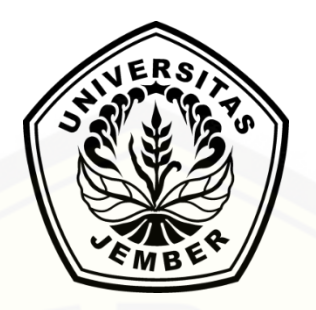

## *SPATIAL DECISION SUPPORT SYSTEM* **(SDSS) UNTUK PERENCANAAN PEMBANGUNAN APOTEK BERBASIS ANDROID MENGGUNAKAN METODE** *SIMPLE ADDITIVE WEIGHTING* **(SAW)**

**SKRIPSI**

oleh :

**Sandi Prasekti 112410101071**

**[PROGRAM STUDI SISTEM INFORMASI](http://repository.unej.ac.id/) UNIVERSITAS JEMBER**

**2015**

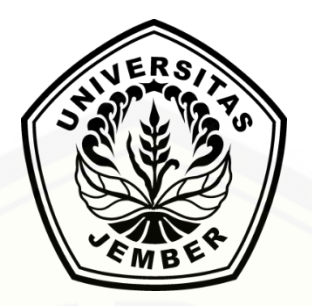

## *SPATIAL DECISION SUPPORT SYSTEM* **(SDSS) UNTUK PERENCANAAN PEMBANGUNAN APOTEK BERBASIS ANDROID MENGGUNAKAN METODE** *SIMPLE ADDITIVE WEIGHTING* **(SAW)**

#### **SKRIPSI**

diajukan guna melengkapi tugas akhir dan memenuhi salah satu syarat untuk [menyelesaikan Pendidikan Sarjana \(S1\) Program Studi Sistem Informasi dan](http://repository.unej.ac.id/)  mencapai gelar Sarjana Komputer

oleh :

**Sandi Prasekti 112410101071**

## **PROGRAM STUDI SISTEM INFORMASI UNIVERSITAS JEMBER**

**2015**

#### **PERSEMBAHAN**

Skripsi ini saya persembahkan untuk :

- 1. Alloh Subhanahu Wa Ta"ala;
- 2. Kedua Orangtua saya, Ayahanda Dariyono dan Ibunda Winarsih;
- 3. Saudara-saudaraku berserta seluruh keluarga besar;
- 4. Guru-guruku sejak taman kanak-kanak hingga perguruan tinggi;
- 5. [Seluruh teman-teman yang selalu memberikan bantuan dan dukungan;](http://repository.unej.ac.id/)
- 6. Almamater Program Studi Sistem Informasi Universitas Jember.

iii

### **MOTO**

#### َ عَسَى أَنْ تَكْرَ هُوا شَيْئًا وَ هُوَ خَيْرٌ لَكُمْ وَعَسَى أَنْ تُحِبُّوا شَيْئًا وَ هُوَ شَرٌّ لَكُمْ وَاللَّهُ يَعْلَمُ وَأَنْتُمْ لا تَعْلَمُونَ (٢١٦) َ َ

["Boleh jadi, kamu membenci sesuatu, padahal ia amat baik bagimu, dan boleh jadi](http://repository.unej.ac.id/)  (pula) kamu menyukai sesuatu, padahal ia amat buruk bagimu. Allah yang paling mengetahui, sedangkan kamu tidak mengetahui." (QS. Al-Baqarah:216)

#### **PERNYATAAN**

Saya yang bertanda tangan di bawah ini:

Nama : Sandi Prasekti

NIM : 112410101071

Menyatakan dengan sesungguhnya bahwa karya ilmiah yang berjudul "*Spatial Decision Support System* (SDSS) untuk Perencanaan Pembangunan Apotek Berbasis Android Menggunakan Metode *Simple Additive Weighting* (SAW)", adalah benar-benar hasil karya sendiri, kecuali jika dalam pengutipan substansi disebutkan sumbernya, belum pernah diajukan pada institusi mana pun, dan bukan [karya jiplakan. Saya bertanggung jawab atas keabsahan dan kebenaran isinya sesuai](http://repository.unej.ac.id/)  dengan sikap ilmiah yang harus dijunjung tinggi.

Demikian pernyataan ini saya buat dengan sebenarnya, tanpa adanya tekanan dan paksaan dari pihak manapun serta bersedia mendapat sanksi akademik jika di kemudian hari pernyataan ini tidak benar.

Jember, 16 Juni 2015

Yang menyatakan,

iv

Sandi Prasekti NIM. 112410101071

#### **PENGESAHAN PEMBIMBING**

Skripsi berjudul "*Spatial Decision Support System* **(SDSS) untuk Perencanaan Pembangunan Apotek Berbasis Android Menggunakan Metode**  *Simple Additive Weighting* **(SAW)**", telah diuji dan disahkan pada :

Hari, tanggal : Kamis, 27 Agustus 2015

[Tempat : Program Studi Sistem Informasi Universitas Jember.](http://repository.unej.ac.id/)

Disetujui oleh :

Pembimbing I,

Pembimbing II,

v

Dr. Saiful Bukhori ST., M.Kom NIP. 196811131994121001

Yanuar Nurdiansyah ST,.M.Cs. NIP. 198201012010121004

vi

#### **SKRIPSI**

## *SPATIAL DECISION SUPPORT SYSTEM* **(SDSS) UNTUK PERENCANAAN PEMBANGUNAN APOTEK BERBASIS ANDROID MENGGUNAKAN METODE** *SIMPLE ADDITIVE WEIGHTING* **(SAW)**

oleh : Sandi Prasekti 112410101071

Pembimbing :

[Dosen Pembimbing Utama : Dr. Saiful Bukhori ST., M.Kom](http://repository.unej.ac.id/) Dosen Pembimbing Pendamping : Yanuar Nurdiansyah ST,.M.Cs.

#### **PENGESAHAN**

Skripsi berjudul "*Spatial Decision Support System* **(SDSS) untuk Perencanaan Pembangunan Apotek Berbasis Android Menggunakan Metode**  *Simple Additive Weighting* **(SAW)**", telah diuji dan disahkan pada :

Hari, tanggal : Kamis, 27 Agustus 2015

[Tempat : Program Studi Sistem Informasi Universitas Jember.](http://repository.unej.ac.id/)

Tim Penguji :

Penguji I,

Penguji II,

Prof. Drs. Slamin, M.Comp.Sc.,Ph.D NIP 196704201992011001

Muhamad Arief Hidayat S.Kom,. M.Kom. NIP 198101232010121003

Mengesahkan Ketua Program Studi,

Prof. Drs. Slamin, M.Comp.Sc.,Ph.D NIP 196704201992011001

viii

*Spatial Decision Support System* **(SDSS) untuk Perencanaan Pembangunan Apotek Berbasis Android Menggunakan Metode** *Simple Additive Weighting*  **(SAW)**; Sandi Prasekti, 112410101071; 2015; 101 halaman; Program Studi Sistem Informasi Universitas Jember.

Meraih kesuksesan suatu bisnis merupakan impian tiap-tiap orang. Banyak faktor yang mempengaruhi kesuksesan suatu bisnis. Salah satu faktor yang mempengaruhi berhasil atau tidaknya suatu bisnis adalah pemilihan tempat bisnis. Semakin strategis tempat untuk bisnis, maka peluang bisnis pun semakin besar. Begitu pula sebaliknya, tempat bisnis yang kurang strategis memiliki peluang bisnis yang lebih kecil. Maka dari itu, untuk menghindari salah satu hambatan bisnis apotek adalah memilih tempat bisnis apotek yang strategis. Dengan adanya sistem pendukung keputusan pemilihan lokasi pembangunan apotek, seseorang yang akan membangun apotek dapat melakukan proses pemilihan lokasi apotek [dengan cepat dan tepat, serta mampu memberikan rekomendasi keputusan lokasi](http://repository.unej.ac.id/)  bisnis apotek terpilih secara lebih objektif. Sistem ini dibangun menggunakan bahasa pemrograman *JAVA* dan *Extensible Markup Language* (XML). Berdasarkan hasil pengujian terhadap sistem, SDSS dapat memberikan rekomendasi lokasi pembangunan Apotek yang strategis berdasarkan penilaian kelompok berupa perankingan kecamatan. Kecamatan yang mendapat ranking pertama merupakan kecamatan yang direkomendasikan untuk menjadi lokasi pembangunan apotek. Lokasi yang direkomendasikan akan ditampilkan pada peta.

#### **PRAKATA**

Puji syukur kehadirat Allah SWT atas segala rahmat dan karunia-Nya, sehingga penulis dapat menyelesaikan skripsi dengan judul "*Spatial Decision Support System* (SDSS) untuk Perencanaan Pembangunan Apotek Berbasis Android Menggunakan Metode *Simple Additive Weighting* (SAW)". Skripsi ini disusun [untuk memenuhi salah satu syarat menyelesaikan pendidikan Strata Satu \(S1\)](http://repository.unej.ac.id/)  pada Program Studi Sistem Informasi Universitas Jember.

Penyusunan skripsi ini tidak lepas dari bantuan berbagai pihak. Oleh karena itu, penulis menyampaikan terima kasih kepada:

- 1. Prof. Drs. Slamin, M.Comp.Sc., Ph.D., selaku Ketua Program Studi Sistem Informasi Universitas Jember;
- 2. Dr. Saiful Bukhori ST., M.Kom selaku Dosen Pembimbing Utama dan Yanuar Nurdiansyah ST,.M.Cs. selaku Dosen Pembimbing Anggota yang telah meluangkan waktu, pikiran, dan perhatian dalam penulisan skripsi;
- 3. Dr. Saiful Bukhori, ST., M.Kom., selaku Dosen Pembimbing Akademik yang telah membimbing selama penulis menjadi mahasiswa;
- 4. Seluruh Bapak dan Ibu dosen beserta staf karyawan di Program Studi Sistem Informasi Universitas Jember;
- 5. Teman-teman seperjuangan dan juga teman yang saya perjuangkan.

Penulis menyadari bahwa laporan ini masih jauh dari sempurna, oleh sebab itu penulis mengharapkan adanya masukan yang bersifat membangun dari semua pihak. Penulis berharap skripsi ini dapat bermanfaat bagi semua pihak.

Jember, 16 Juni 2015

Penulis

### **DAFTAR ISI**

<span id="page-10-0"></span>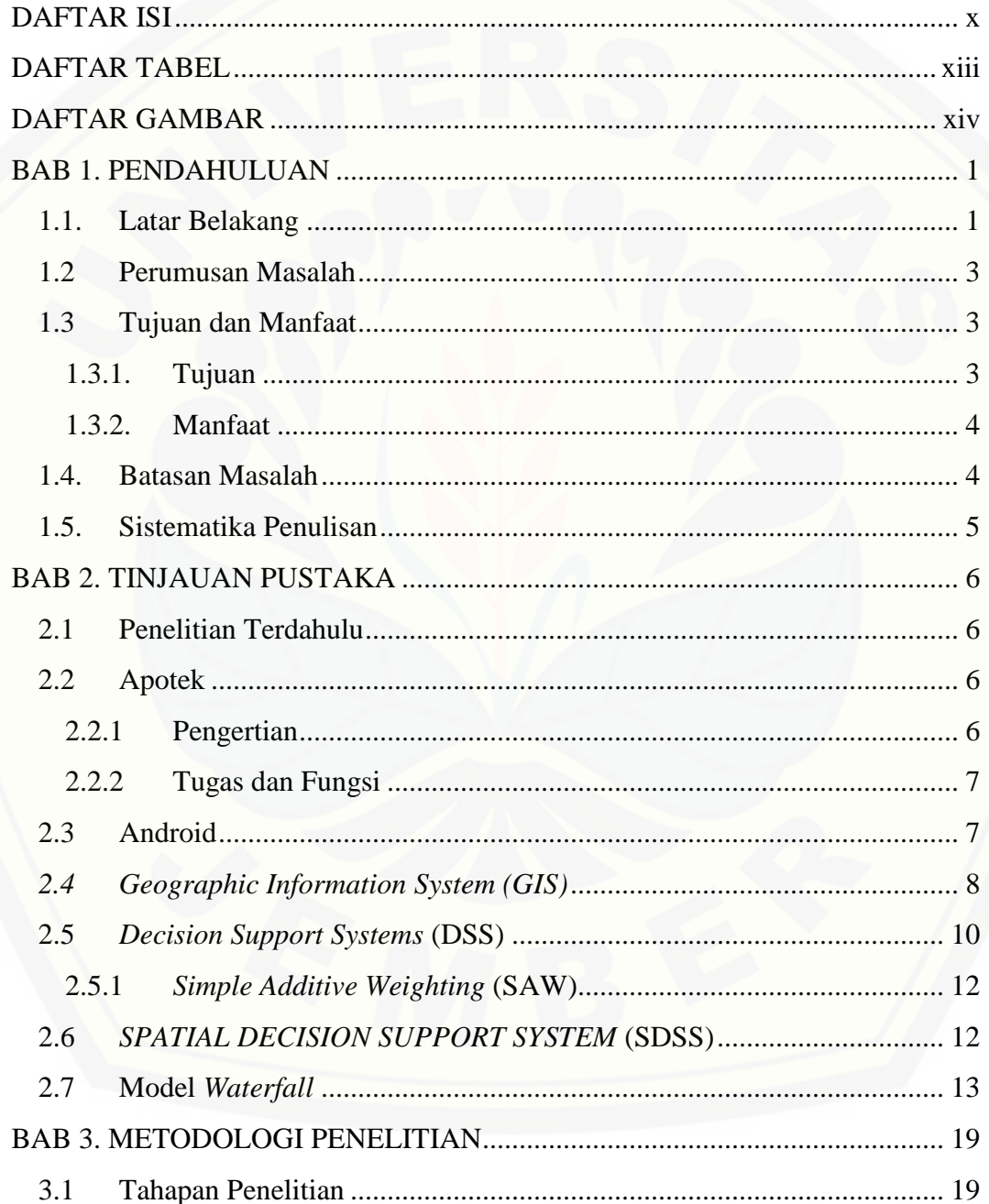

 $xi$ 

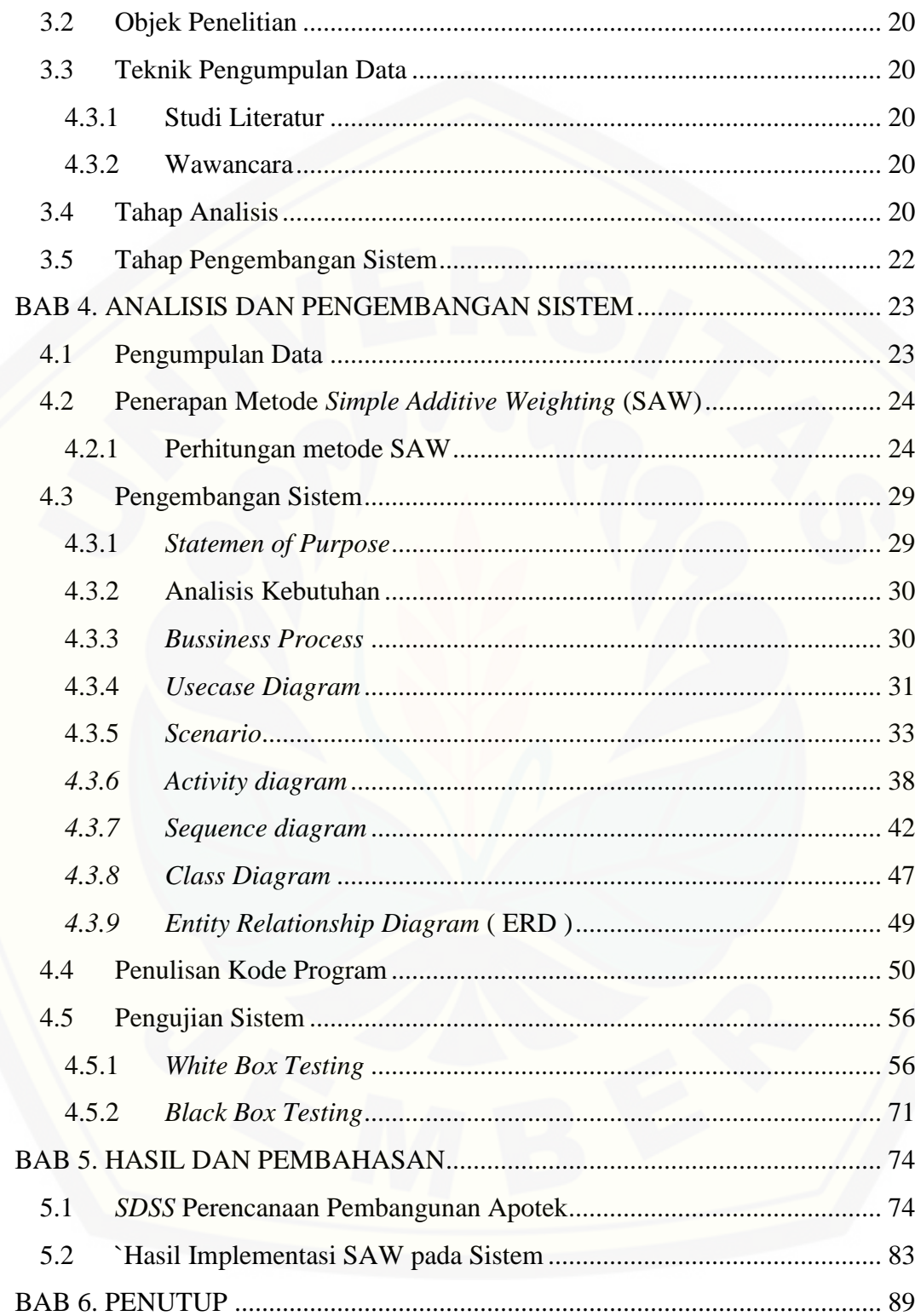

xii

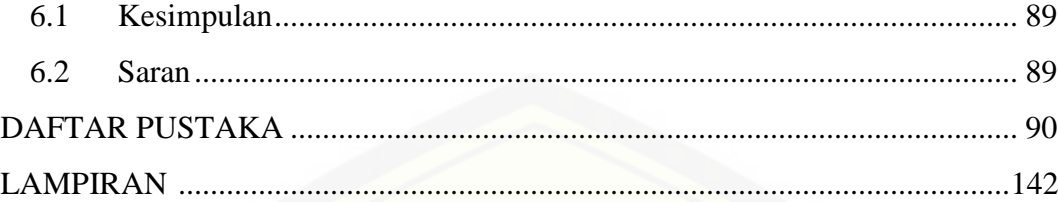

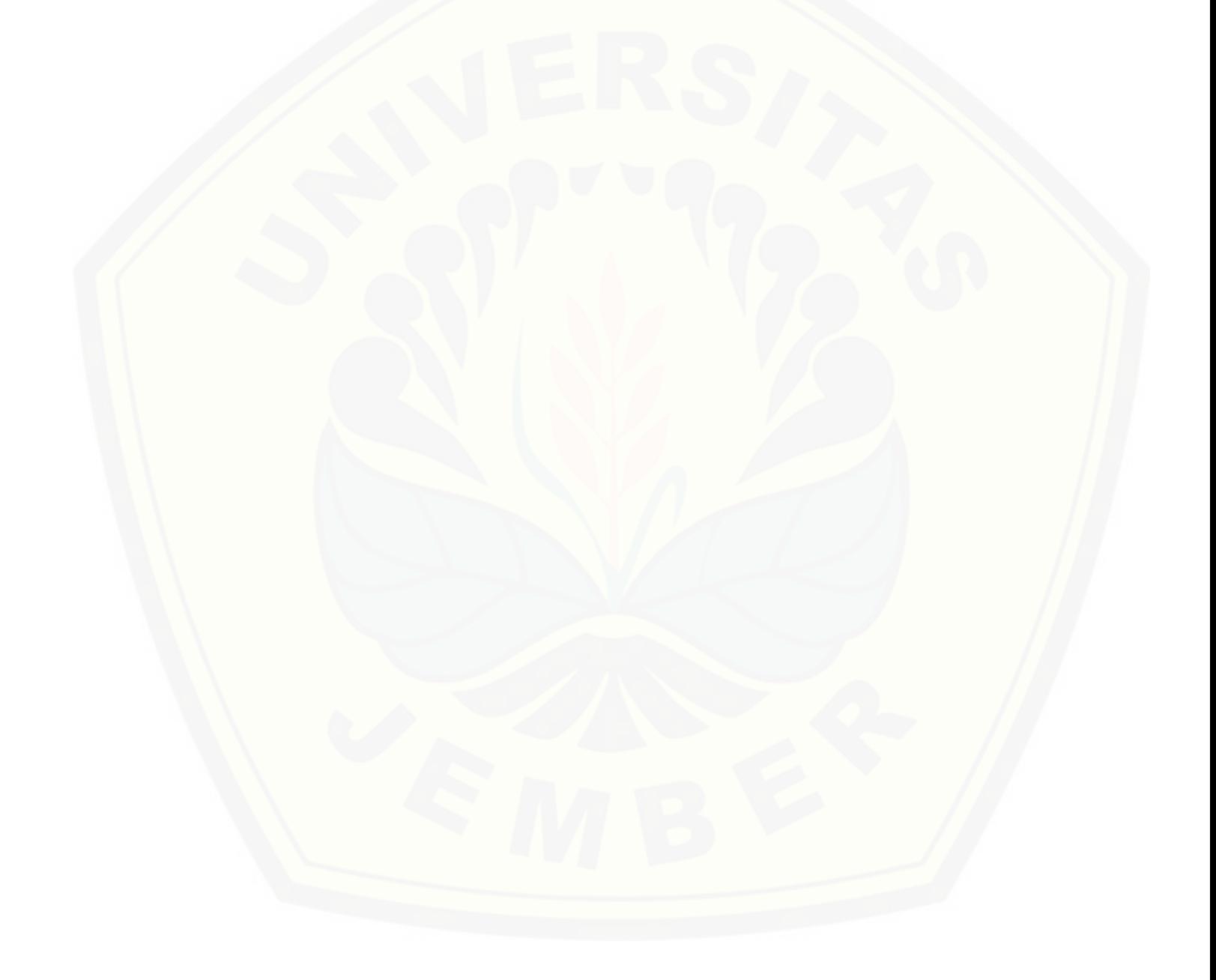

xiii

### **DAFTAR TABEL**

<span id="page-13-0"></span>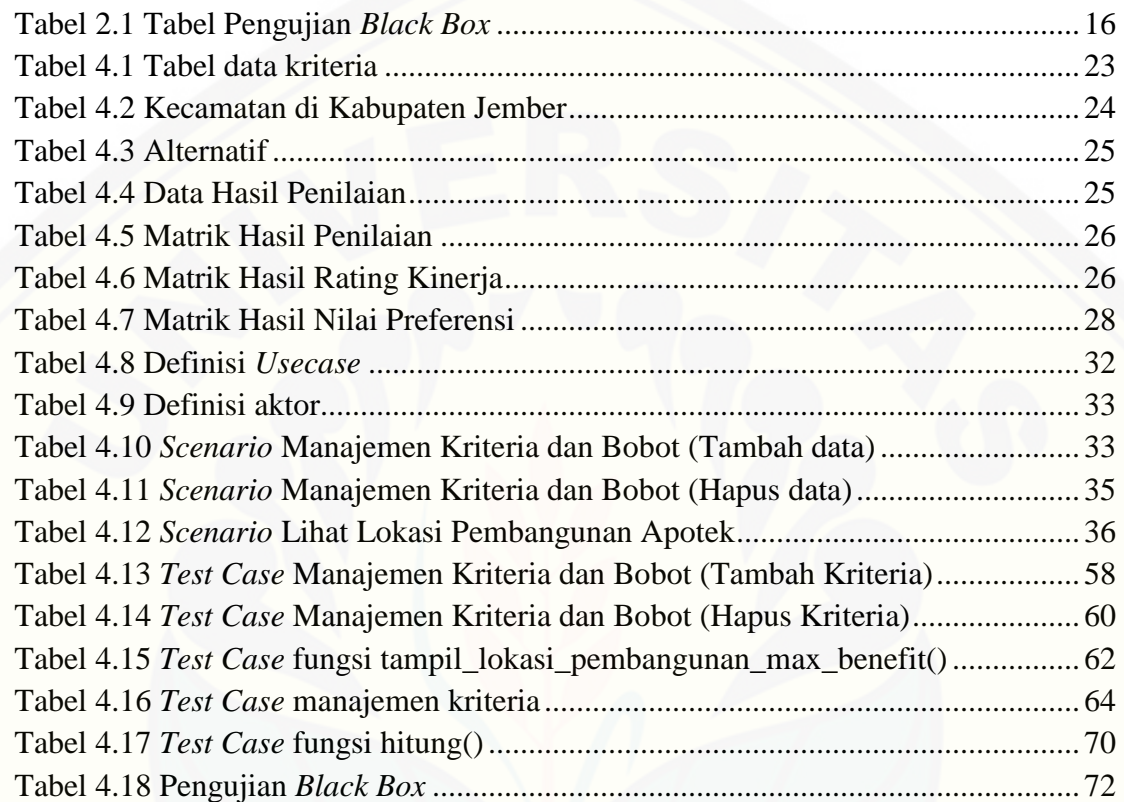

#### **DAFTAR GAMBAR**

<span id="page-14-0"></span>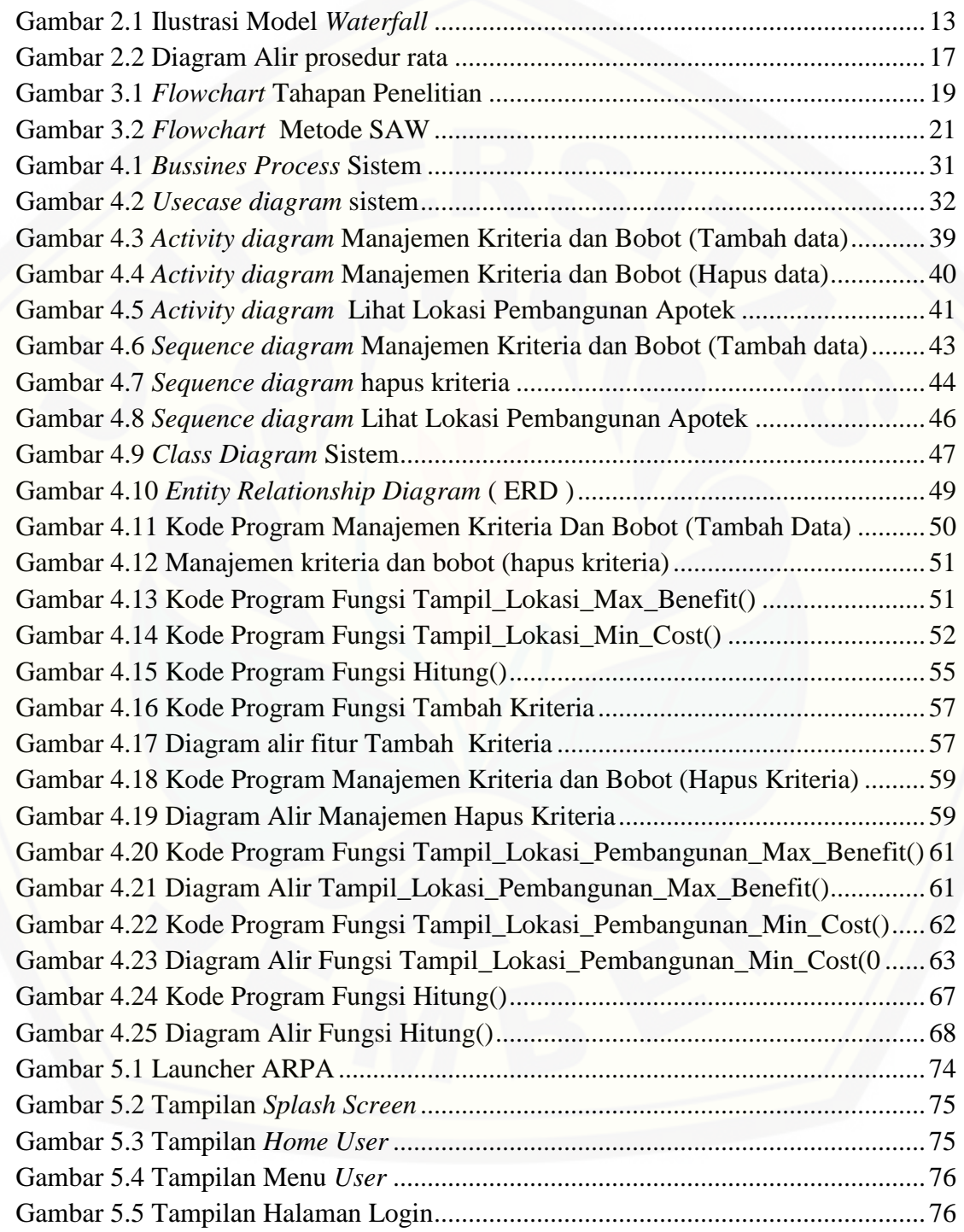

xiv

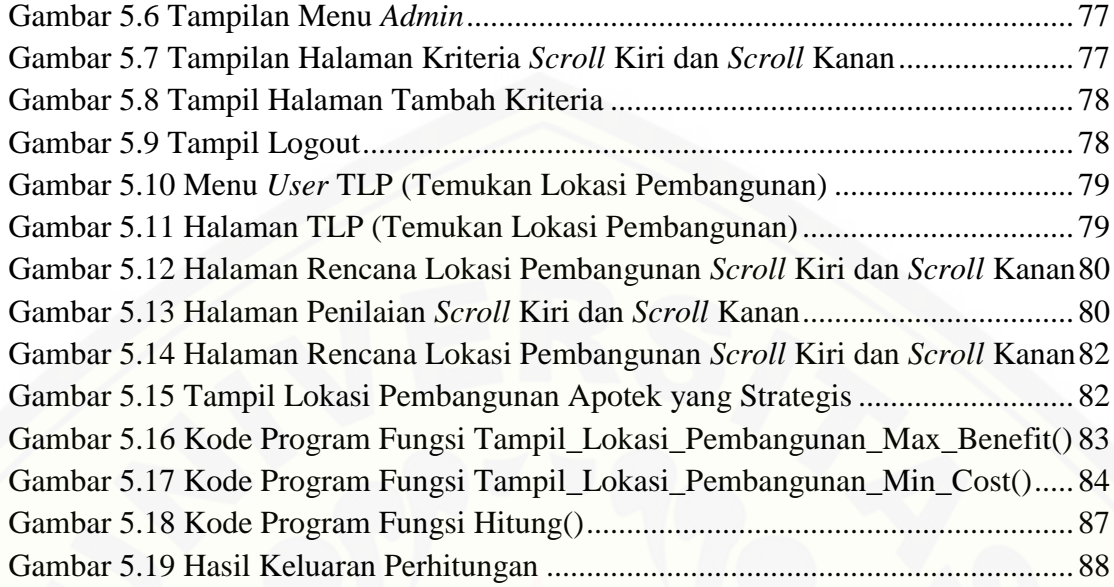

#### <span id="page-16-0"></span>**BAB 1. PENDAHULUAN**

Bab ini menjelaskan latar belakang, perumusan masalah, tujuan dan manfaat, batasan masalah, dan sistematika penulisan.

#### <span id="page-16-1"></span>**1.1. Latar Belakang**

Dunia bisnis atau wirausaha semakin berkembang dari waktu ke waktu. [Berbagai macam jenis bisnis telah ada pada saat ini. Mulai dari bisnis kecil-kecilan](http://repository.unej.ac.id/)  sampai bisnis yang dapat meraih ratusan juta rupiah. Perkembangan ini disebabkan oleh perkembangan manusia dan teknologi yang semakin canggih.

Bisnis yang ada pada saat ini telah banyak. Salah satu bisnis yang ada atau dapat dilakukan pada saat ini adalah bisnis apotek. Apotek adalah salah satu sarana pelayanan kesehatan dalam membantu mewujudkan tercapainya derajat kesehatan yang optimal bagi masyarakat. Keberadaan apotek menjadi salah satu kebutuhan yang penting bagi masyarakat. Oleh karena itu, apotek merupakan salah satu peluang bisnis yang bagus. Tetapi, tampaknya sekarang ini telah banyak orang yang memiliki bisnis apotek. Menjamurnya keberadaan apotek dapat menjadi hambatan dalam kelancaran bisnis apotek.

Meraih kesuksesan suatu bisnis merupakan impian tiap-tiap orang. Banyak faktor yang mempengaruhi kesuksesan suatu bisnis. Salah satu faktor yang mempengaruhi berhasil atau tidaknya suatu bisnis adalah pemilihan tempat bisnis. Semakin strategis tempat untuk bisnis, makan peluang bisnis pun semakin besar. Begitu pula sebaliknya, tempat bisnis yang kurang strategis memiliki peluang bisnis yang lebih kecil. Maka dari itu, untuk menghindari salah satu hambatan bisnis apotek adalah memilih tempat bisnis apotek yang strategis.

Seringkali ketika memulai suatu bisnis orang tidak mempertimbangkan tempat bisnisnya. Kebanyakan hanya menghandalkan perkiraan saja dan tidak mempertimbangkan faktor-faktor penting dalam menentukan tempat bisnisnya. Sehingga kesuksesan bisnis yang diinginkan tidak dapat dicapai. Demikian juga halnya dengan bisnis apotek, dalam pembangunan apotek harus memperhatikan [faktor-faktor penting dalam penentuan tempat apotek. Misalnya, Keberadaan apotek](http://repository.unej.ac.id/)  lain di tempat sekitar, dan kemudahan akses menuju apotek. Maka dalam mempertimbangkan pembangunan apotek akan lebih baik dengan bantuan sistem penunjang keputusan.

Sistem Pendukung Keputusan (SPK) digunakan sebagai alat bantu bagi para pengambil keputusan untuk memperluas kapabilitas para pengambil keputusan, namun tidak untuk menggantikan penilaian para pengambil keputusan (Turban, Aronso, & Liang, 2005). Dengan adanya sistem pendukung keputusan pemilihan lokasi pembangunan apotek, seseorang yang akan membangun apotek dapat melakukan proses pemilihan lokasi apotek dengan cepat dan tepat, serta mampu memberikan rekomendasi keputusan lokasi apotek terpilih secara lebih objektif. Dengan adanya sistem tersebut diharapkan lokasi pembangunan apotek yang terpilih benar-benar sesuai dengan yang diinginkan oleh seseorang yang akan membangun apotek.

Dalam penelitian ini, penulis menggunakan metode *Simple Additive Weighting*  (SAW). Metode yang dipilih adalah metode *Simple Additive Weighting* (SAW) karena pemilihan lokasi pembangunan digolongkan ke dalam masalah yang bersifat *multicriteria* (ada banyak kriteria untuk mencapai tujuan). Melalui metode *Simple Additive Weighting* (SAW) dapat menentukan sendiri bobot kepentingan dari masingmasing kriteria. Metode *Simple Additive Weighting* (SAW) ini menentukan nilai bobot untuk setiap atribut, kemudian dilanjutkan dengan proses perankingan yang akan menyeleksi alternatif terbaik dari sejumlah alternatif, dalam hal ini alternatif yang dimaksud adalah lokasi pembangunan apotek yang memiliki kriteria sesuai

dengan yang diinginkan seseorang yang akan membangun apotek. Dengan metode perangkingan tersebut, diharapkan penilaian akan lebih tepat karena didasarkan pada [nilai kriteria dan bobot yang sudah ditentukan sehingga akan mendapatkan hasil yang](http://repository.unej.ac.id/)  lebih akurat dan optimal terhadap lokasi pembangunan apotek terpilih yang akan dipertimbangkan oleh pengambil keputusan. Berdasarkan latar belakang diatas maka dalam tugas akhir ini penulis mengambil judul "*Spatial Decision Support System* (SDSS) untuk Perencanaan Pembangunan Apotek Berbasis Android Menggunakan Metode *Simple Additive Weighting* (SAW)".

#### <span id="page-18-0"></span>**1.2 Perumusan Masalah**

Berdasarkan latar belakang diatas maka dirumuskan permasalahan sebagai berikut :

- 1. Bagaimana sistem dapat membantu dalam pengambilan keputusan perencanaan pembangunan apotek di Kabupaten Jember ?
- 2. Bagaimana menghasilkan keputusan dengan menggunakan *Simple Additive Weighting* (SAW) ?

#### <span id="page-18-1"></span>**1.3 Tujuan dan Manfaat**

Tujuan dan manfaat dalam penelitian ini merupakan jawaban dari perumusan masalah yang telah disebutkan.

<span id="page-18-2"></span>1.3.1. Tujuan

Tujuan yang ingin dicapai dalam penelitian ini adalah :

- 1. Sistem dapat membantu dalam pengambilan keputusan perencanaan pembangunan apotek di Kabupaten Jember.
- 2. Menghasilkan keputusan dengan menggunakan metode *Simple Additive Weighting* (SAW).

#### <span id="page-19-0"></span>1.3.2.Manfaat

Manfaat diperoleh dari adanya ini adalah aplikasi sistem pendukung keputusan seleksi penerimaan program kreatifitas mahasisiswa Universitas Jember adalah sebagai berikut:

a. Manfaat Akademis

Hasil penelitian ini diharapkan dapat memberikan kontribusi dan masukan bagi [siapa saja yang membutuhkan informasi yang berhubungan dengan judul penelitian](http://repository.unej.ac.id/)  ini.

b. Manfaat bagi peneliti

Mengetahui proses penerapan metode *Simple Additive Weighting* (SAW) pada *Spatial Decision Support System* (SDSS) untuk perencanaan pembangunan apotek.

#### c. Manfaat bagi objek penelitian

Membantu pemilik apotek mengembangkan usaha apoteknya dalam menentukan lokasi pembangunan apotek yang strategis.

#### <span id="page-19-1"></span>**1.4. Batasan Masalah**

Batasan masalah dalam penelitian ini adalah :

- 1. Implementasi *Spatial Decision Support System* (SDSS) perencanaan penempatan apotek yang dibangun berbasis android.
- 2. Metode yang digunakan dalam pembuatan sistem adalah metode *Simple Additive Weighting* (SAW).
- 3. Wilayah yang tercakup hanya wilayah kecamatan yang berada di kabupaten Jember.

#### <span id="page-20-0"></span>**1.5. Sistematika Penulisan**

Sistematika penulisan dalam penyusunan tugas akhir ini adalah sebagai berikut:

1. Pendahuluan

Bab ini terdiri atas latar belakang, rumusan masalah, tujuan dan manfaat, batasan masalah dan sistematika penulisan.

2. Tinjauan Pustaka

Bab ini berisi tentang kajian materi, penelitian terdahulu dan informasi apa saja yang digunakan dalam penelitian ini. Dimulai dari kajian pustaka mengenai pengertian dari sistem informasi hingga metode *Simple Additive Weighting*  (SAW).

3. Metodologi Penelitian

Bab ini menguraikan tentang metode apa yang dilakukan selama penelitian. Dimulai dari tahap pencarian permasalahan hingga pengujian aplikasi yang akan dibuat.

4. Analisis dan Pengembangan Sistem

Bab ini menjelaskan penerapan desain dan pengembangan sistem, menggunakan model pengembangan *waterfall*, meliputi analisis kebutuhan fungsional dan *non*-fungsional sistem, dilanjutkan dengan pembuatan *usecase diagram*, skenario, *activity diagram*, *sequence diagram*, *class diagram dan entity relation diagram* (ERD).

5. Hasil dan Pembahasan

Bab ini menjelaskan tentang hasil dan pembahasan dari penelitian yang telah [dilakukan. Dengan memaparkan hasil penelitian dan hasil percobaan](http://repository.unej.ac.id/)  pengimplementasian sistem.

6. Penutup

Bab ini berisi kesimpulan dari penelitian yang telah dilakukan dan saran untuk penelitian selanjutnya.

#### **BAB 2. TINJAUAN PUSTAKA**

<span id="page-21-0"></span>Dalam penelitian pengimplementasian *Simple Additive Weighting* (SAW) [dalam sistem informasi dan rekomendasi pemilihan lokasi pembangunan apotek,](http://repository.unej.ac.id/)  dibutuhkan beberapa landasan teori yang digunakan untuk memperkuat dan mengarahkan penelitian agar tidak keluar dari kaidah keilmuan yang ada.

#### <span id="page-21-1"></span>**2.1 Penelitian Terdahulu**

Penelitian yang berjudul "*MODEL PETA DIGITAL RAWAN SAMBARAN PETIR DENGAN MENGGUNAKAN METODE SAW (SIMPLE ADDITIVE WEIGHTING) : STUDI KASUS PROPINSI LAMPUNG"* dilakukan oleh Sugiyono yang merupakan mahasiswa Magister Ilmu Komputer Program Pascasarjana Universitas Budi Luhur. Penelitian ini mengimplementasikan metode *SIMPLE ADDITIVE WEGHTING* (SAW) untuk menganalisa daerah-daerah yang rawan sambaran petir di provinsi Lampung. Peta digital yang dibuat tersebut dapat menginformasikan daerah-daerah yang mempunyai tingkat kerawanan sambaran petir yang tinggi sehingga masyarakat maupun pihak-pihak terkait bisa melakukan usaha mengurangi dampak dan kerugian akibat sambaran petir.

#### <span id="page-21-2"></span>**2.2 Apotek**

#### <span id="page-21-3"></span>2.2.1 Pengertian

Menurut KepMenKesNo.1027/MENKES/SK/IX/2004, apotek adalah tempat tertentu tempat dilakukan pekerjaan kefarmasian dan penyaluran sediaan kefarmasian, perbekalan kesehatan lainnya kepada masyarakat.

Definisi apotek menurut PP 51 Tahun 2009. Apotek merupakan suatu tempat atau terminal distribusi obat perbekalan farmasi yang dikelola oleh apoteker sesuai standar dan etika kefarmasian.

Berdasarkan dari definisi di atas, dapat diketahui bahwa apotek merupakan salah satu sarana pelayanan kesehatan dalam membantu mewujudkan tercapainya derajat kesehatan yang optimal bagi masyarakat, selain itu juga sebagai salah satu tempat pengabdian dan praktek profesi apoteker dalam melakukan pekerjaan kefarmasian.

#### <span id="page-22-0"></span>2.2.2 Tugas dan Fungsi

Menurut Syamsuni (2006) Apotek memiliki tugas dan fungsi sebagai

- 1. Tempat pengabdian profesi apoteker yang telah mengucapkan sumpah jabatan.
- 2. Sarana farmasi untuk melaksanakan peracikan, pengubahan bentuk, pencampuran, dan penyerahan obat atau bahan obat.
- 3. Sarana penyaluran perbekalan farmasi dalam menyebarkan obat-obatan yang diperlukan masyarakat secara luas dan rata.

#### <span id="page-22-1"></span>**2.3 Android**

Android merupakan sebuah sistem operasi telepon selular dan komputer tablet layar sentuh yang berbasis linux. Namun seiring perkembangannya, Android berubah menjadi platform yang begitu cepat dalam melakukan inovasi. Hal ini tidak lepas dari pengembang utama dibelakangnya yaitu Google. Google membuatkan sebuah *platform*. *Platform* android terdiri dari sistem operasi berbasis linux, sebuah *Graphic User Interface* (GUI), sebuah web browser dan aplikasi yang dapat di download dan juga para pengembang bisa dengan leluasa berkarya menciptakan aplikasi yang baik dan dapat untuk digunakan pada berbagai macam perangkat. (Kasman, 2013).

Android adalah sistem operasi yang mengadopsi sistem operasi linux, namun telah dimodifikasi. Android diambil oleh google pada tahun 2005 dari Android [sebagai bagian strategi untuk mengisi pasar sistem operasi bergerak. Google](http://repository.unej.ac.id/)  mengambil alih seluruh hasil kerja Android termasuk tim yang mengembangkan android. (Agustina, 2012).

Model pengembangannya yang sederhana membuat android menarik bagi *vendor – vendor* perangkat keras. Keuntungan utama dari android adalah andanya pendekatan aplikasi secara terpadu. Pengembang hanya berkonsentrasi pada aplikasi saja, aplikasi tersebut bisa berjalan pada beberapa perangkat yang berbeda selama masih ditenagai oleh android dimana pengembang tidak perlu mempertimbangkan kebutuhan jenis perangkatnya (Supriyanto, 2012 : 9). Jadi, aplikasi yang dibuat berbasis android saat ini memiliki banyak keuntungan dan selain itu android kini menjadi *trend* saat ini di dunia teknologi.

#### <span id="page-23-0"></span>*2.4 Geographic Information System (GIS)*

Sistem Informasi Geografis (SIG) atau lebih terkenal dengan istilah *Geographical Information Sistem (GIS)* sebagai salah satu penerapan di bidang teknologi informasi yang mampu mendapatkan gambaran atau informasi ruang muka bumi, mengelola data-data spasial atau tata ruang, dan mampu menghasilkan informasi dalam bentuk peta digital.

Menurut Burrough (dalam Indarto, 2010: 3) Sistem Informasi Geografis (SIG) didefinisikan sebagai suatu alat / media untuk memasukan, menyimpan, [mmengambil, memanipulasi, menganalisa, dan menampilkan data-data beratribut](http://repository.unej.ac.id/)  Geografis (data spasial) yang berguna untuk mendukung proses pengambilan keputusan dalam perencanaan dan manajemen sumber daya alam, lingkungan transportasi, masalah perkotaan dan administratif.

Menurut oleh Arronoff (dalam Indarto, 2010: 3), yaitu sebuah sistem komputer yang menyediakan empat kemampuan utama untuk menangani data yang telah tergeoreferensi, meliputi: proses pemasukan data, manajemen data (menyimpan dan pemanggilan kembali), manipulasi dan analisis data, dan proses penyajian data (keluaran).

Pada tahun 1999 Murai (dalam Indarto, 2010: 7) mengatakan bahwa sistem informasi Geografis merupakan sistem informasi yang dapat mengelola mengenai

data ruang. Data ruang atau data spasial merupakan data yang dapat merepresentasikan keadaan geografis, sehingga apa yang ada pada kenyataan dapat kita lihat pada sistem informasi tanpa ada perbedaan.

[Terdapat beberapa alasan yang mendasari mengapa perlu menggunakan GIS,](http://repository.unej.ac.id/)  menurut Indarto (2010) alasan yang mendasarinya adalah :

- 1. GIS menggunakan data spasial maupun atribut secara terintegrasi
- 2. GIS dapat memisahkan antara bentuk presentasi dan basis data
- 3. GIS memiliki kemampuan menguraikan unsur unsur yang ada dipermukaan bumi ke dalam beberapa *layer* atau *coverage* data spasial.
- 4. GIS memiliki kemampuan yang sangat baik dalam memvisualisasikan data spasial berikut atributnya.
- 5. Semua operasi GIS dapat dilakukan interaktif.
- 6. GIS dengan mudah menghasilkan peta peta tematik.
- 7. GIS sangat membantu pekerjaan yang erat kaitanya dengan bidang spasial dan geoinformatika.

Beberapa contoh aplikasi SIG menurut Luthfi (2009, dalam Sistem Informasi Geografi Pengertian dan Pemanfaatannya), yaitu :

- 1. Pengelolaan Fasilitas: Peta skala besar, *network analysis*, biasanya digunakan untuk pengelolaan fasilitas kota. Contoh aplikasinya adalah penempatan pipa dan kabel bawah tanah, perencanaan fasilitas perawatan, pelayanan jaringan telekomunikasi.
- 2. Pengelolaan Sumber Daya Alam dan Lingkungan : Untuk tujuan ini pada umumnya digunakan citra satelit, citra Landsat yang digabungkan dengan foto udara, dengan teknik *overlay*. Contoh aplikasinya adalah studi kelayakan untuk tanaman pertanian, pengelolaan hutan dan analisis dampak lingkungan.
- 3. Bidang Transportasi : Untuk fungsi ini digunakan peta skala besar dan menengah, dan analisis keruangan, terutama untuk manajemen transit perencanaan rute, pengiriman teknisi, analisa pelayanan, penanganan pemasaran dan sebagainya.
- 4. Jaringan telekomunikasi : SIG digunakan untuk memetakan Sentral, *Main Distribution Poin* (MDF), kabel primer, Rumah Kabel, kabel Sekunder, Daerah Catu Langsung dan seterusnya sampai ke pelanggan. Dengan SIG kerusakan yang terjadi dapat segera diketahui.
- 5. Sistem Informasi Lahan : Untuk keperluan ini yang digunakan adalah peta kadastral skala besar atau peta persil tanah dan analisis keruangan untuk informasi kadatral pajak.

#### <span id="page-25-0"></span>**2.5** *Decision Support Systems* **(DSS)**

Menurut Turban (2005) dalam Setiabudi S (Hasan, 2002) Sistem Penunjang Keputusan / *Decision Support Systems* (DSS) merupakan sekumpulan prosedur berbasis model untuk data pemrosesan dan penilaian guna membantu para manajer mengambil keputusan.

Menurut Hasan (2002) Konsep Sistem Pendukung Keputusan (SPK) ditandai dengan sistem interaktif berbasis komputer yang membantu pengambilan keputusan memanfaatkan data dan model untuk menyelesaikan masalah yang tidak terstruktur. [Pada dasarnya Sistem Pendukung Keputusan \(SPK\) dirancang untuk mendukung](http://repository.unej.ac.id/)  seluruh tahap pengambilan keputusan mulai dari mengidentifikasikan masalah, memilih data yang relevan, menentukan pendekatan yang digunakan dalam proses pengambilan keputusan, sampai mgevaluasi pemilihan.

Dapat disimpulkan bahwa sistem pendukung keputusan merupakan sebuah sistem yang digunakan untuk membantu menyelesaikan masalah yang tidak terstruktur agar lebih efektif dan dapat memecahkan masalah semi terstruktur.

Menurut Peter G.W Keen dan Scott Morton dalam (Haris, 2011) ada tiga tujuan yang harus dicapai oleh sistem penunjang keputusan, yaitu :

- 1. Membantu manajer membuat keputusan untuk memecahkan masalah semi terstruktur,
- 2. Mendukung penilaian manajer buka mencoba untuk menggantikannya,
- 3. Meningkatkan efektifitas pengambilan keputusan manajer dari pada efisiensinya.

*Multi Atribute Decision Making (*MADM) merupakan metode pengambilan keputusan dalam menetapkan alternatif terbaik dari sejumlah alternatif yang telah ada berdasarkan beberapa kriteria tertentu (Kusumadewi, 2006). Kriteria tersebut [merupak ukuran-ukuran, aturan-aturan serta standar yang digunakan dalam](http://repository.unej.ac.id/)  pengambilan keputusan. Secara umum MADM menyeleksi alternatif terbaik dari sejumlah alternatif. Menurut Janko dalam Kusumadewi (2006), ada beberapa fitur yang digunakan dalam MADM, yakni :

- 1. Alternatif, merupakan beberapa obyek berbeda yang memiliki kesempatan sama untuk dipilih oleh pengambil keputusan.
- 2. Atribut, sering disebut juga kriteria atau karakteristik.
- 3. Konflik antar kriteria, antar kriteria satu dengan yang lainnya biasanya muncul konflik. Seperti antara keuntungan dengan biaya.
- 4. Bobot keputusan, pada MADM dicari bobot kepentingan dari setiap kriteria guna menunjukkan kepentingan relatif dari setiap kriteria.  $W = (w1, w2, w3, \dots)$ .
- 5. Matriks keputusan, suatu matriks keputusan X yang berukuran m\*n, berisi elemen-elemen x<sub>ij</sub>, yang merepresentasikan rating dari alternatif A<sub>i</sub>  $(i=1,2,\ldots,m)$  terhadap kriteria  $C_i(i=1,2,\ldots,n)$ .

MADM dapat diselesaikan dengan beberapa metode, yakni *Simple Additive Weighting Method*e (SAW), *Weighted Product Methode* (WP), ELECTRE, *Technique for Order Preference by Similarity to Ideal Solution* (TOPSIS), *Analytic Hierarchy Process* (AHP).

#### <span id="page-27-0"></span>2.5.1 *Simple Additive Weighting* (SAW)

Menurut Fishburn (dalam Kusumadewi, 2006: 74), Metode SAW sering juga dikenal istilah metode penjumlahan terbobot. Konsep dasar metode SAW adalah mencari penjumlahan terbobot dari rating kinerja pada setiap alternatif pada semua atribut. Metode SAW membutuhkan proses normalisasi matriks keputusan (X) ke suatu skala yang dapat diperbandingkan dengan semua rating alternatif yang ada. Rumusan normalisasi matrik terlhat pada persamaan (i).

$$
r_{ij} = \begin{cases} \frac{X_{ij}}{Max X_{ij}} & (Benefit) \\ \frac{Min X_{ij}}{X_{ij}} & (Cost) \end{cases}
$$
 (1)

dimana r<sub>ii</sub> adalah rating kinerja ternormalisasi dari alternatif  $A_i$  pada atribut  $C_i$ ; i=1,2,...,m dan j=1,2,...,n. Nilai preferensi untuk setiap alternative  $(V_i)$  terlihat pada persamaan (ii):

$$
V_i = \sum_{j=1}^{n} w_j r_{ij}
$$
 (2)

Nilai V<sup>i</sup> yang lebih besar mengindikasikan bahwa alternatif A<sup>i</sup> lebih terpilih. (Kusumadewi, 2006).

#### <span id="page-27-1"></span>**2.6** *SPATIAL DECISION SUPPORT SYSTEM* **(SDSS)**

Sistem berbasis komputer interaktif yang dirancang untuk mendukung pengguna dari kelompok pengguna dalam mencapai efektivitas yang lebih tinggi dari [pengambilan keputusan saat penyelesaian masalah keputusan spasial](http://repository.unej.ac.id/)  (Malczewski,1999)

Lingkungan terpadu yang memanfaatkan database yang kedua model spasial dan non-spasial, alat pendukung keputusan seperti sistem pakar, paket statitical, paket

optimasi, dan grafis ditingkatkan untuk menawarkan para pengambil keputusan paradigma baru untuk analisis dan pemecahan masalah (Leipnik, 1993)

Berdasarkan uraian diatas dapat disimpulkan bahwa SDSS adalah sistem komputer yang terintegrasi antara *Decision Support System* (DSS) dengan *Geographic Information Systems* (GIS) untuk menyelesaikan suatu masalah tertentu. *Decision Support System* (DSS) memiliki peranan penting untuk membantu dalam [membantu keputusan yang berkaitan dengan masalah spatial maupun non-spatial.](http://repository.unej.ac.id/)  Sedangkan *Geographic Information Systems* (GIS) memiliki peranan penting untuk membantu dalam menampilkan informasi hasil dari keputusan yang telah dibuat dalam bentuk peta.

#### <span id="page-28-0"></span>**2.7 Model** *Waterfall*

Model SDCL air terjun (waterfall) sering juga disebut model sekuensial linier (*sequential linear*) atau alur hidup klasik (*classic life cycle*). Model *waterfall* menyediakan pendekatan alur hidup perangkat lunak secara sekuensial atau terurut dimulai dari analisis, desain, pengkodean, pengujian, dan tahap pendukung (*support*). Ilustrasi model *waterfall* dapat dilihat pada gambar 2.1.

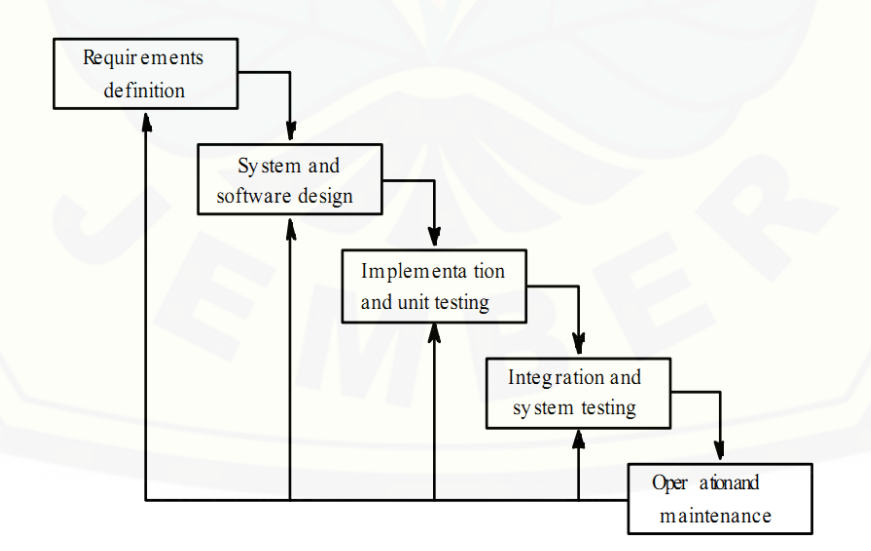

Gambar 2.1 Ilustrasi Model *Waterfall* 

Keterangan dari skema gambar 2.1 adalah :

1. Analisis Kebutuhan

Menganalisis kebutuhan yang akan digunakan dalam pembuatan aplikasi. Meliputi pengumpulan data kebutuhan fungsional dan *non*-fungsional dari aplikasi yang akan kita bangun. Setelah itu, menentukan fungsi dan fasilitas apa saja yang akan dibuat dalam aplikasi.

2. Desain Sistem

Jika proses analisis kebutuhan telah diketahui maka proses selanjutnya adalah pada tahapan desain sistem. Proses pendesainan sistem dari aplikasi yang akan kita bangun yaitu dengan menggunakan *Unified Modeling Language* (UML). Penggunaan UML karena sudah menggunakan konsep *Object Oriented Design* yang tentunya akan sangat memudahkan developer untuk membangun sebuah sistem. Dalam UML ada beberapa diagram yang akan dibuat antara lain:

*a. Business Process*

Business Proses digunakan untuk menggambarkan inputan data yang dibutuhkan sistem, *output* dari sistem serta tujuan dari pembuatan sistem.

*b. Use Case Diagram*

*Use case* adalah rangkaian/uraian sekelompok yang saling terkait dan membentuk sistem secara teratur yang dilakukan atau diawasi oleh sebuah aktor.

*c. Scenario*

*Scenario* diagram digunakan untuk menjelaskan atau menceritakan fitur atau isi yang ada di *use case* diagram. *Scenario* menjelaskan alur sistem dan keadaan yang akan terjadi ketika terjadi suatu event tertentu.

*d. Squence Diagram*

*Sequence diagram* (diagram urutan) adalah suatu diagram yang memperlihatkan [atau menampilkan interaksi-interaksi antar objek di dalam sistem yang disusun pada](http://repository.unej.ac.id/)  sebuah urutan atau rangkaian waktu. Interaksi antar objek tersebut termasuk pengguna, *display*, dan sebagainya berupa pesan.

#### *e. Activity Diagram*

*Activity diagram* menggambarkan berbagai alir aktivitas dalam sistem yang sedang dirancang, bagaimana masing-masing alir berawal, *decision* yang mungkin terjadi, dan bagaimana mereka berakhir.

#### *f. Class Diagram*

*Class Diagram* adalah sebuah spesifikasi yang jika diinstansiasi akan menghasilkan sebuah objek dan merupakan inti dari pengembangan dan desain berorientasi objek.

*g. Entity Relationship Diagram*

ERD merupakan suatu model untuk menjelaskan hubungan antar data dalam basis data berdasarkan objek-objek dasar data yang mempunyai hubungan antar relasi.

3. *Coding* (Pengkodean)

Setelah proses desain sistem dikerjakan, proses selanjutnya adalah *coding* atau penulisan kode program. Bahasa pemrograman yang dipakai adalah *java* dan *Extensible Markup Language* (XML) dengan *tool* yang digunakan *eclipse* dan menggunakan emulator *genymotion*.

4. Pengujian / Testing

Pengujian wajib dilakukan untuk menguji apakah sistem ini sudah sesuai dengan [kebutuhan dari user atau belum. Dan apakah masih ada kesalahan maupun kelemahan](http://repository.unej.ac.id/)  terhadap sistem yang kami bangun tersebut. Diharapkan proses pengujian / testing dapat menyempurnakan sistem yang kami buat. Pengujian yang dilakukan melibatkan semua aspek sistem meliputi *hardware*, *software* aplikasi, *environment software*, penempatan aplikasi, dan *user* yang menggunakan aplikasi ini. Pengujian perangkat lunak menggunakan dua metode yakni :

1. *Black Box Testing*

Terfokus pada apakah unit program memenuhu kebutuhan (requirement) yang disebutkan dalam spesifikasi. Pada *black box testing*, cara pengujian hanya dilakukan dengan menjalankan atau mengeksekusi unit atau modul, kemudian diamati apakah

hasil dari unit itu sesuai dengan proses bisnis yang diinginkan. Jika ada unit yang tidak sesusai outputnya maka untuk menyelesaikannya, diteruskan pada pengujian yang kedua (Fatta, 2007). Tabel pengujian *black box* dapat dilihat pada tabel 2.1.

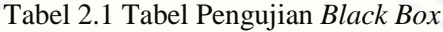

<span id="page-31-0"></span>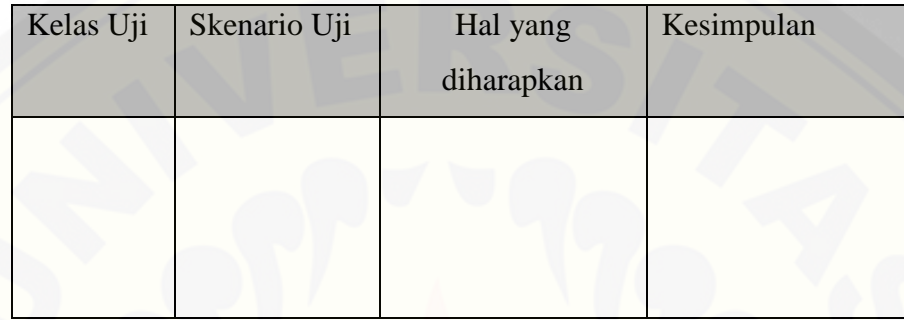

#### 2. *White Box Testing*

*White box testing* adalah cara pengujian dengan melihat ke dalam modul untuk meneliti kode-kode program yang ada, dan menganalisis apakah ada kesalahan atau tidak. Jika ada model yang menghasilkan output yang tidak sesuai dengan proses [bisnis yang dilakukan, maka baris-baris program, variabel, dan parameter yang](http://repository.unej.ac.id/)  terlibat pada unit tersebut akan dicek satu persatu dan diperbaiki, kemudian di*compile* ulang (Fatta, 2007).

Pengujian *white box* menggunakan metode pengujian berbasis *path.* Pengujian *basis-path* adalah teknik pengujian *white-box* yang diusulkan pertama kali oleh Tom McCabe. Metode basis ini memungkinkan desainer *test case* mengukur kompleksitas logis dari desain prosedural dan menggunakannya sebagai pedoman untuk menetapkan basis set dari jalur eksekusi. *Test case* yang dilakukan untuk menggunakan *basis set* tersebut dijamin menggunakan setiap *statement* di dalam program paling tidak sekali selama pengujian. (Beizer, 1990)

Langkah-Iangkah pembuatan *test case* adalah sebagai berikut:

1. Dengan mempergunakan perancangan prosedural atau program sumber sebagai dasar digambarkan diagram alirnya seperti gambar 2.2.

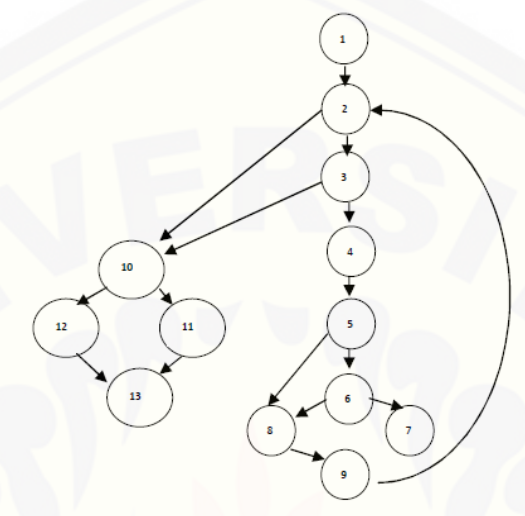

Gambar 2.2 Diagram Alir prosedur rata

<span id="page-32-0"></span>2. Menentukan kompleksitas siklomatis untuk diagram alir yang telah dibuat:

$$
V(G) = E - N + 2 \tag{3}
$$

Keterangan :

V(G) = Kompleksitas Siklomatis.

 $E = J$ umlah Edge

 $N = J$ umlah Node

[Hasil perhitungan kompleksitas siklomatis dari diagram alir pada gambar 7](http://repository.unej.ac.id/)  adalah sebagai berikut :

 $V(G) = 6$  region.  $V(G) = 17$  *edge* - 13 *node* + 2 = 6  $V(G) = 5$  *node* predikat + 1 = 6

3. Menentukan *path* independen pada diagram alir

Dari hasil perhitungan kompleksitas siklomatis dari diagram alir pada gambar

3.4, terdapat 6 *path* independen yaitu:

*path* 1 : 1-2-10-11-13 *path* 2 : 1-2-10-12-13 *path* 3 : 1-2-3-10-11-13 *path* 4 : 1-2-3-4-5-8-9-2-.. *path* 5 : 1-2-3-4-5-6-8-9-2-.. *path* 6 : 1-2-3-4-5-6-7-8-9-2-...

4. Membuat *test case* yang akan mengerjakan masing-masing *path* pada basis set.

Data yang dipilih harus tepat sehingga setiap kondisi dari *node* predikat dikerjakan semua.

*5. Maintenance* 

[Perawatan diadakan untuk mengatasi masalah pada sistem dilain waktu ketika](http://repository.unej.ac.id/)  aplikasi sudah dapat digunakan oleh *user*. Selama *user* menemui *bug* pada aplikasi ini, maka *user* langsung dapat mengkonfirmasi kepada *developer* untuk segera ditangani oleh *developer*.

#### **BAB 3. METODOLOGI PENELITIAN**

<span id="page-34-0"></span>Pada bab ini dijelaskan tentang metode-metode yang digunakan selama [penelitian dilakukan, seperti jenis penelitian, studi literatur, data dan sumber](http://repository.unej.ac.id/)  data penelitian, serta tahapan analisis hingga model perancangan sistem.

#### <span id="page-34-1"></span>**3.1 Tahapan Penelitian**

Penelitian akan dilaksanakan dalam beberapa tahap, tahapan penelitian digambarkan dalam bentuk *flow chart* diagram seperti yang terlihat pada gambar 3.1.

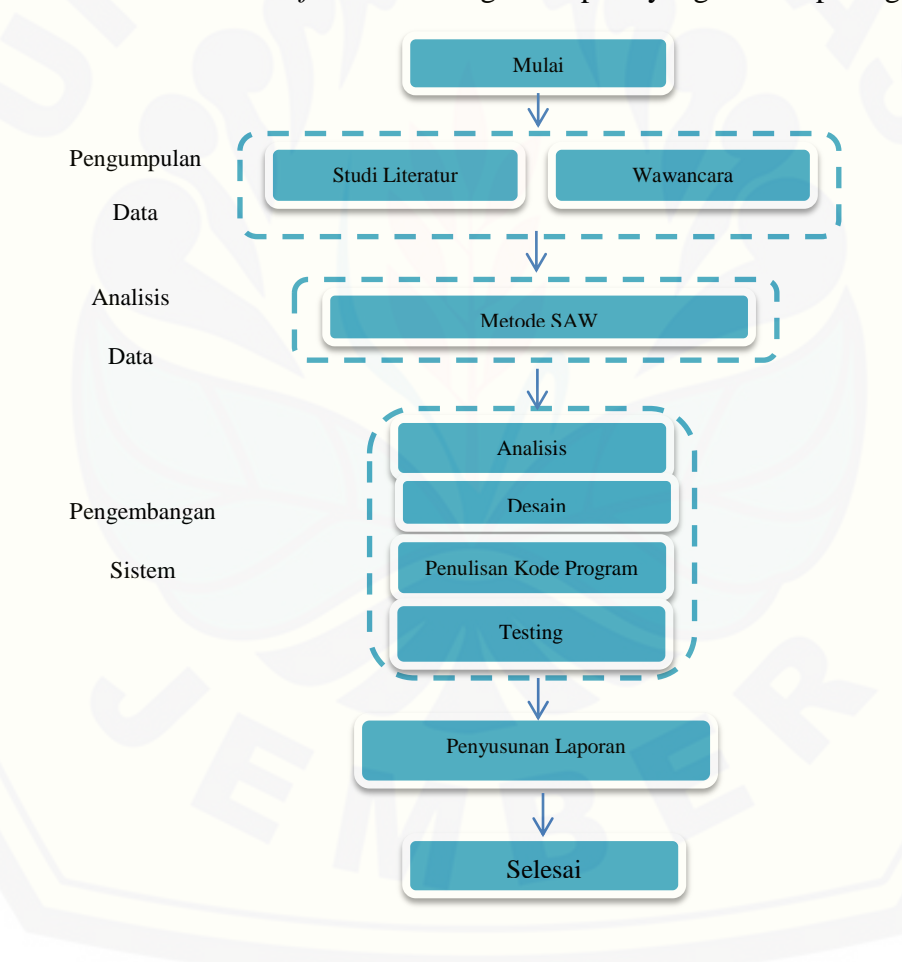

<span id="page-34-2"></span>Gambar 3.1 *Flowchart* Tahapan Penelitian

#### <span id="page-35-0"></span>**3.2 Objek Penelitian**

Dalam penelitian ini penulis melakukan wawancara secara langsung pada Apotek Median Farma yang berada di Kecamatan Wuluhan. Wawancara dilakukan untuk pengumpulan data kriteria yang cocok untuk menentukan lokasi pembangunan Apotek.

#### <span id="page-35-1"></span>**3.3 Teknik Pengumpulan Data**

Proses untuk mendapatkan data yang dibutuhkan untuk membangun aplikasi perencanaan pembangunan apotek menggunakan dua cara, yaitu studi literatur dan wawancara.

#### <span id="page-35-2"></span>4.3.1 Studi Literatur

Studi literatur bertujuan untuk menyusun dasar teori yang digunakan dalam penelitian. Sumber yang dapat digunakan sebagai studi literatur antara lain buku, jurnal, karya ilmiah, dan situs web.

#### <span id="page-35-3"></span>4.3.2 Wawancara

Salah satu cara untuk mengumpulkan data adalah melakukan wawancara [dengan menanyakan langsung kepada narasumber. Pada penelitian ini penulis](http://repository.unej.ac.id/)  melakukan wawancara dengan beberapa pihak terkait untuk memeperoleh data yang dibutuhkan.

#### <span id="page-35-4"></span>**3.4 Tahap Analisis**

Tahap analisis dilakukan setelah melakukan pengumpulan data kriteria. Data yang diperoleh akan dianalisa dengan metode SAW*.* Proses pengambilan keputusan dengan menggunakan metode SAW dapat dilihat pada gambar 3.2.
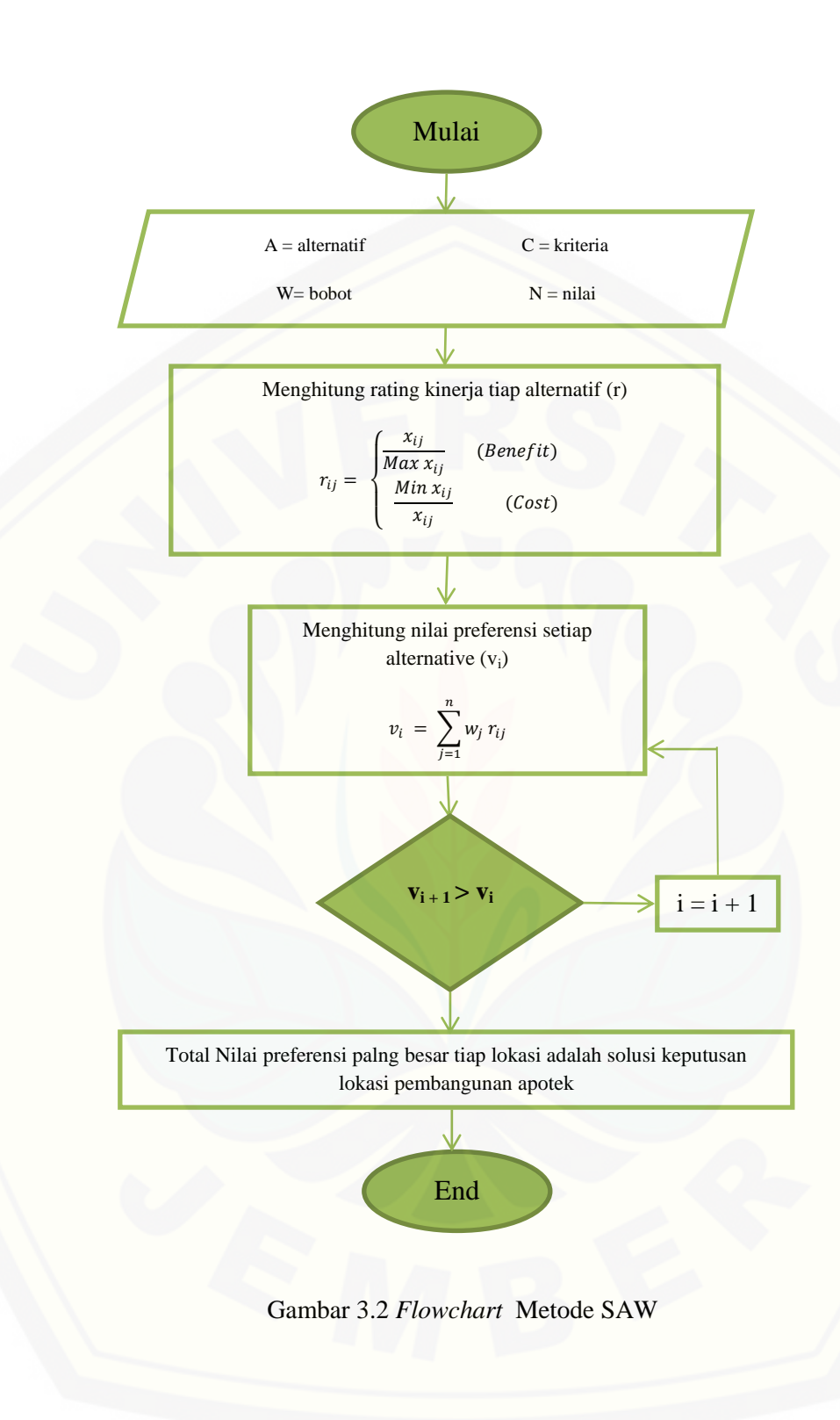

Gambar 3.2 adalah gambar *flowchart* metode SAW. Gambar tersebut menjelaskan alur perhitungan metode SAW dan menghasilkan sebuah keputusan pembangunan lokasi apotek yang strategis. Langkah pertama menentukan alternatif atau rencana lokasi pembangunan apotek, kriteria dan bobot yang akan digunakan [sebagai acuan atau pertimbangan dalam membangun sebuah apotek. Kemudian](http://repository.unej.ac.id/)  memberikan penilaian kriteria pada tiap alternatif. Hasil penilaian dinormalisasi dengan menggunakan perhitungan rating kinerja (r). Perhitungan rating kinerja (r) dengan mengelompokan menjadi 2 yaitu *benefit* atau *cost.* Setehah itu menghitung total nilai preferensi (v) pada tiap alternatif.. Total nilai preferensi (v) yang paling besar adalah keputusan lokasi pembangunan apotek.

#### **3.5 Tahap Pengembangan Sistem**

Didalam pembuatan aplikasi sistem penunjang keputusan ini mengikuti tahapan *software development life cycle* (SDLC) *waterfall*. Penggunaan SDLC *waterfall*  karena sistem ini tergolong sistem bersekala kecil. Tahapan SDLC dengan metode *waterfall* meliputi tahapan analisis, desain, implementasi, pengujian, dan pemeliharaan.

Setelah tahap pengumpulan data selesai, selanjutnya data akan dianilisis menggunakan metode SAW. Kemudian akan dilanjutkan ke perancangan sistem dengan menggunakan konsep berbasis objek dengan pemodelan *Unified Modelling Language* (UML). Pemodelan UML yang digunakan pada penelitian ini antara lain, *Business Process*, *Usecase Diagram*, *Scenario*, *Sequence Diagram*, *Activity Diagram*, *Class diagram* dan *Entity Relationship Diagram* (ERD). Setelah tahap perancangan selesai, dilanjutkan dengan tahap implementasi menggunakan bahasa pemrograman *Java* dan *Extensible Markup Language* (XML). Hasil perancangan dan implementasi kemudian akan ditesting menggunakan *White Box* dan *Black Box*.

### **BAB 4. ANALISIS DAN PENGEMBANGAN SISTEM**

Bab ini menjelaskan penerapan desain dan pengembangan sistem, menggunakan model pengembangan *waterfall*, meliputi analisis kebutuhan fungsional dan *non*-fungsional sistem, dilanjutkan dengan pembuatan *usecase diagram*, skenario, *activity diagram*, *sequence diagram*, *class diagram dan entity relation diagram* (ERD).

#### **4.1 Pengumpulan Data**

Melalui [wawancara kepada pemilik apotek median farma, didapatkan](http://repository.unej.ac.id/) data kriteria dalam mendirikan sebuah apotek. Data kriteria yang diperoleh dari hasil wawancara adalah sebagai tabel 4.1.

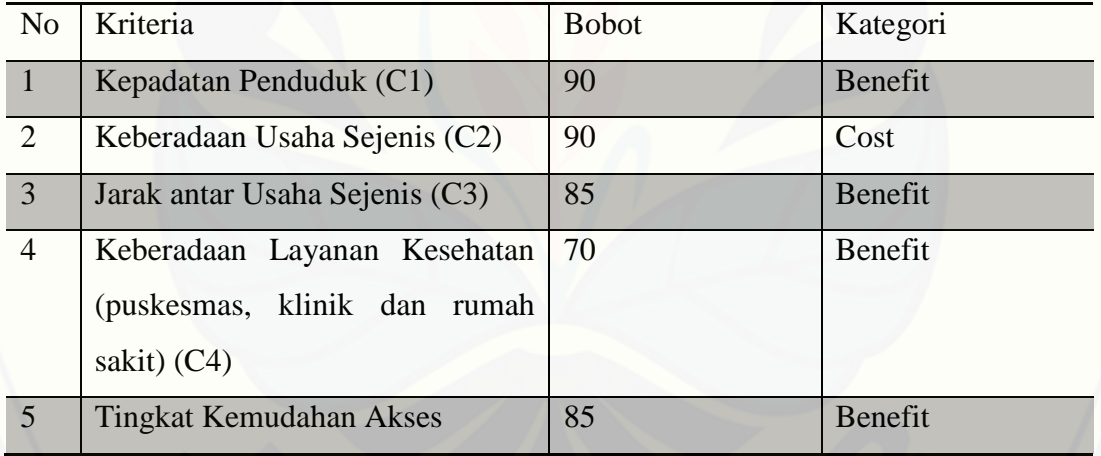

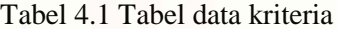

#### **4.2 Penerapan Metode** *Simple Additive Weighting* **(SAW)**

Metode analisis yang digunakan untuk perangkingan pada sistem ini adalah metode SAW. Untuk lebih jelasnya perhitungan SAW dapat dilihat pada gambar 3.2.

1. Menentukan alternatif atau rencana lokasi pembangunan

Jember merupakan kabupaten yang berada di provinsi Jawa Timur. Jember [memiliki 31 kecamatan yaitu seperti yang ada pada tabel 4.2. Pada pembahasan ini](http://repository.unej.ac.id/)  alternatif yang dipilih adalah lokasi Ambulu, Balung dan Jenggawah seperti pada tabel 4.3.

Tabel 4.2 Kecamatan di Kabupaten Jember

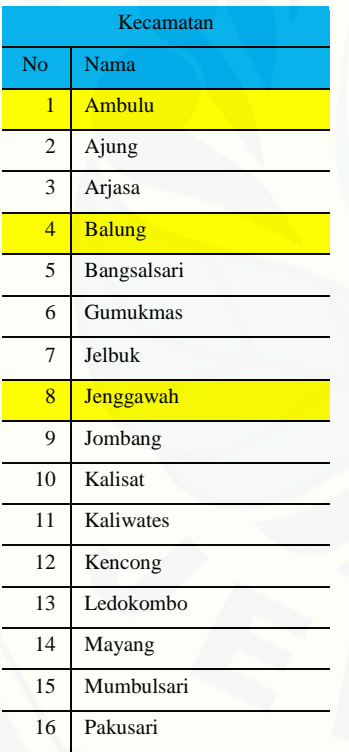

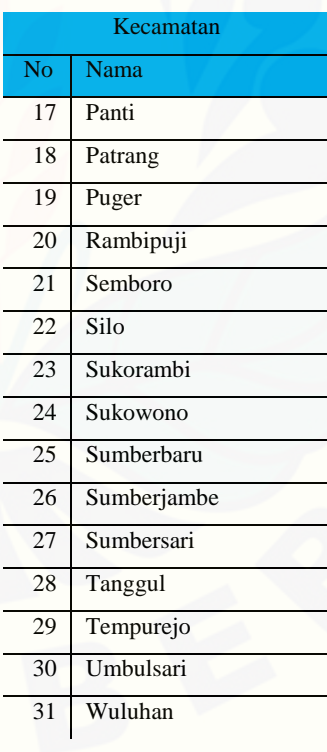

#### Tabel 4.3 Alternatif

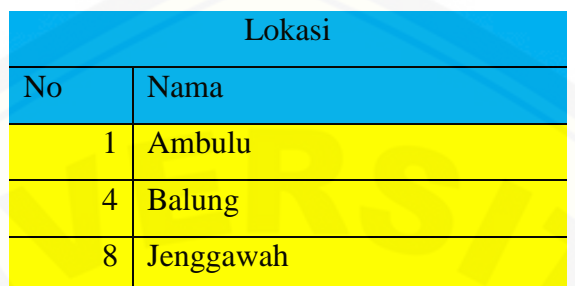

Tabel 4.3 merupakan tabel alternatif. Seseorang yang ingin mendirikan apotek atau cabang apotek memiliki alternatif atau rencana sasaran lokasi yang akan menjadi tempat pendirian apoteknya.

2. Menentukan Data Kriteria

[Data kriteria didapat dari hasil wawancara, seperti pada tabel 4.1 meliputi](http://repository.unej.ac.id/)  kriteria, bobot dan kategori.

3. Melakukan penilaian

Tabel 4.4 Data Hasil Penilaian

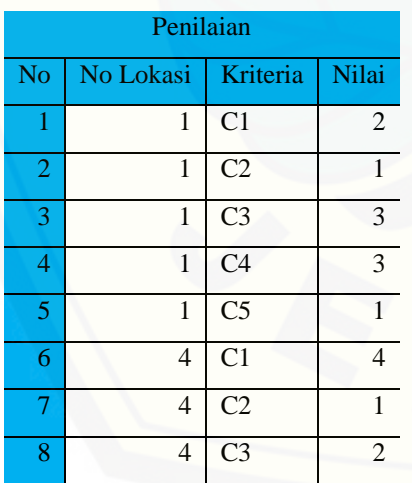

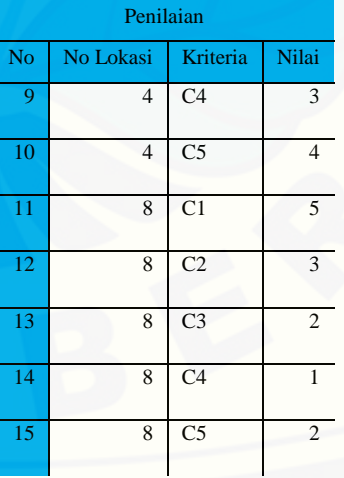

Tabel 4.5 adalah tabel hasil data penilaian. Tabel tersebut berisi nilai tiap kriteria pada tiap lokasi.

4. Membuat tabel matrik (A, C), dimana A adalah alternatif dan C adalah kriteria Tabel 4.5 Matrik Hasil Penilaian

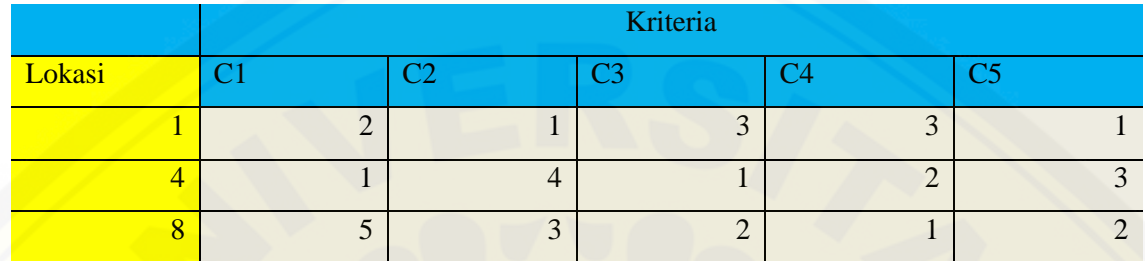

Tabel 4.6 adalah tabel matrik hasil penilaian. Tabel tersebut merupakan tabel data penilaian yang dibentuk matrik dua dimensi. Dibentuk sebuah matrik karena agar lebih mudah dalam membaca dan menerapkan ke sistem yang akan dibuat.

5. Menghitung rating kinerja (r)

#### Tabel 4.6 Matrik Hasil Rating Kinerja

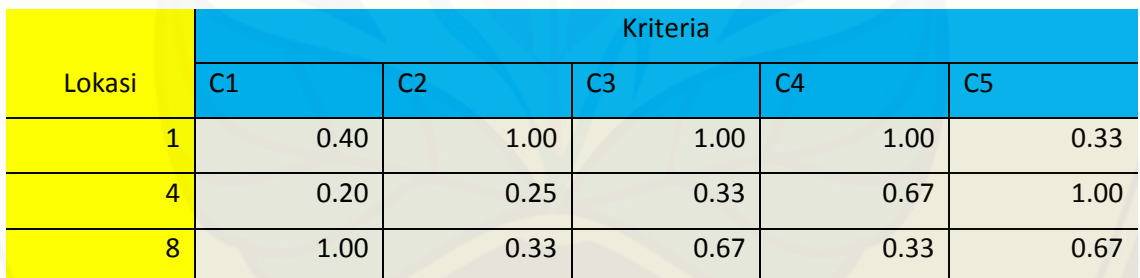

Tabel 4.7 adalah tabel matrik hasil rating kinerja. Pada tahap ini dilakukan [perhitungan rating kinerja pada masing-masing nilai. Perhitungan rating kinerja \(r\)](http://repository.unej.ac.id/)  dengan menggolongkan kategori *benefit* atau *cost*. Hasil pada tabel tersebut diperoleh dengan perhitungan berikut :

Matrik Rating Kinerja (C, Lokasi)

C1 adalah *benefit*  $\rightarrow$   $r_{ii} = \frac{x}{M_{ii}}$ M  $(C1, 1) \rightarrow r_{c11} = \frac{x}{1+x}$  $\frac{x_{11}}{Max\ x_{11}} = \frac{2}{5}$  $\frac{2}{5} = 0,40$  $(C1, 2) \rightarrow r_{c12} = \frac{x}{14}$  $\frac{x_{11}}{Max\ x_{11}} = \frac{1}{5}$  $\frac{1}{5}$  = 0,20  $(C1, 3) \rightarrow r_{c13} = \frac{x}{14}$  $\frac{x_{11}}{Max\ x_{11}} = \frac{5}{5}$  $\frac{5}{5}$  = 1,00 [C1 adalah](http://repository.unej.ac.id/) *cost*  $\rightarrow$   $r_{ij} = \frac{M}{I}$  $\mathcal{X}$  $(C2, 1) \rightarrow r_{c21} = \frac{M}{2}$  $\frac{n x_{21}}{x_{21}} = \frac{1}{1}$  $\frac{1}{1}$  = 1,00  $(C2, 2) \rightarrow r_{c22} = \frac{M}{2}$  $\frac{n x_{22}}{x_{22}} = \frac{1}{4}$  $\frac{1}{4}$  = 0,25  $(C2, 3) \rightarrow r_{c23} = \frac{M}{2}$  $\frac{n x_{23}}{x_{23}} = \frac{1}{3}$  $\frac{1}{3}$  = 0,33 C1 adalah *benefit*  $\rightarrow r_{ii} = \frac{x}{M_{ii}}$ M  $(C3, 1) \rightarrow r_{c31} = \frac{x}{14}$  $\frac{x_{31}}{Max\ x_{31}} = \frac{3}{3}$  $\frac{3}{3}$  = 1,00  $(C3, 2) \rightarrow r_{c32} = \frac{x}{16}$  $\frac{x_{32}}{Max\ x_{32}} = \frac{1}{3}$  $\frac{1}{3} = 0,33$  $(C3, 3) \rightarrow r_{c33} = \frac{x}{140}$  $\frac{x_{33}}{Max\ x_{33}} = \frac{2}{3}$  $\frac{2}{3} = 0.67$ C1 adalah *benefit*  $\rightarrow$   $r_{ii} = \frac{x}{1+x}$ M  $(C4, 1) \rightarrow r_{c41} = \frac{x}{16}$  $\frac{x_{41}}{Max\ x_{41}} = \frac{3}{3}$  $\frac{3}{3}$  = 1,00  $(C4, 2) \rightarrow r_{c42} = \frac{x}{14}$  $\frac{x_{42}}{Max\ x_{42}} = \frac{2}{3}$  $\frac{2}{3} = 0.67$  $(C4, 3) \rightarrow r_{c43} = \frac{x}{14}$  $\frac{x_{43}}{Max\ x_{43}}=\frac{1}{3}$  $\frac{1}{3} = 0,33$ C1 adalah *benefit*  $\rightarrow r_{ij} = \frac{x}{M_{ij}}$ M  $(C5, 1) \rightarrow r_{c51} = \frac{x}{14}$  $\frac{x_{51}}{Max\ x_{51}} = \frac{1}{3}$  $\frac{1}{3} = 0,33$  $(C5, 2) \rightarrow r_{c52} = \frac{x}{16}$  $\frac{x_{52}}{Max\ x_{52}} = \frac{2}{3}$  $\frac{2}{3} = 0.67$  $(C5, 3) \rightarrow r_{c53} = \frac{x}{140}$  $\frac{x_{53}}{Max\ x_{53}} = \frac{3}{3}$  $\frac{3}{3}$  = 1,00

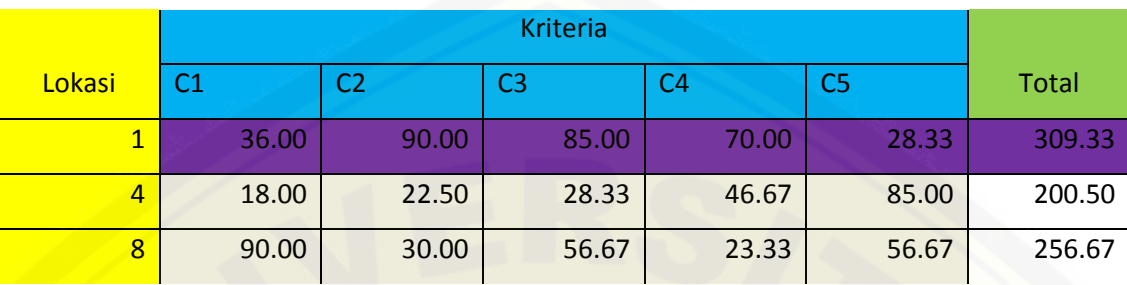

### 6. Menghitung total nilai preferensi pada tiap alternatif

Tabel 4.7 Matrik Hasil Nilai Preferensi

Tabel 4.8 merupakan tabel matrik hasil nilai preferensi. Hasil nilai-nilai [tersebut didapatkan dari hasil matrik rating kinerja yang dikalikan dengan tiap bobot](http://repository.unej.ac.id/)  dari kriteria masing-masing. Kemudian dijumlah pada masing-masing alternatif. Hasil pada tabel tersebut diperoleh dengan perhitungan berikut :

Nilai Prefensi  $v_i = \sum_{j=1}^n w_j$ 

$$
v_{c11} = w_{c1}r_1 = 90 \times 0,40 = 36,00
$$
  
\n
$$
v_{c12} = w_{c1}r_2 = 90 \times 0,20 = 18,00
$$
  
\n
$$
v_{c21} = w_{c2}r_1 = 90 \times 1,00 = 90,00
$$
  
\n
$$
v_{c22} = w_{c2}r_1 = 90 \times 0,25 = 22,50
$$
  
\n
$$
v_{c23} = w_{c2}r_2 = 90 \times 0,33 = 30,00
$$
  
\n
$$
v_{c31} = w_{c3}r_1 = 85 \times 1,00 = 85,00
$$
  
\n
$$
v_{c32} = w_{c3}r_1 = 85 \times 0,33 = 28,33
$$
  
\n
$$
v_{c33} = w_{c3}r_2 = 85 \times 0,67 = 56,67
$$
  
\n
$$
v_{c41} = w_{c4}r_1 = 70 \times 1,00 = 70,00
$$
  
\n
$$
v_{c42} = w_{c4}r_1 = 70 \times 0,67 = 46,67
$$
  
\n
$$
v_{c43} = w_{c4}r_2 = 70 \times 0,67 = 46,67
$$
  
\n
$$
v_{c51} = w_{c5}r_1 = 85 \times 0,33 = 23,33
$$
  
\n
$$
v_{c52} = w_{c5}r_1 = 85 \times 0,33 = 28,33
$$
  
\n
$$
v_{c53} = w_{c5}r_2 = 85 \times 1,00 = 85,00
$$
  
\n
$$
v_{c53} = w_{c5}r_3 = 85 \times 0,67 = 56,67
$$

$$
\sum_{c=1}^{n} v_{cn1} = v_{c11}v_{c12}v_{c13}v_{c14}v_{c15}
$$
  
\n
$$
v_1 = 36,00 + 90,00 + 85,00 + 70,00 + 28,33 = 309,33
$$
  
\n
$$
\sum_{c=2}^{n} v_{cn1} = v_{c21}v_{c22}v_{c23}v_{c24}v_{c25}
$$
  
\n
$$
v_2 = 18,00 + 22,50 + 28,33 + 46,67 + 85,00 = 200,50
$$
  
\n
$$
\sum_{c=3}^{n} v_{cn1} = v_{c31}v_{c32}v_{c34}v_{c35}v_{c35}
$$
  
\n
$$
v_3 = 90,00 + 30,00 + 56,67 + 23,33 + 56,67 = 256,67
$$

Nilai v<sup>i</sup> yang lebih besar mengindikasikan bahwa alternatif A<sup>i</sup> lebih terpilih. (Kusumadewi, 2006). Nilai  $v_1$  adalah nilai v terbesar sehingga lokasi yang terpilih sebagai lokasi pembangunan apotek yang strategis adalah lokasi 1 yaitu Kecamatan Ambulu.

#### **4.3 Pengembangan Sistem**

Pengembangan sistem yang digunakan oleh penulis adalah pengembangan model *waterfall*. Pengembangan model *waterfall* terdiri dari beberapa tahapan yaitu analisis kebutuhan, desain sistem, penulisan kode program, *testing*, penerapan program dan *maintenance*.

#### 4.3.1 *Statemen of Purpose*

*Spatial Decision Support System* (SDSS) perencanaan pembangunan apotek ini adalah sebuah sistem berbasis android yang dapat digunakan untuk menunjang keputusan dalam perencanaan penempatan apotek. Pengambilan keputusan dilakukan [dengan menggunakan dengan mempertimbangkan kriteria-kriteria dan bobot-bobot](http://repository.unej.ac.id/)  kriteria. Kriteria-kriteria dan bobot-bobot kriteria diolah dengan menggunakan metode *Simple Additive* Weighting (SAW) sehingga dapat menghasilkan suatu keputusan yaitu lokasi penempatan apotek yang strategis. Kemudian keputusan yang

dihasilkan dari sistem ini akan ditampilkan pada peta. Dengan adanya system ini, diharapkan dapat membantu dalam perencanaan pembangunan apotek dalam hal menentukan lokasi apotek yang strategis.

#### 4.3.2 Analisis Kebutuhan

Analisis kebutuhan perangkat lunak dalam penelitian ini yaitu dengan cara mengidentifikasi permasalahan yang ada untuk kemudian dicatat dan dijadikan bahan untuk mulai membangun aplikasi perencanaan pembangunan apotek. Analisis kebutuhan yang dilakukan meliputi proses pengumpulan data kebutuhan fungsional dan kebutuhan non-fungsional. Kebutuhan *fungsional* adalah kebutuhan yang berisi [proses-proses apa saja yang nantinya dilakukan oleh sistem. Sedangkan kebutuhan](http://repository.unej.ac.id/)  *nonfungsional* adalah kebutuhan yang menitikberatkan pada properti prilaku yang dimiliki oleh sistem. Berikut adalah kebutuhan fungsional dan non-fungsional sistem

- a. Kebutuhan fungsional dari sistem yang akan dibangun
	- 1. Sistem dapat mengelola data kriteria
	- 2. Sistem dapat menemukan lokasi pembangunan apotek yang strategis
- b. Kebutuhan non-fungsional dari sistem yang akan dibangun
	- 1. Sistem berbasis android
	- 2. Sistem terhubung dengan jaringan internet

#### 4.3.3 *Bussiness Process*

*Bussines Process* digunakan untuk menggambarkan masukan data yang dibutuhkan sistem, *output* dari sistem serta tujuan dari pembuatan sistem. *Bussines Process* sistem dapat dilihat pada gambar 4.1.

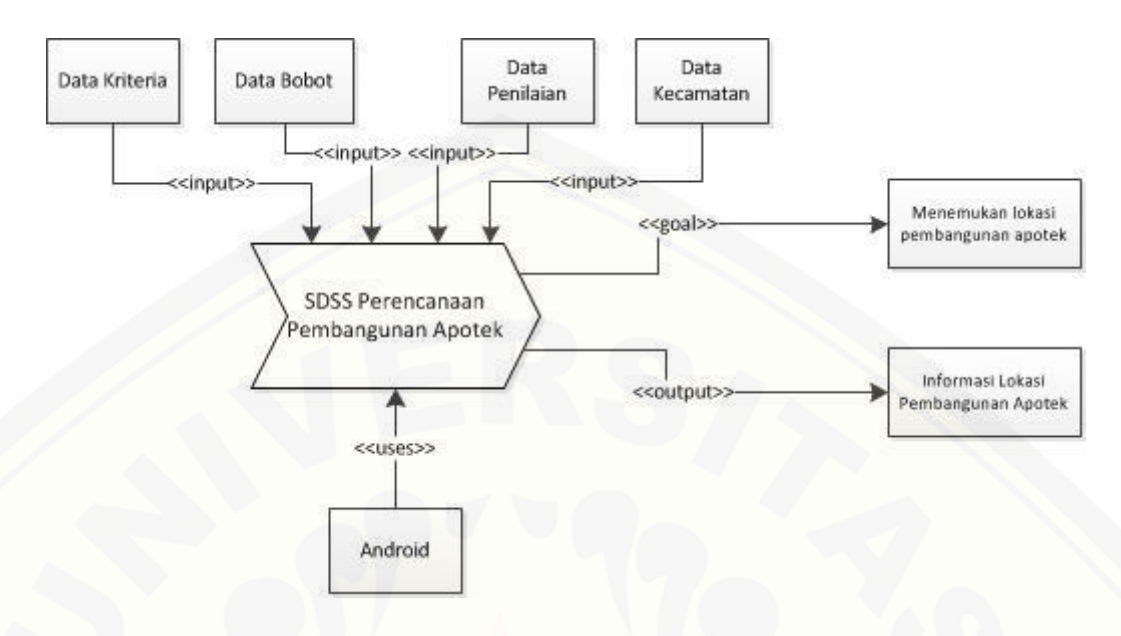

Gambar 4.1 *Bussines Process* Sistem

Berdasarkan gambar 4.1 sistem membutuhkan 4 *input* data dan mengahsilkan 1 *output*. Data yang diperlukan sebagai *input* yaitu data kriteria, data bobot, dan data penilaian. Sedangkan data yang dihasilkan sebagai *output* yaitu informasi lokasi pembangunan apotek. Tujuan atau *goal* dari sistem ini adalah keputusan lokasi pembangunan apotek.

#### 4.3.4 *Usecase Diagram*

*Usecase Diagram* adalah rangkaian/uraian sekelompok yang saling terkait dan [membentuk sistem secara teratur yang dilakukan atau diawasi oleh sebuah aktor.](http://repository.unej.ac.id/)  *Usecase* sistem dapat diilihat pada gambar 4.2.

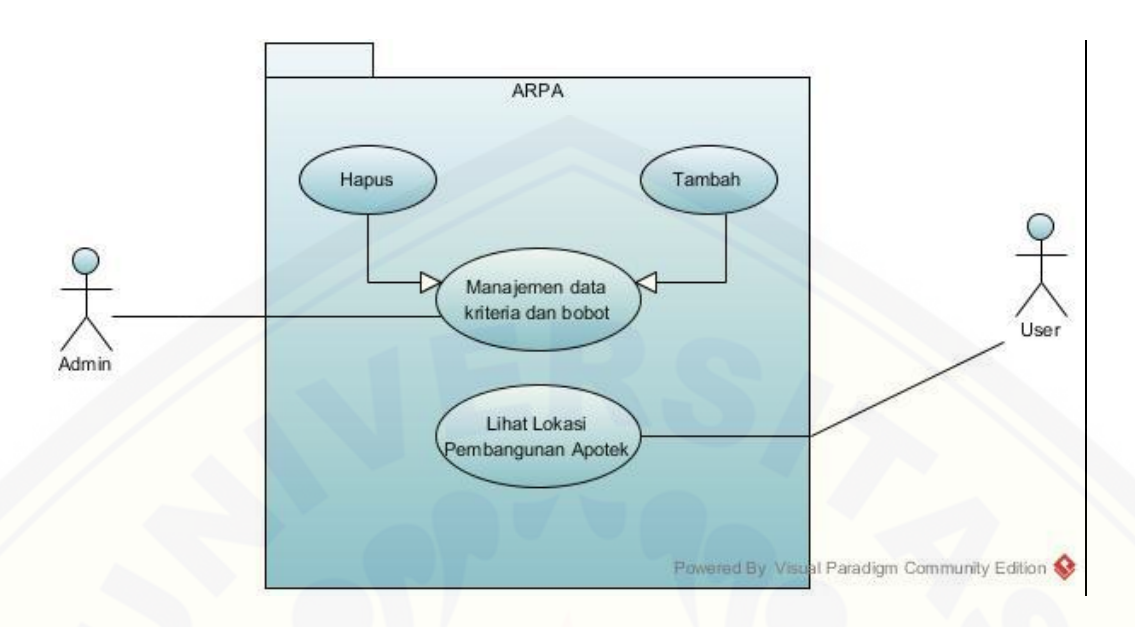

Gambar 4.2 *Usecase diagram* sistem

Definisi *usecase* dari *usecase* sistem dapat dilihat pada tabel 4.9. Sedangkan definisi aktor dapat dilihat pada tabel 4.10.

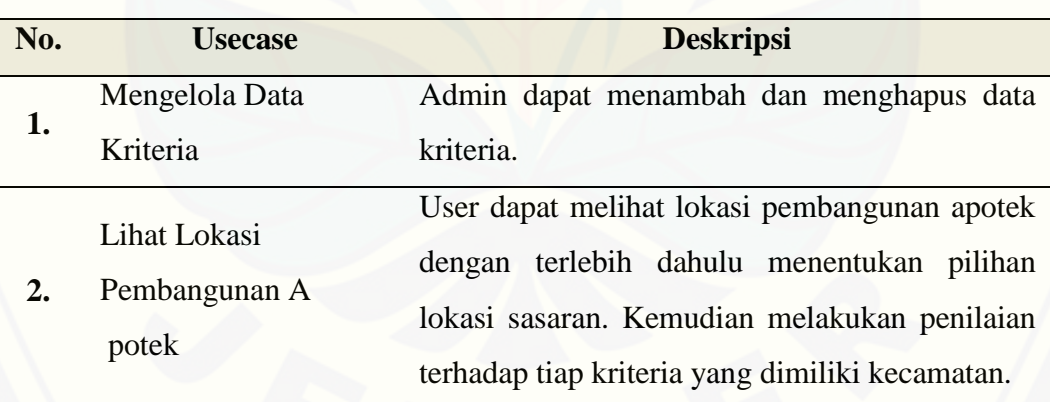

#### Tabel 4.8 Definisi *Usecase*

#### Tabel 4.9 Definisi aktor

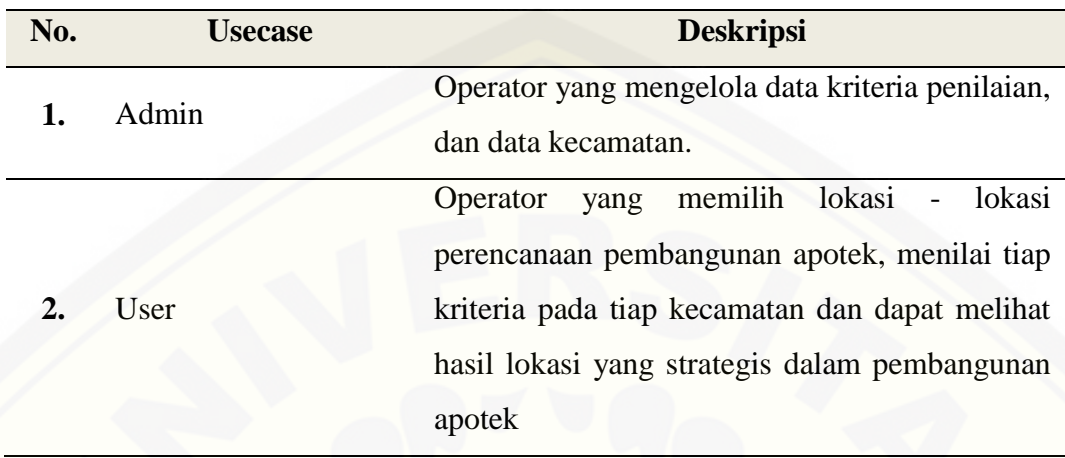

### 4.3.5 *Scenario*

*Scenario* [menggambarkan alur operasi penggunaan aplikasi perencanaan](http://repository.unej.ac.id/)  pembangunan apotek yang meliputi alur utama berserta alur alternatifnya.

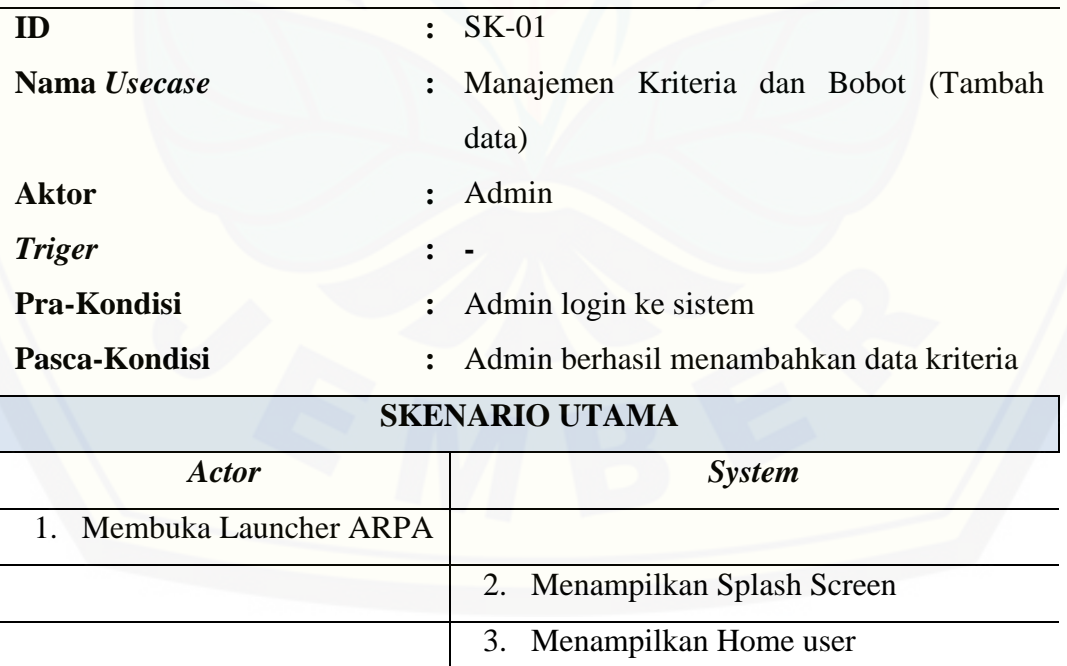

### Tabel 4.10 *Scenario* Manajemen Kriteria dan Bobot (Tambah data)

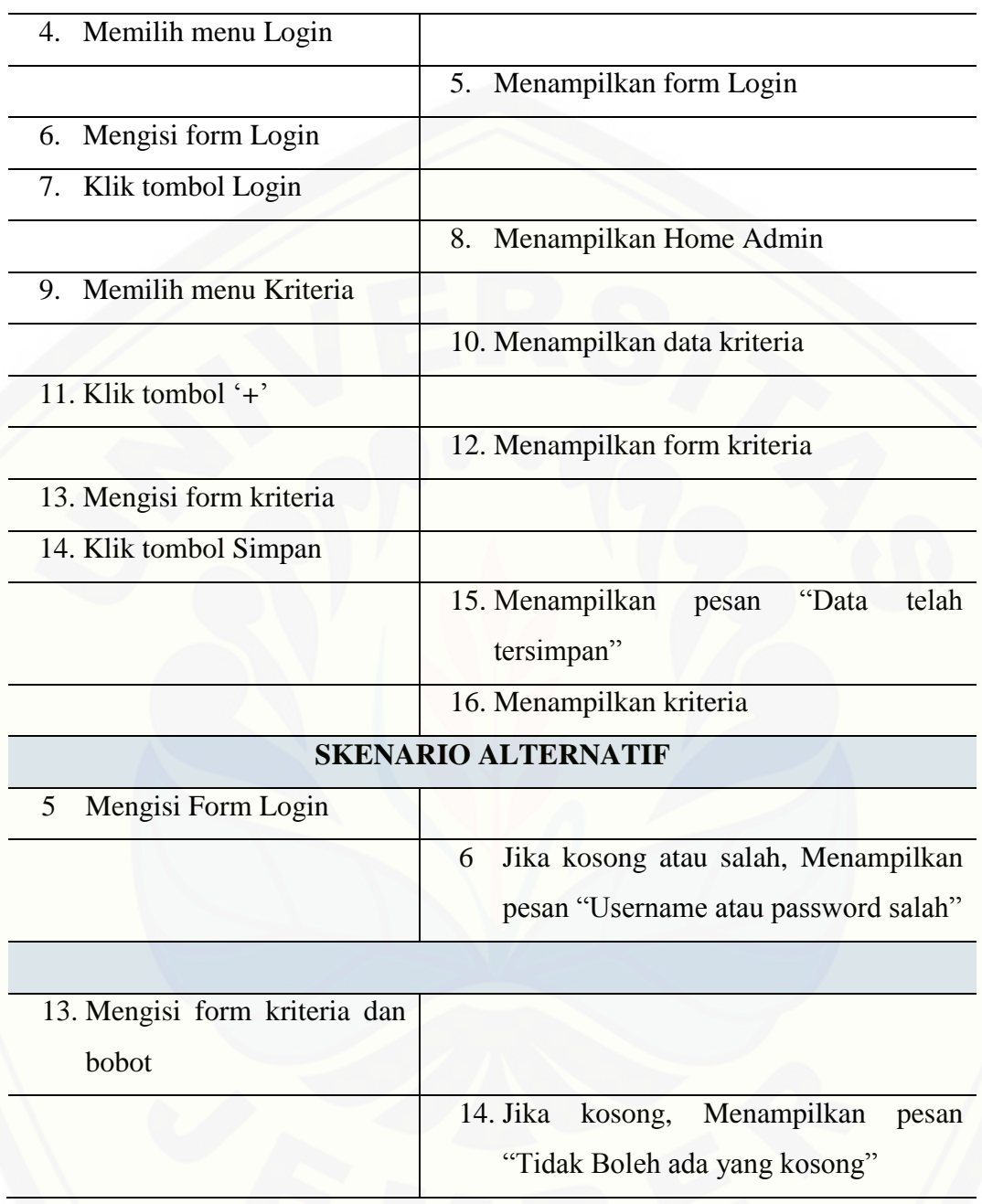

Tabel 4.10 merupakan *scenario* dari *usecase* manajemen kriteria dan bobot (tambah data). *Scenario* manajemen kriteria dan bobot (tambah data) menjelaskan alur proses menambahkan data kriteria. *Scenario* tambah kriteria dibagi menjadi dua bagian yaitu *scenario* utama dan *scenario* alternatif. *Scenario* utama merupakan alur

utama dari proses tambah kriteria. Sedangkan *scenario* alternatif merupakan bagian yang menangani *exception* atau alur alternatif dari proses tambah kriteria. Kondisi setelah *scenario* ini dijalankan adala*h Admin* berhasil menambah data kriteria.

Tabel 4.11 *Scenario* Manajemen Kriteria dan Bobot (Hapus data)

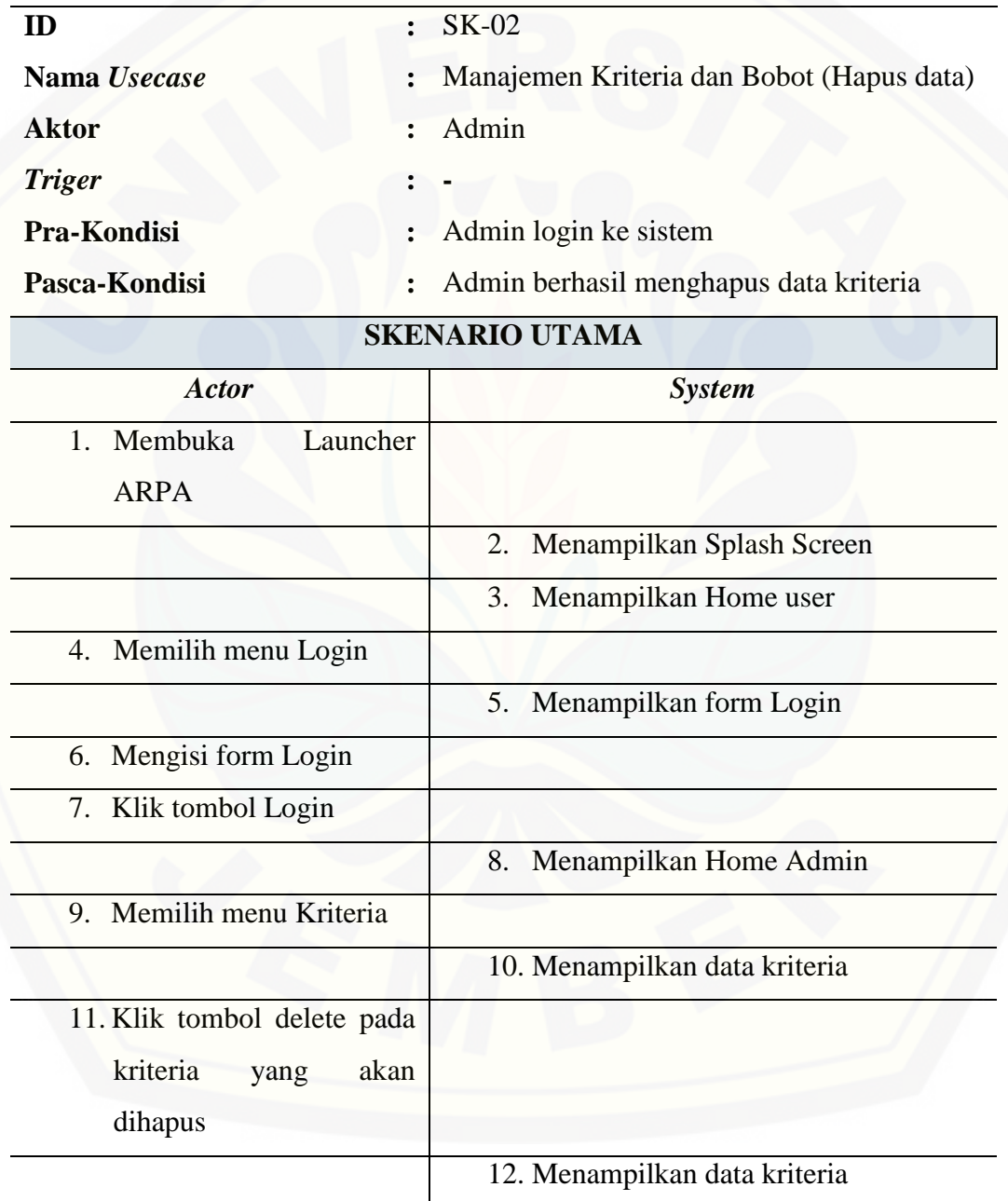

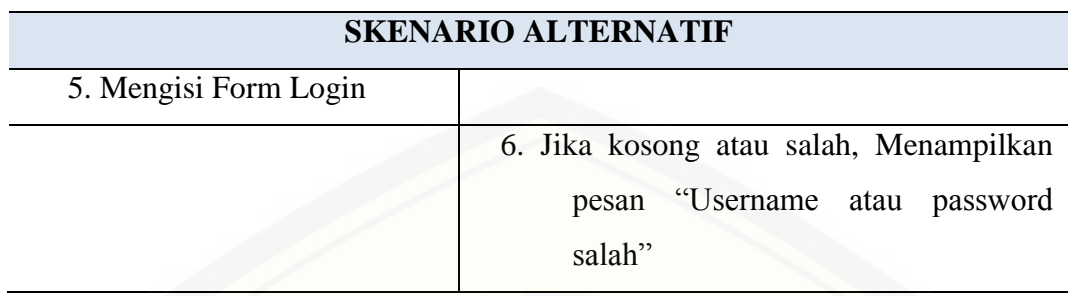

Tabel 4.11 merupakan *scenario* dari *usecase* manajemen kriteria dan bobot (hapus data). *Scenario* manajemen kriteria dan bobot (hapus data) menjelaskan alur proses hapus data kriteria. *Scenario* hapus kriteria dibagi menjadi dua bagian yaitu *scenario* utama dan *scenario* alternatif. *Scenario* utama merupakan alur utama dari proses hapus kriteria. Sedangkan *scenario* alternatif merupakan bagian yang menangani *exception* [atau alur alternatif dari proses hapus kriteria. Kondisi setelah](http://repository.unej.ac.id/)  *scenario* ini dijalankan adalah *Admin* berhasil menghapus data kriteria.

Tabel 4.12 *Scenario* Lihat Lokasi Pembangunan Apotek

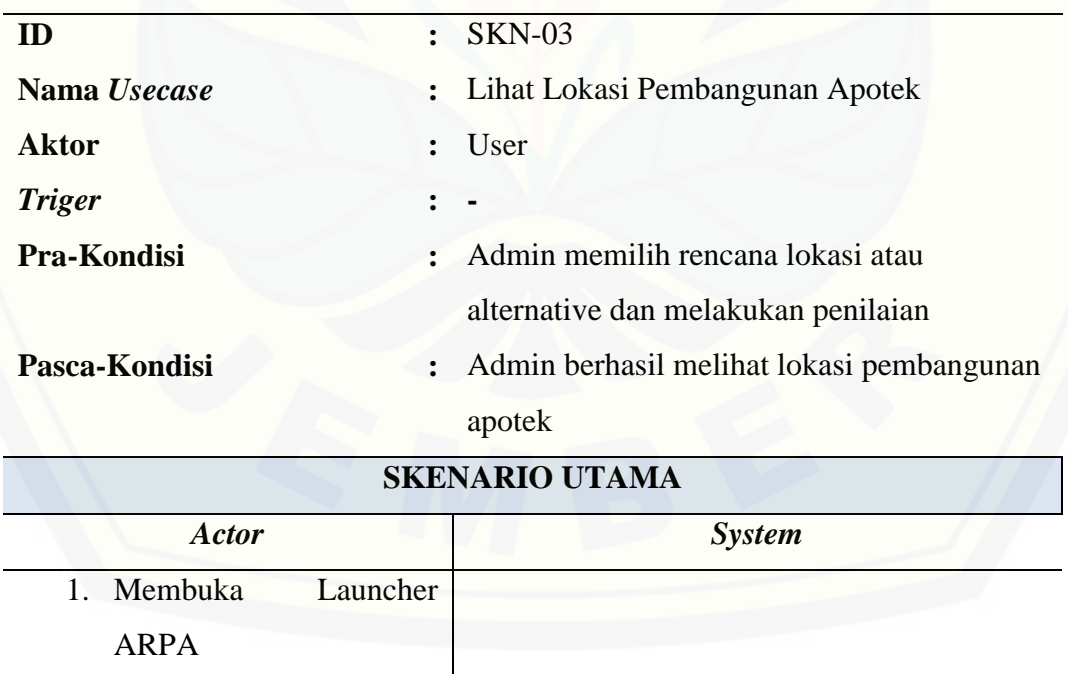

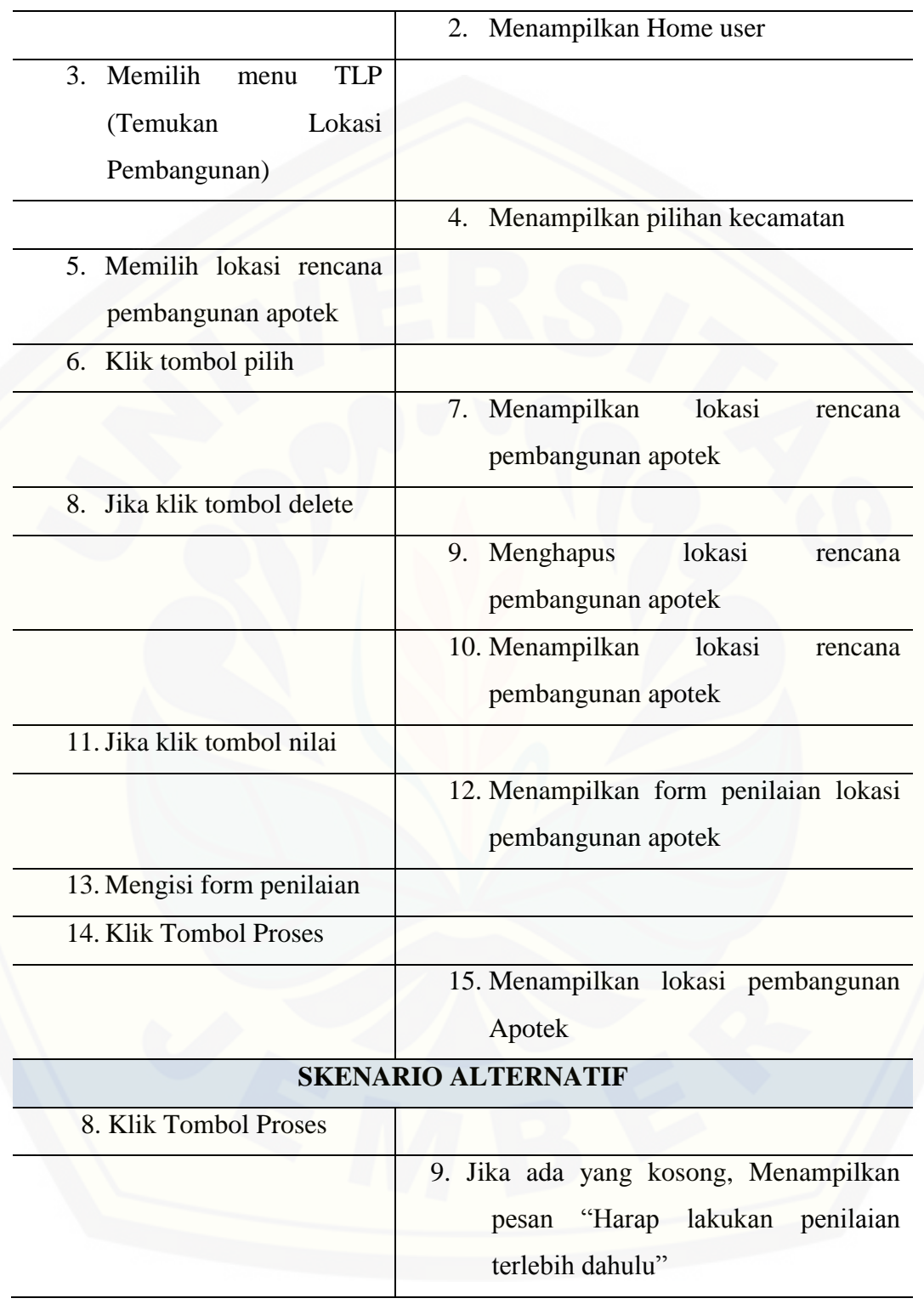

Tabel 4.12 merupakan *scenario* dari *usecase* Lihat Lokasi Pembangunan Apotek. *Scenario* Lihat Lokasi Pembangunan Apotek menjelaskan alur proses menemukan lokasi pembangunan apotek yang strategis. *Scenario* Lihat Lokasi Pembangunan Apotek dibagi menjadi dua bagian yaitu scenario utama dan *scenario* alternatif. *Scenario* utama merupakan alur utama dari proses Lihat Lokasi Pembangunan Apotek. Sedangkan *scenario* alternatif merupakan bagian yang [menangani exception atau alur alternatif dari proses Lihat Lokasi Pembangunan](http://repository.unej.ac.id/)  Apotek. Kondisi setelah *scenario* ini dijalankan adalah *user* berhasil melihat lokasi pembangunan apotek yang strategis.

#### *4.3.6 Activity diagram*

*Activity diagram* aplikasi perencanaan pembangunan apotek ini berfungsi untuk menggambarkan berbagai alir aktivitas dalam sistem yang sedang dirancang. *Activity Diagram* sistem adalah sebagai berikut :

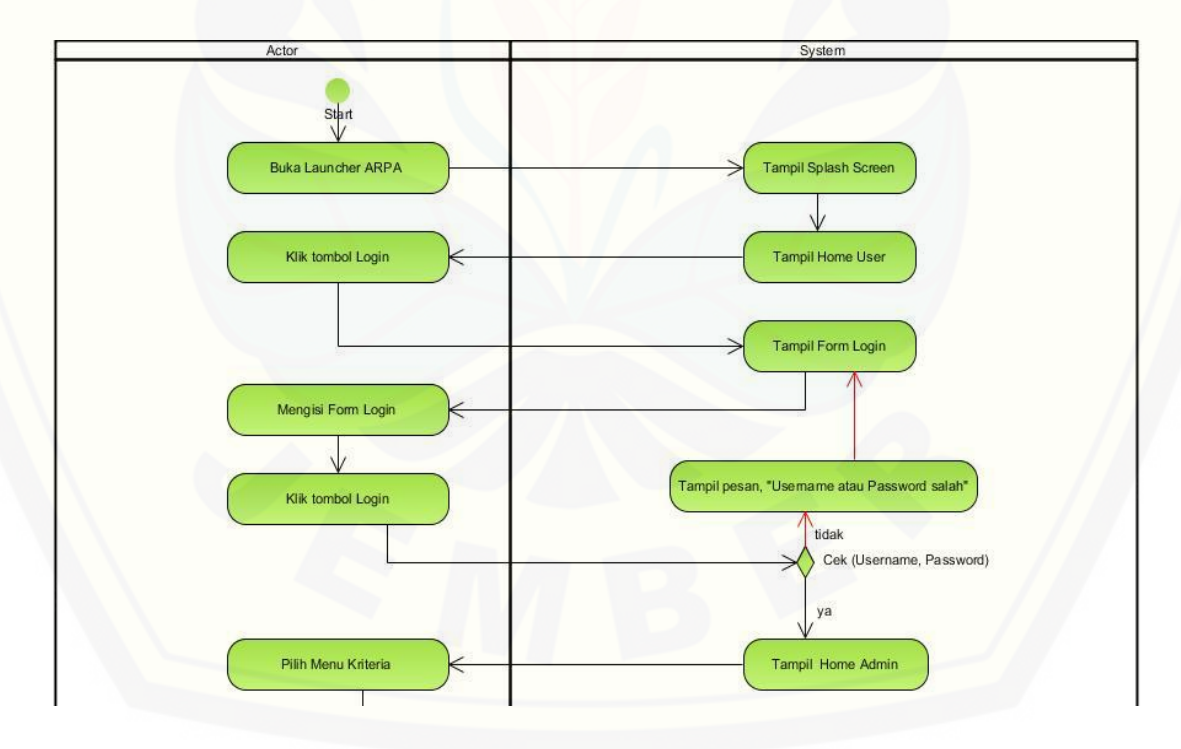

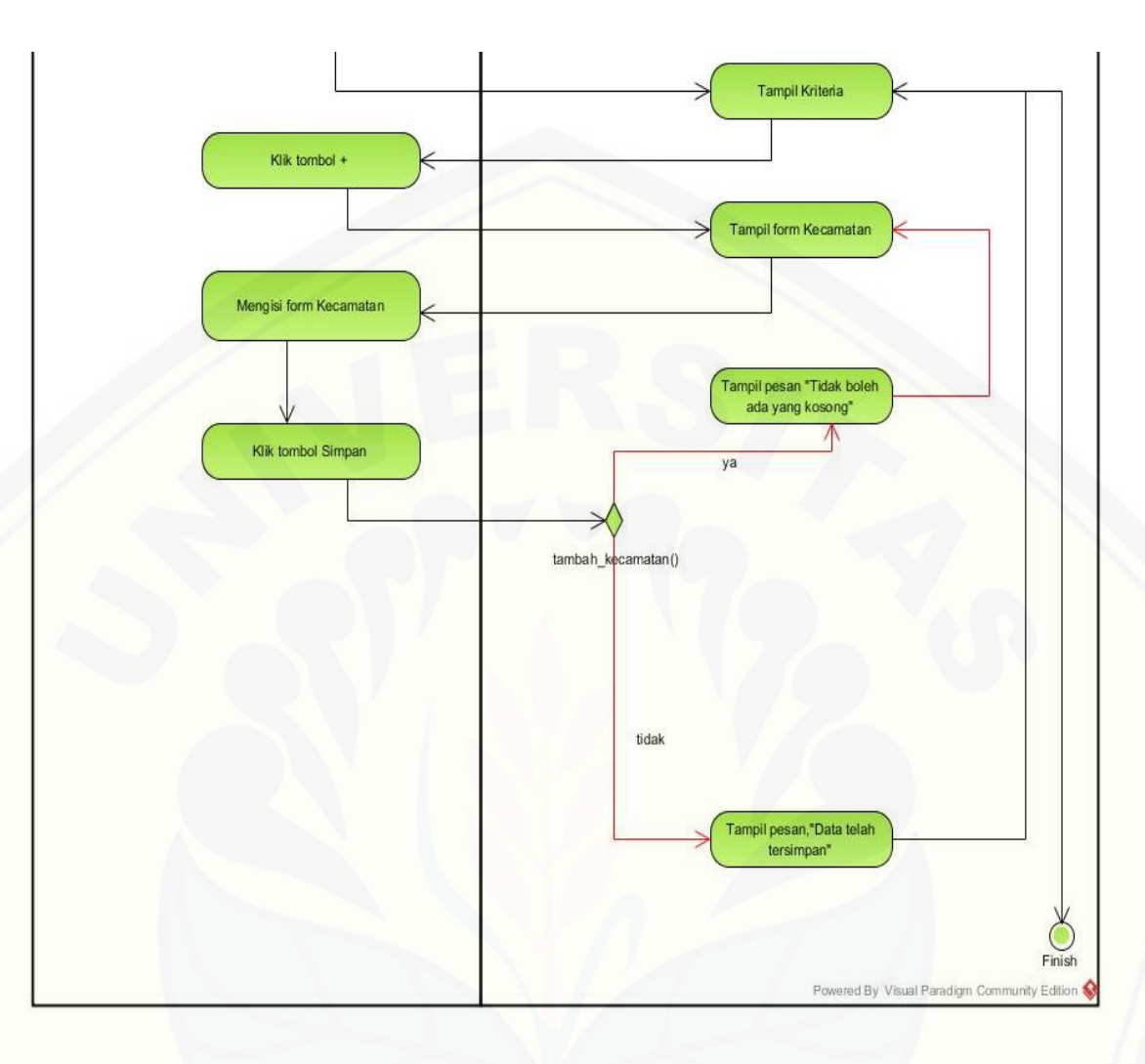

Gambar 4.3 *Activity diagram* Manajemen Kriteria dan Bobot (Tambah data)

Gambar 4.3 menggambarkan alur aktivitas dari proses tambah kriteria. *Activity diagram* tambah kriteria menjelaskan proses mulai dari *Admin* memilih menu kriteria [dan menambahkan data kriterianya hingga data kriteria berhasil disimpan ke](http://repository.unej.ac.id/)  *database*. Didalam *Activity diagram* ini terdapat dua percabangan *decision* yaitu pada saat memilih tombol "Simpan".

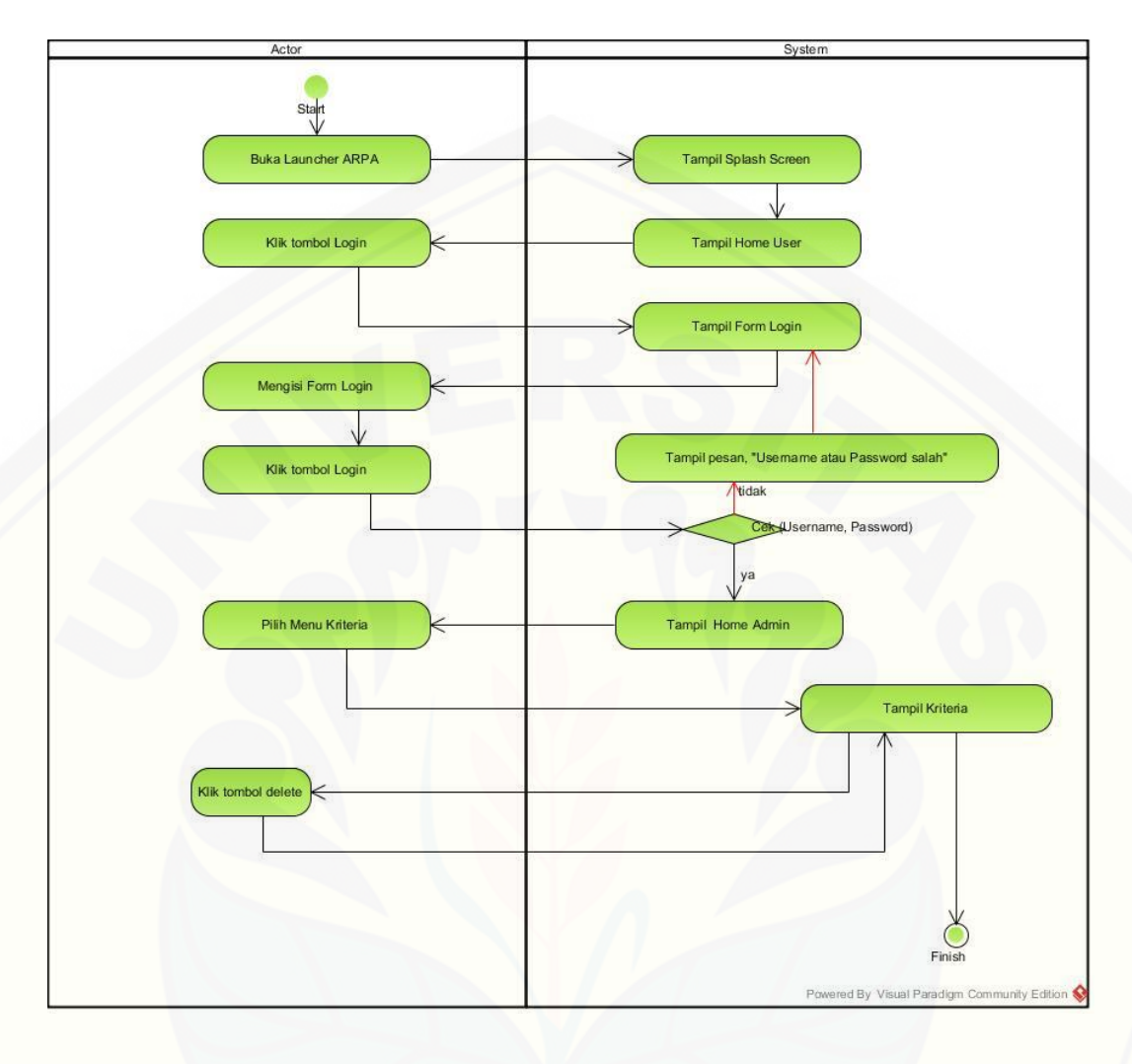

Gambar 4.4 *Activity diagram* Manajemen Kriteria dan Bobot (Hapus data)

[Gambar 4.4 menggambarkan alur aktivitas dari proses hapus kriteria. Untuk](http://repository.unej.ac.id/)  menghapus kriteria harus melakukan *login* sebagai *admin* terlebih dahulu.

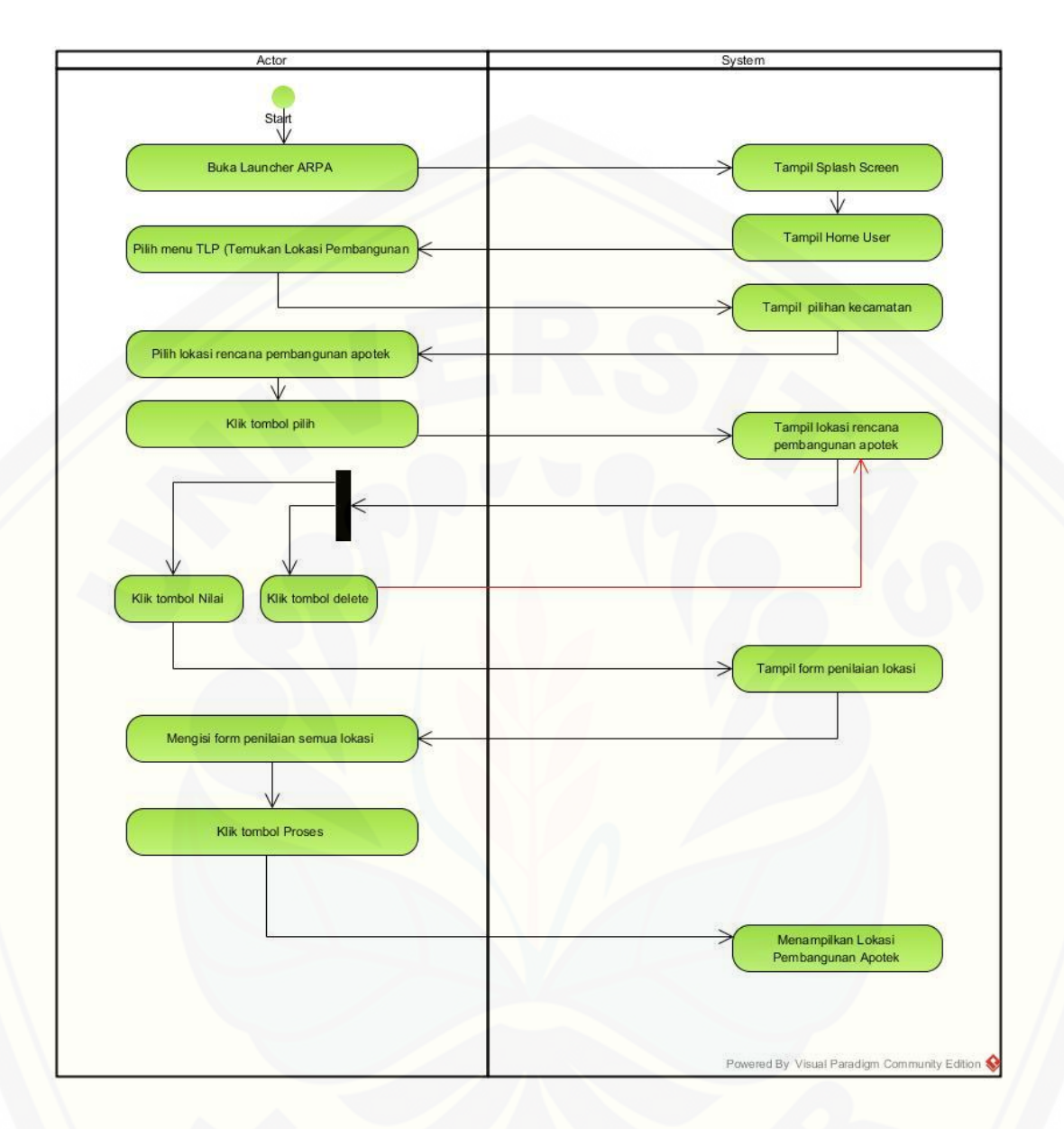

Gambar 4.5 *Activity diagram* Lihat Lokasi Pembangunan Apotek

Gambar 4.5 menggambarkan alur aktivitas dari proses lihat lokasi pembangunan apotek. *User* dapat melihat lokasi pembangunan apotek dengan memilih menu TLP (Temukan Lokasi Pembangunan). Kemudian memilih rencana [lokasi pembangunan dan memberikan penilaian terhadap rencana lokasi](http://repository.unej.ac.id/)  pembangunan apotek. Lokasi pembangunan apotek yang strategis akan tampil pada peta.

#### *4.3.7 Sequence diagram*

*Sequence diagram* pada aplikasi perencanaan pembangunan apotek ini [digunakan untuk menggambarkan skenario atau rangkaian langkah-langkah yang](http://repository.unej.ac.id/)  dilakukan sebagai sebuah respon dari suatu kejadian / *even* untuk menghasilkan *output* tertentu. *Sequence Diagram* diawali dari apa yang memicu aktifitas tersebut, proses dan perubahan apa saja yang terjadi secara internal dan output apa yang dihasilkan. *Sequence Diagram* dari sistem adalah sebagai berikut :

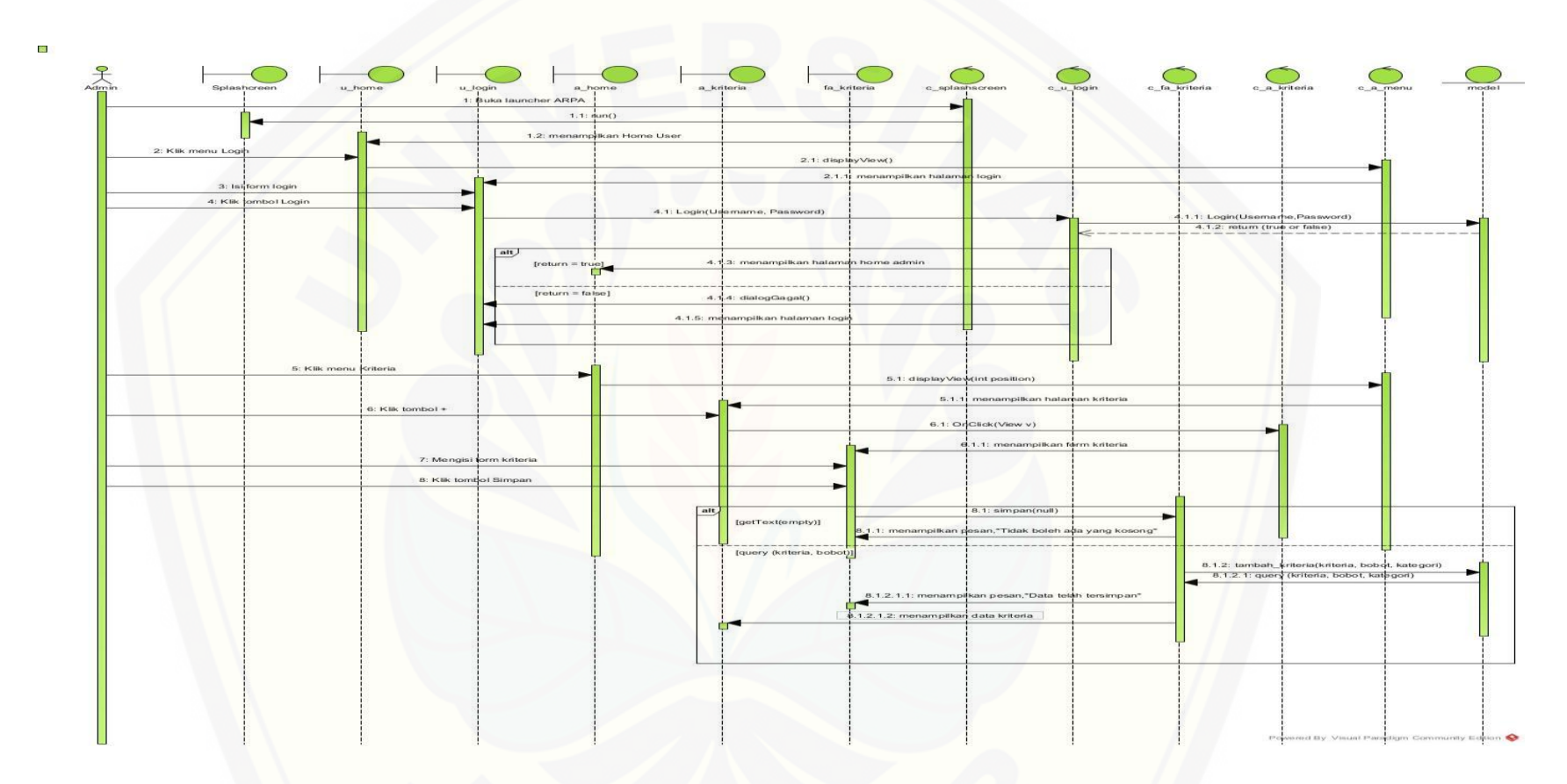

Gambar 4.6 *Sequence diagram* Manajemen Kriteria dan Bobot (Tambah data)

Gambar 4.6 menjelaskan alur *Model View Controller* (MVC) dari proses tambah data kriteria. Pada *Sequence diagram* tambah kriteria digunakan 1 *[model class, 6 view class, dan 6 controller class.](http://repository.unej.ac.id/)*

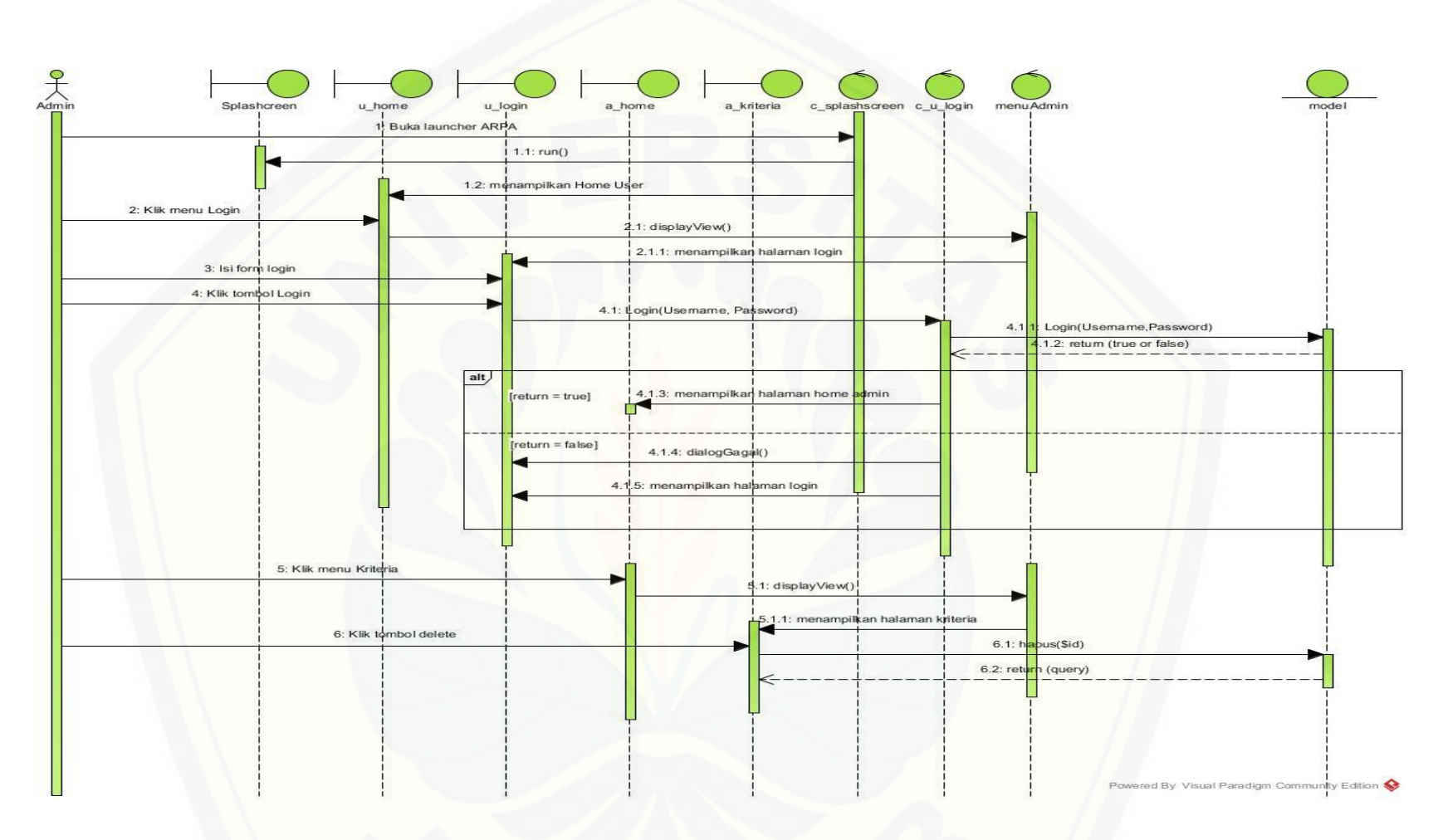

Gambar 4.7 *Sequence diagram* hapus kriteria

[Gambar 4.7 menjelaskan alur](http://repository.unej.ac.id/) *Model View Controller* (MVC) dari proses hapus data kriteria. Pada *Sequence diagram*  tambah kriteria digunakan 1 *model class, 5 view class, dan 3 controller class.*

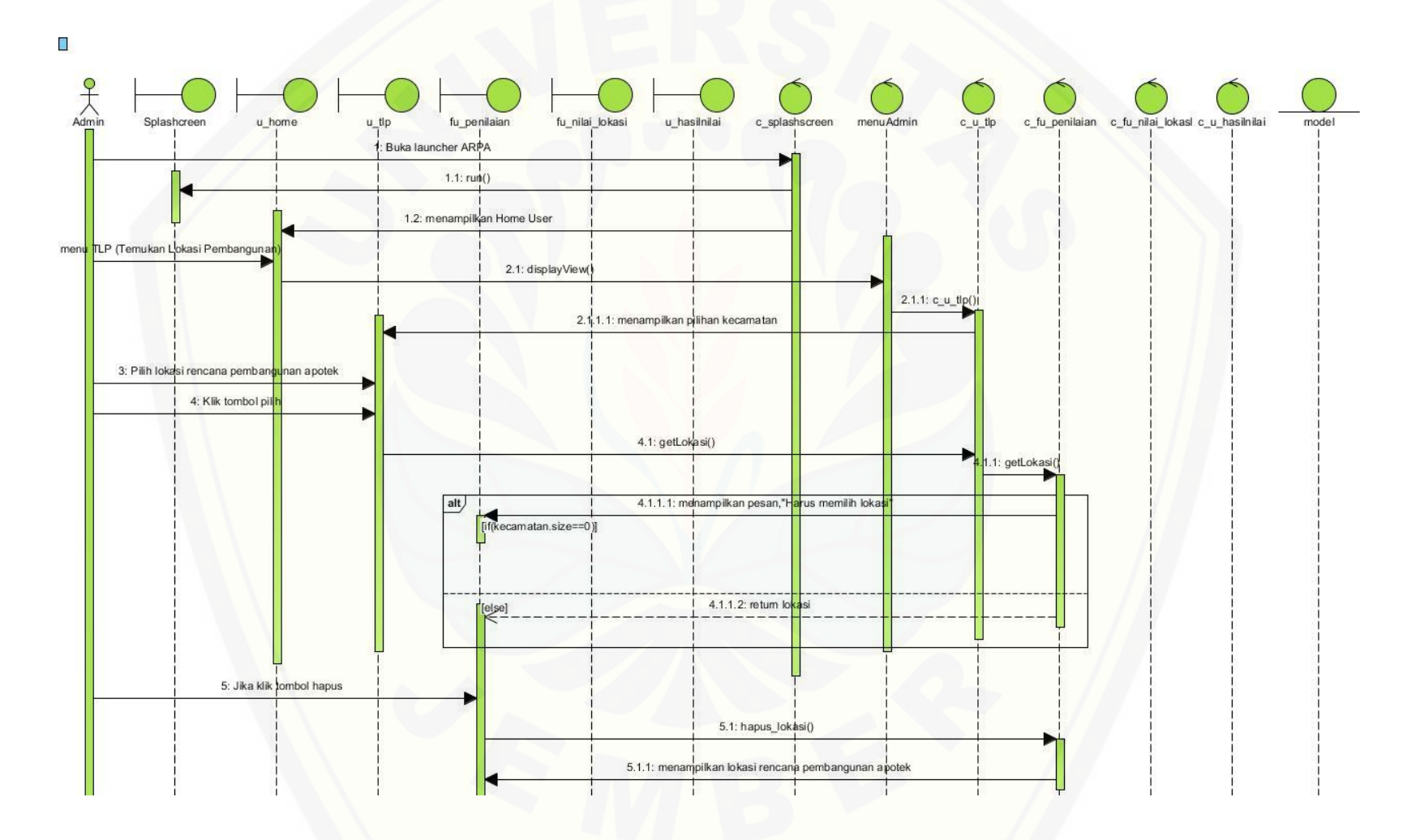

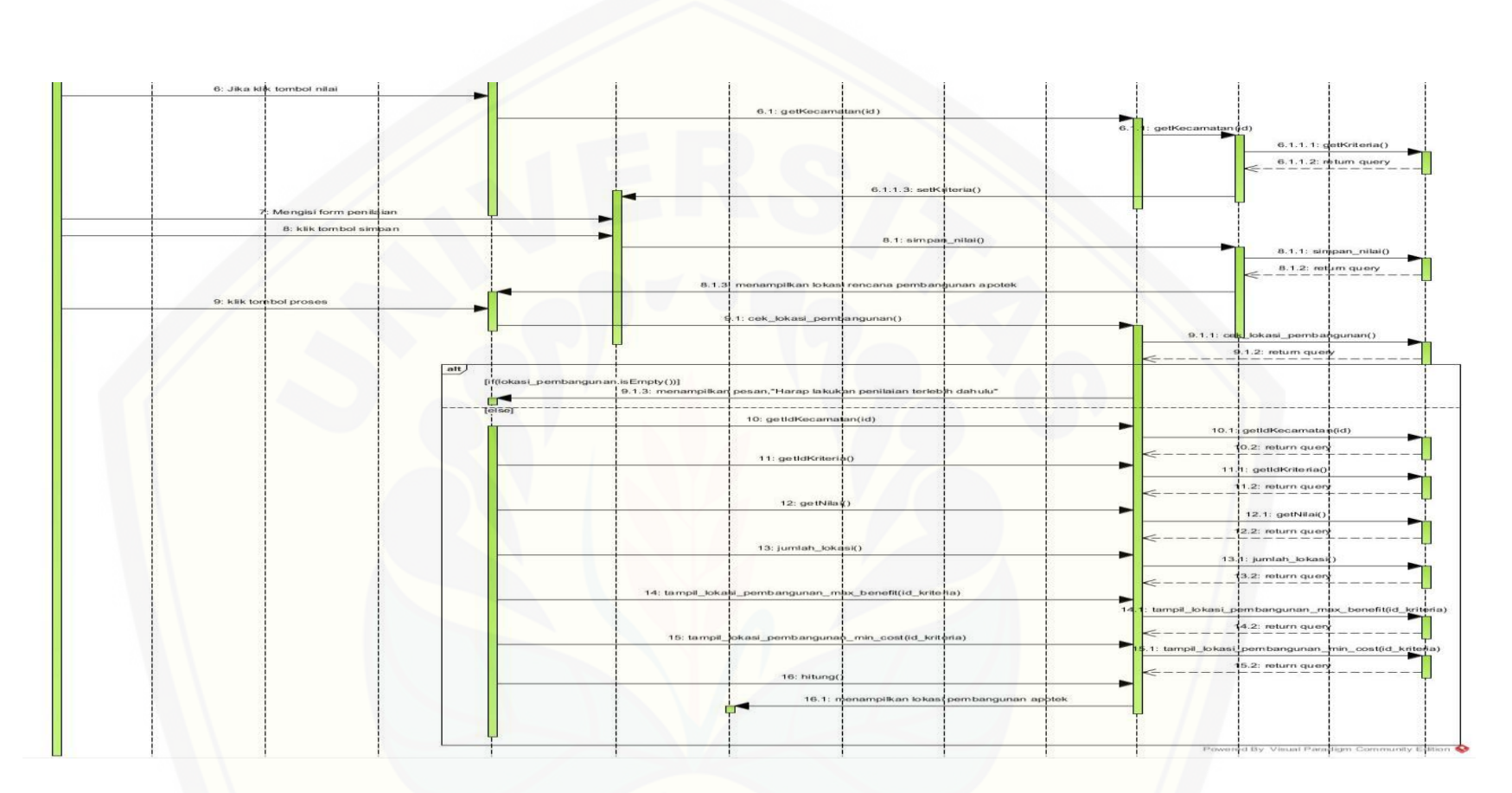

Gambar 4.8 *Sequence diagram* Lihat Lokasi Pembangunan Apotek

Gambar 4.6 menjelaskan alur *Model View Controller* (MVC) dari proses lihat lokasi pembangunan apotek. Pada *Sequence diagram* tambah kriteria digunakan 1 *[model class, 6 view class, dan 6 controller class.](http://repository.unej.ac.id/)*

#### *4.3.8 Class Diagram*

*Class diagram* menggambarkan struktur dan penjelasan class, paket, dan objek serta hubungan satu sama lain seperti [kompisisi, asosiasi, dan lain-lain. Selain itu class diagram juga menjelaskan hubungan antar clas](http://repository.unej.ac.id/)s dalam sebuah sistem yang sedang dirancang sehingga bagaimana caranya setiap class saling berkalaborasi untuk mencapai sebuah tujuan. *Class diagram* sistem dapat dilihat pada gambar 4.9.

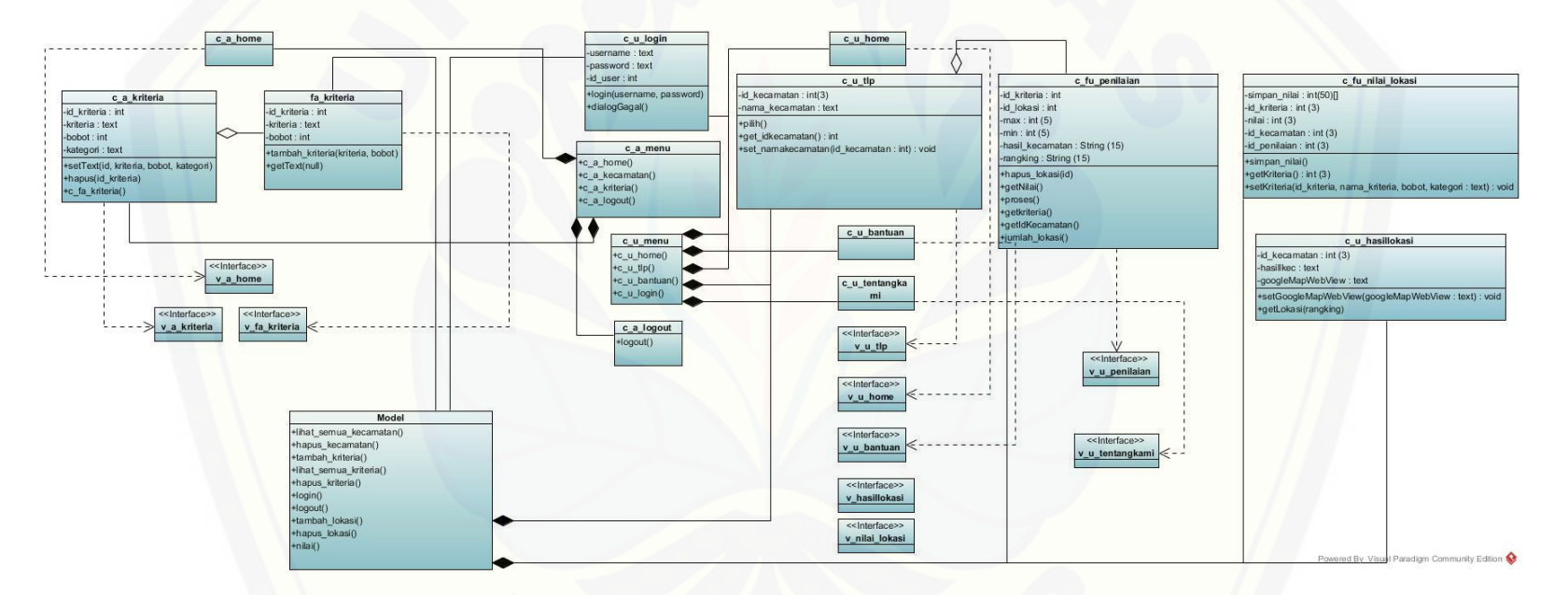

Gambar 4.9 *Class Diagram* Sistem

[Gambar 4.9 menjelaskan hubungan antar objek dari](http://repository.unej.ac.id/) *class* yang digunakan dalam sistem. *Class Diagram* sistem terdiri dari 10 *class view*, 14 *class controller*, dan 1 *class model*. Terdapat 4 hubungan pada kelas-kelas yaitu *dependency, asosiasi, komposisi* dan *agregasi.*

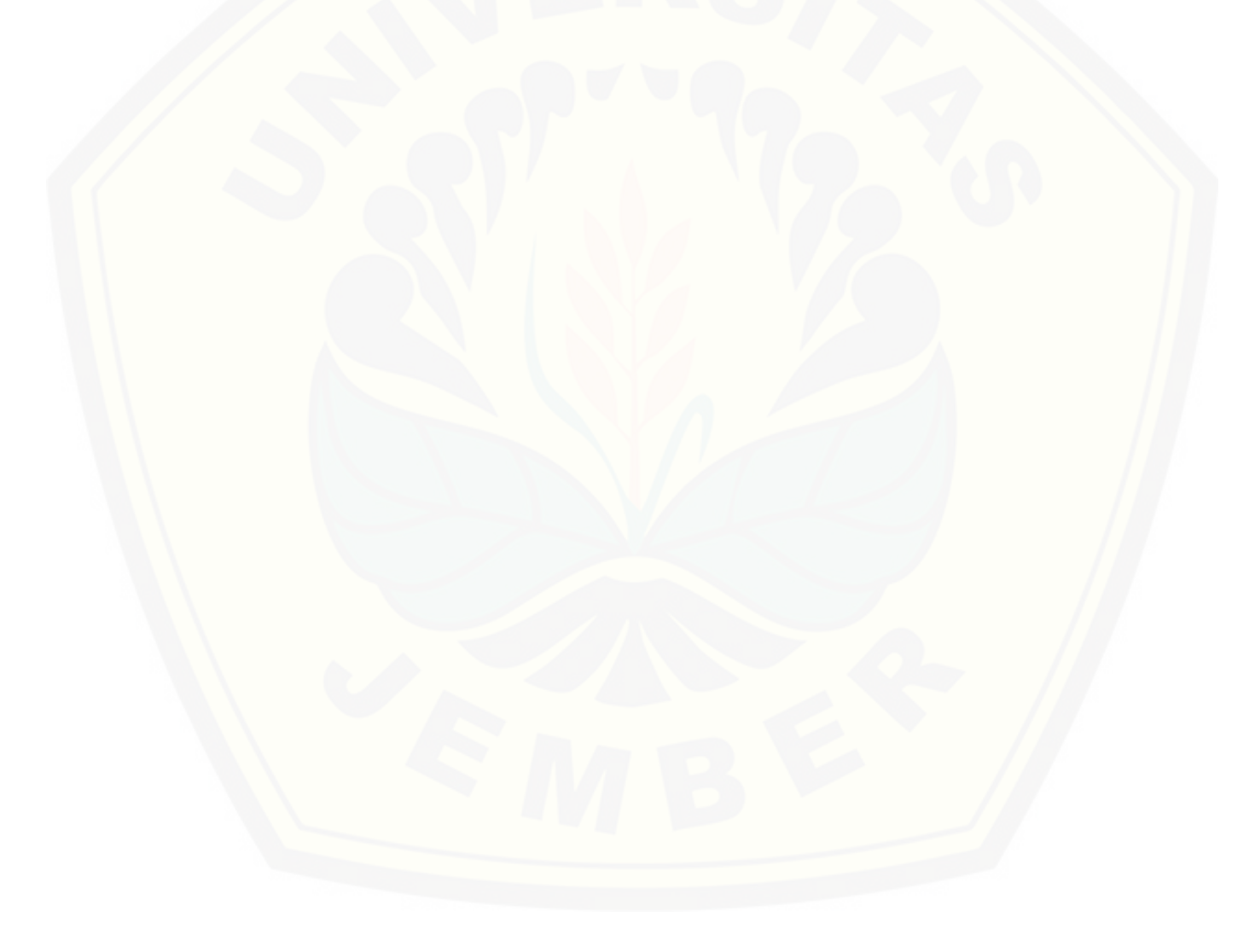

#### *4.3.9 Entity Relationship Diagram* ( ERD )

*Entity Relationship Diagram* ( ERD ) pada SDSS perencanaan pembangunan apotek menjelaskan hubungan antar data dalam basis data berdasarkan objek-objek dasar data yang mempunyai hubungan antar relasi. ERD aplikasi ditunjukkan pada gambar 4.10.

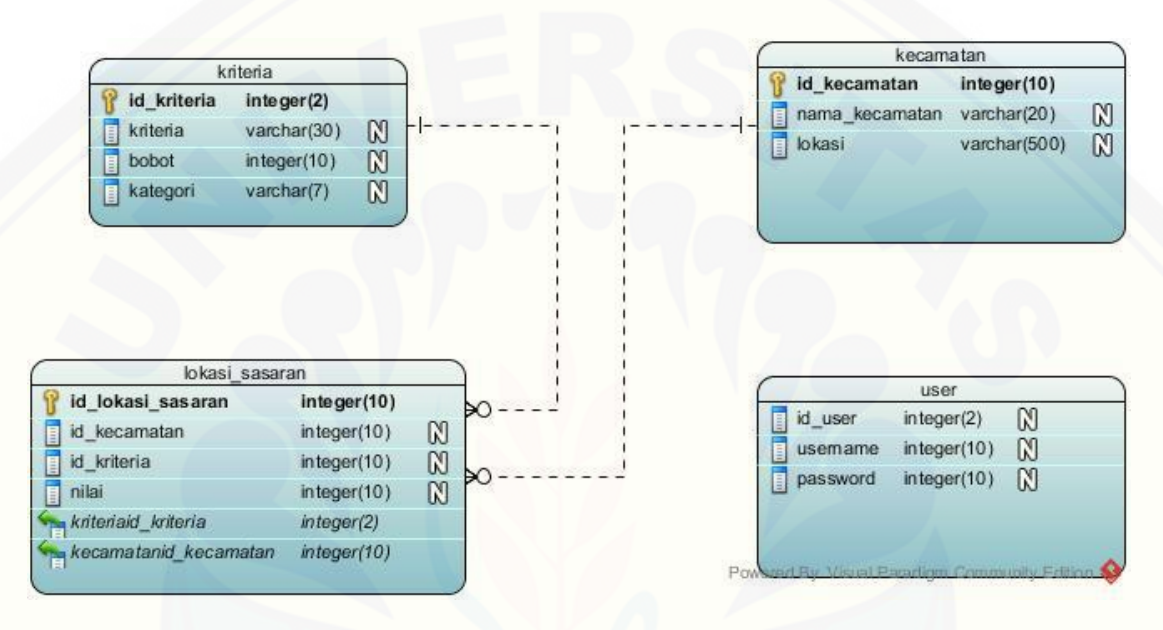

Gambar 4.10 *Entity Relationship Diagram* ( ERD )

Gambar 4.10 menjelaskan entitas dan hubungan antar entitas dalam sistem. Dalam *ERD* terdapat 4 entitas yaitu kriteria, kecamatan, lokasi\_sasaran dan user. Entitas kriteria digunakan untuk kelola kriteria, entitas user digunakan untuk *login*  hak akses, entitas kecamatan digunakan untuk menampung data kecamatan dan [entitas lokasi\\_sasaran untuk menampung penilaian lokasi rencana pembangunan](http://repository.unej.ac.id/)  apotek.

#### **4.4 Penulisan Kode Program**

Tahap penulisan kode program merupakan tahap lanjutan dari desain sistem. Desain sistem dari semua fitur sistem yang telah dibuat menggunakan pemodelan UML akan diimplementasikan kedalam kode program. Penulisan kode program menggunakan bahasa pemrograman *Java* dan *Extensible Markup Language* (XML).

a. Kode Program Manajemen Kriteria Dan Bobot (Tambah Kriteria)

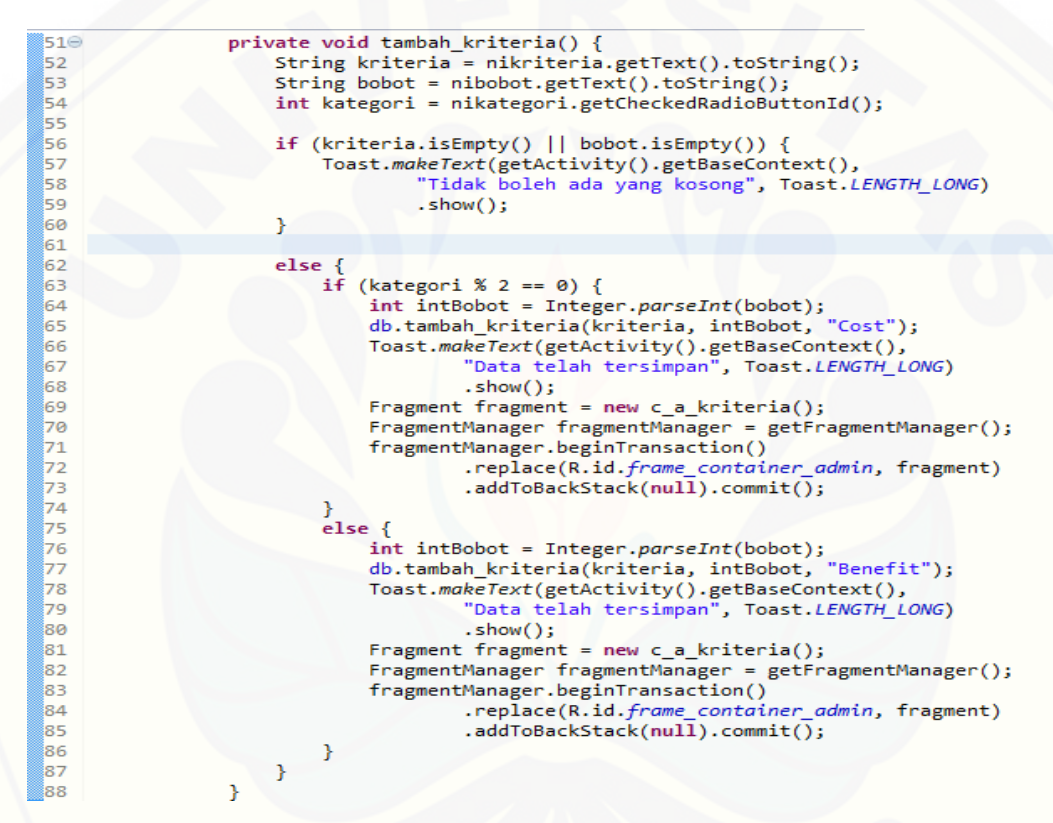

Gambar 4.11 Kode Program Manajemen Kriteria Dan Bobot (Tambah Data)

Gambar 4.12 merupakan kode program manejemen kriteria dan bobot [\(tambah data\) yang berfungsi agar dapat menambahkan data kriteria. Kode 56-60](http://repository.unej.ac.id/)  adalah kode yang dijalankan ketika form penambahan data kriteria ada yang kosong maka akan menampilkan pesan "Tidak boleh ada yang kosong". Jika form penambahan kriteria sudah terisi semua maka akan dijalankan kode program 62-87 yaitu memasukkan data kriteria ke *database* dan akan menampilkan halaman kriteria.

b. Kode program manajemen kriteria dan bobot (Hapus Kriteria)

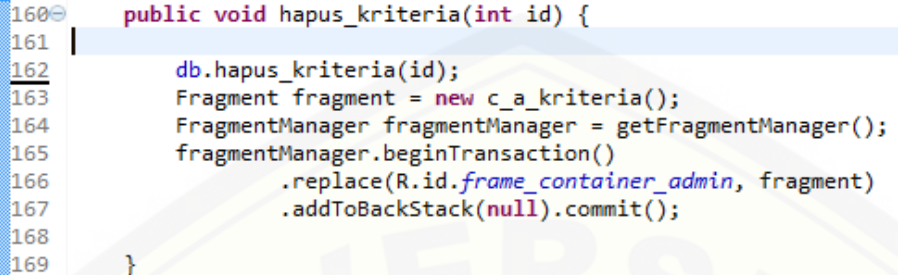

Gambar 4.12 Manajemen kriteria dan bobot (hapus kriteria)

Gambar 4.13 merupakan kode program manajemen kriteria dan bobot (hapus [kriteria\) yang berfungsi untuk menghapus data kriteria yang terletak pada kode 162.](http://repository.unej.ac.id/)  Kode 163-167 adalah kode program untuk menampilkan halaman kriteria.

- c. Kode Program Lihat Pembangunan Apotek
	- 1. Fungsi Tampil\_Lokasi\_Pembangunan\_Max\_Benefit()

```
public ArrayList<HashMap<String, String>> tampil_lokasi_pembangunan_max_benefit(
475⊝
476
                String id_kriteria) {
477
478
            ArrayList<HashMap<String, String>> arrayListkecamatan = new ArrayList<HashMap<String, String>>();
479
            SQLiteDatabase database = this.getWritableDatabase();
            Cursor cursor = database.rawQuery(
480
481
                     "SELECT max(nilai) as max FROM lokasi_pembangunan WHERE id_kriteria='"
                            + id_kriteria + "'", null);
482
483
            if (curson.moveToFirst()) {
484
485
                 do \{486
                    HashMap<String, String> hashMapBenefit = new HashMap<String, String>();
487
                    hashMapBenefit.put("max", cursor.getString(0));
                    arrayListkecamatan.add(hashMapBenefit);
488
489
490
                 } while (cursor.moveToNext());
491
492
493
            return arrayListkecamatan;
494
```
Gambar 4.13 Kode Program Fungsi Tampil\_Lokasi\_Max\_Benefit()

Fungsi tampil\_lokasi\_max\_benefit() merupakan kode program lihat pembangunan. Kode 475-494 adalah kode program untuk mengambil nilai max pada [tiap kriteria yang kemudian digunakan untuk menghitung rating kinerja \(r\). Kode](http://repository.unej.ac.id/)  program tersebut berada pada kelas model.

2. Fungsi Tampil\_Lokasi\_Pembangunan\_Min\_Cost()

```
4960
         public ArrayList<HashMap<String, String>> tampil lokasi pembangunan min cost(
497
                 String id kriteria) {
498
             ArrayList<HashMap<String, String>> arrayListkecamatan = new ArrayList<HashMap<String, String>>();
499
500
            SQLiteDatabase database = this.getWritableDatabase();
501
            Cursor cursor = database.rawQuery(
502
                     "SELECT min(nilai) as min FROM lokasi pembangunan WHERE id kriteria='"
503
                            + id_kriteria + "'", null);
504
505
             if (curson.moveToFirst()) {
506
                 do \{507
508
                     HashMap<String, String> hashMapBenefit = new HashMap<String, String>();
                     hashMapBenefit.put("min", cursor.getString(0));
509
                     arrayListkecamatan.add(hashMapBenefit);
510
511
512
                 } while (cursor.moveToNext());
513
514
515
             return arrayListkecamatan;
516
        ₿
```
Gambar 4.14 Kode Program Fungsi Tampil\_Lokasi\_Min\_Cost()

Fungsi tampil\_lokasi\_min\_cost() merupakan kode program lihat pembangunan apotek yang berfungsi agar *user* dapat melihat lokasi pembangunan apotek yang strategis. Kode 499-515 adalah kode program untuk mengambil nilai min pada tiap kriteria yang kemudian digunakan untuk menghitung rating kinerja (r). Kode program tersebut berada pada kelas model.

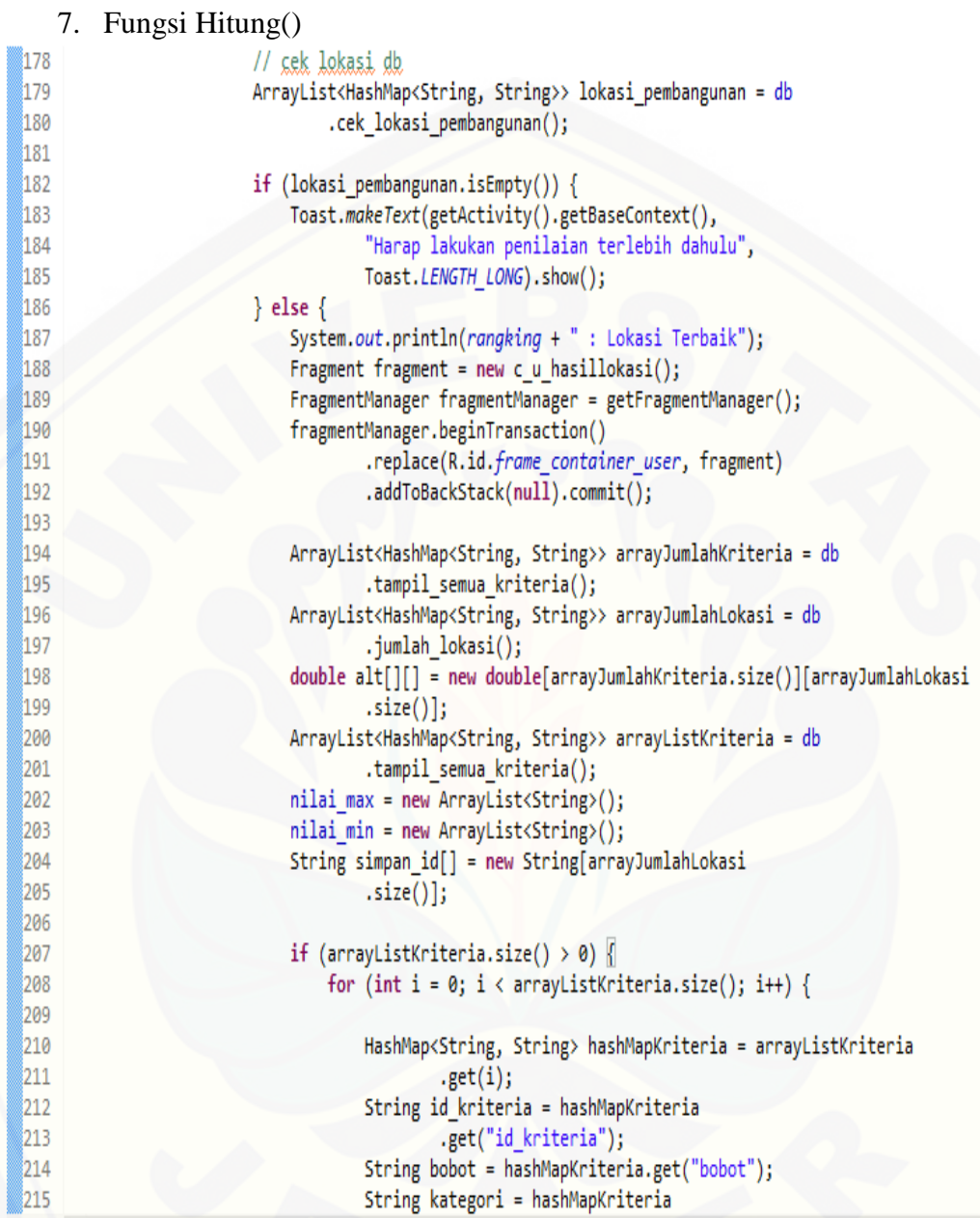

216 217

218

219

220

221

222

223

224 225

226

227

228

229

230 231

232

233

234 235

236

1237

238

239

240

241

242

243 244

245

246

247 248 249

250

251

252

1253

```
.get("kategori");
ArrayList<HashMap<String, String>> arrayListNilaiMax = db
        .tampil_lokasi_pembangunan_max_benefit(id_kriteria);
HashMap<String, String> hashMapNilaiMax = arrayListNilaiMax
        .get(0);max = hashMapNilaiMax.get("max");
ArrayList<HashMap<String, String>> arrayListNilaiMin = db
        .tampil lokasi pembangunan min cost(id kriteria);
HashMap<String, String> hashMapNilaiMin = arrayListNilaiMin
        .get(0);min = hashMapNilaiMin.get("min");
ArrayList<HashMap<String, String>> arrayListAlternatif = db
        .tampil lokasi pembangunan(id kriteria);
if (arrayListAlternatif.size() > 0) {
    for (int j = 0; j < arrayListAlternatif
            .size(); j++) {
        HashMap<String, String> hashMapNormalisasi = arrayListAlternatif
                .get(j);int nilai = Integer
                .parseInt(hashMapNormalisasi
                        .get("nilai"));
        String id kec = hashMapNormalisasi
                .get("id_kecamatan");
        // nilai preferensi benefit
        if (kategori
                .equalsIgnoreCase("benefit")) {
            alt[i][j] = (nilai / Double.parseDouble(max))
                    * Double.parseDouble(bobot);
        // nilai preferensi cost
        else {
            alt[i][j] = (Double.parseDouble(min) / nilai)
                    * Double.parseDouble(bobot);
```

```
254
255
256
                                              System.out.println("v = " + " "257
                                                      + alt[i][j] + "cell [' + i258
                                                       + "][" + j + "]");
259
260
261
262
                                  ł
263
264
                              double nilai_total[] = new double[arrayJumlahLokasi
265
                                      .size()266
                              rangking = simpan_id[0];267
                              double temp_{total} = 0;268
                              for (int j = 0; j < arrayJumlahLokasi.size(); j++) {
269
                                  double tempnilai = 0;270
                                  simplan_id[j] = c_u_tlp.id\_kecamatan.get(j);271
                                  Log.i(simpan_id[j], "ini id kec");
272
                                  for (int k = 0; k < arrayJumlahKriteria.size(); k++) {
273
                                      //total nilai preferensi tiap lokasi
274
                                      nilai\_total[j] = templiai + alt[k][j];275
                                      tempnilai = nilai_total[j];
276
277
                                  if (nilai\_total[j] > temp\_total) {
278
                                      //Lokasi pembangunan apotek
279
                                      rangking = simpan_id[j];280
                                      temp_{total} = nilai_{total[j]}281
282
283
                                  System.out.println(nilai_total[j] +
                                          + " : nilai alt " + j);
284
285
286
                              System.out.println(rangking + " "+ " ini adalah hasil akhir");
287
288
289
                     \overline{\mathcal{X}}
```
Gambar 4.15 Kode Program Fungsi Hitung()

Gambar 4.15. Kode 496-516 adalah kode program untuk mengambil nilai min pada tiap kriteria yang kemudian digunakan untuk menghitung rating kinerja (r). Kode program tersebut juga berada pada kelas model. Selanjutnya digunakan kelas c\_fu\_penilaian(). Kode 179-185 adalah kode untuk mengecek apakah *user* sudah melakukan penilaian. Jika *user* belum melakukan penilaian pada lokasi maka akan menampilkan pesan "Harus melakukan penilaian terlebih dahulu". Jika *user* telah [melakukan penilaian, maka kode program yang dijalankan adalah kode 187-289.](http://repository.unej.ac.id/)  Kode 217-229 adalah kode program untuk mengambil nilai max dan min tiap kriteria

yang telah dihitung pada kelas model. Kode 243-253 adalah kode program untuk menghitung nilai preferensi *benefit* dan *cost*. Kode 274 adalah kode program untuk [menjumlahkan nilai preferensi pada tiap lokasi. Kemudian pada kode 279-281, lokasi](http://repository.unej.ac.id/)  yang memiliki total nilai preferensi paling besar dijadikan solusi pembangunan apotek yang strategis.

#### **4.5 Pengujian Sistem**

Pada penelitian ini penulis menggunakan dua metode pengujian sistem yaitu *Black Box Testing* dan *White Box Testing*. Berikut adalah hasil pengujian sistem :

#### 4.5.1 *White Box Testing*

Pengujian *white box* testing terdiri dari listing program, diagram alir, *cyclomatic complexcity*, jalur program independen dan *test case*. Pada tahap ini fitur yang diuji adalah sebagai berikut:

1. Pengujian Manajemen Kriteria dan Bobot (Tambah Kriteria)

a. Kode Program Manajemen Kriteria Dan Bobot (Tambah Kriteria)

```
∫51∈
                    private void tambah_kriteria() {
52<br>53<br>54
                         String kriteria = nikriteria.getText().toString();
                         String Kriteria = nikriteria.getText().toString();<br>String bobot = nibobot.getText().toString();<br>int kategori = nikategori.getCheckedRadioButtonId();
55
56
                         if (kriteria.isEmpty() || bobot.isEmpty()) {
57
                              Toast.makeText(getActivity().getBaseContext(),
58
                                        "Tidak boleh ada yang kosong", Toast. LENGTH_LONG)
59
                                        .show();
60
                         ŀ
61<br>62<br>63
                         else {<br>
if (kategori % 2 == 0) {<br>
int intBobot = Intege
64
                                   int intBobot = Integer.parseInt(bobot);
65
                                   db.tambah_kriteria(kriteria, intBobot,
                                                                                     "Cost");
66
                                   Toast.makeText(getActivity().getBaseContext(),
67
                                              "Data telah tersimpan", Toast. LENGTH_LONG)
|68<br>|69
                                              .show();
                                   Fragment fragment = new c_a_kriteria();
70
                                   FragmentManager fragmentManager = getFragmentManager();
71
                                   fragmentManager.beginTransaction()
72
                                             .replace(R.id.frame_container_admin, fragment)
73
                                              .addToBackStack(null).commit();
                              \mathcal{F}
```
```
else {
   int intBobot = Integer.parseInt(bobot);
                                             "Benefit");
   db.tambah_kriteria(kriteria, intBobot,
   Toast.makeText(getActivity().getBaseContext(),
            "Data telah tersimpan", Toast.LENGTH_LONG)
            .show();
    Fragment fragment = new c_a_kkriteria();
    FragmentManager fragmentManager = getFragmentManager();
    fragmentManager.beginTransaction()
            .replace(R.id.frame_container_admin, fragment)
            .addToBackStack(nu1\bar{1}).commit(\bar{)};
```
76

77879881828888888

86<br>87 88

Gambar 4.16 Kode Program Fungsi Tambah Kriteria

Gambar 4.16 adalah kode program tambah fungsi kriteria. Kode program tersebut terdapat *exception code* yaitu ketika form tambah kriteria ada yang kosong maka menampilkan pesan,"Tidak boleh ada yang kosong".

b. Diagram Alir Manajemen Kriteria dan Bobot (Tambah Kriteria)

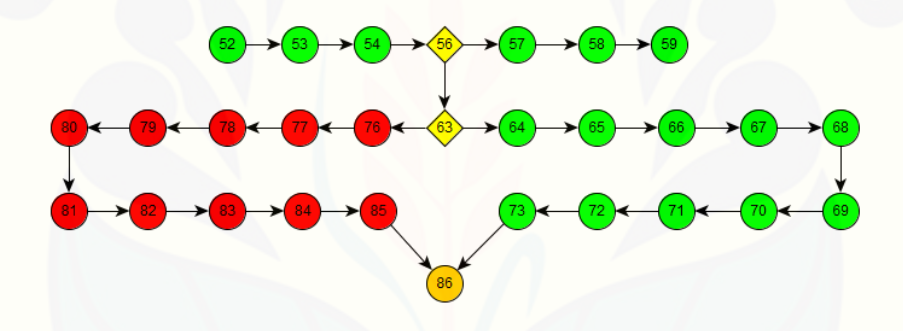

Gambar 4.17 Diagram alir fitur Tambah Kriteria

Gambar 4.17 menjelaskan alur jalannya program berdasarkan kode program pada gambar 4.16. Kode program diubah kedalam alir untuk dicari nilai kompleksitas [siklomatiknya. Dari nilai kompleksitas siklomatik akan diketahui jalur dari alur](http://repository.unej.ac.id/)  jalannya sistem setiap *function*.

c. Perhitungan *Cyclomatic Complexity* Manajemen Kriteria dan Bobot (Tambah Kriteria)

Perhitungan diagram alir pada tambah kriteria menggunakan *Cyclomatic Complexity* adalah sebagai berikut:

*function* tambah\_kriteria() :  $V(G) = E - N + 2 = 29 - 28 + 2 = 3$ 

d. [Pengujian Jalur Manajemen Kriteria dan Bobot \(Tambah Kriteria\)](http://repository.unej.ac.id/)

Pengujian jalur jalur program berdasarkan perhitungan *Cyclomatic Complexity* adalah sebagai berikut :

*function* tambah\_kriteria() : Jalur 1 : 52-53-54-56-57-58-59 Jalur 2 : 52-53-54-56-64-65-66-67-68-69-70-71-72-72-73-86 Jalur 3 : 52-53-54-56-61-76-77-778-79-80-81-82-83-84-85-86

e. *Test Case* manajemen kriteria dan bobot (tambah kriteria)

Tabel 4.13 *Test Case* Manajemen Kriteria dan Bobot (Tambah Kriteria)

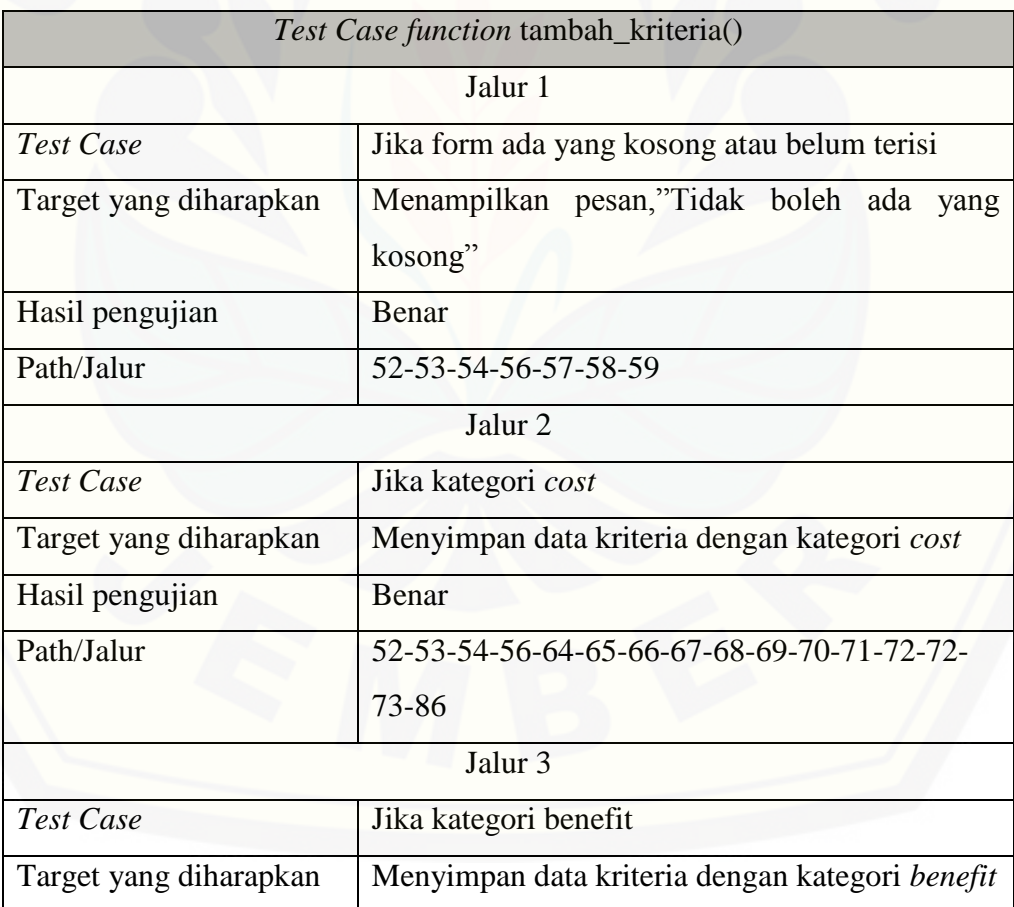

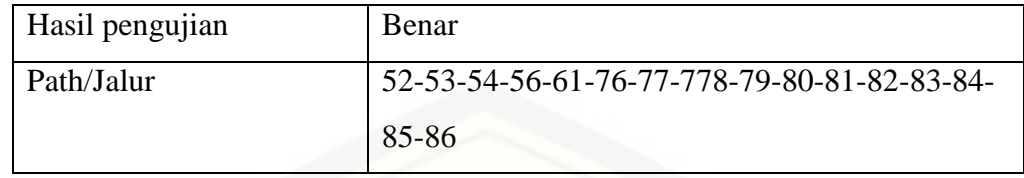

- 2. Pengujian Manajemen Kriteria dan Bobot (Hapus Kriteria)
- a. Kode Program Manajemen Kriteria dan Bobot (Hapus Kriteria)

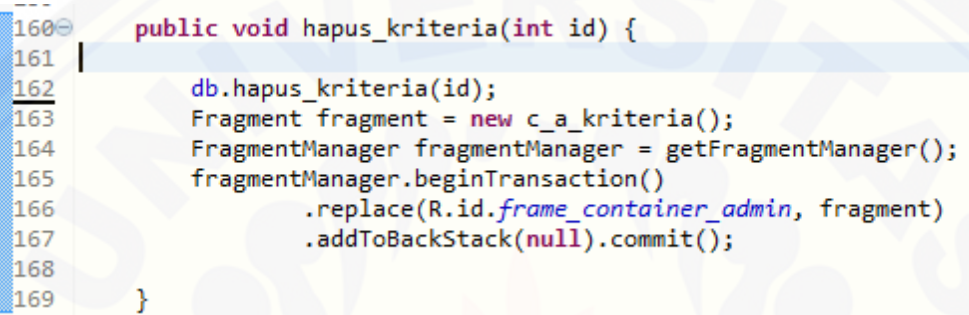

Gambar 4.18 Kode Program Manajemen Kriteria dan Bobot (Hapus Kriteria)

Gambar 4.18 merupakan kode program hapus kriteria. Ketika kode tersebut berjalan maka akan menghapuskan data kriteria dari *database*. Setelah itu akan menampilkan data kriteria.

b. Diagram alir manajemen kriteria dan bobot (Hapus Kriteria)

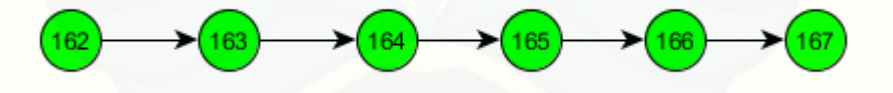

Gambar 4.19 Diagram Alir Manajemen Hapus Kriteria

Gambar 4.19 menjelaskan alur jalannya program berdasarkan kode program pada gambar 4.18. Kode program diubah kedalam alir untuk dicari nilai kompleksitas [siklomatiknya. Dari nilai kompleksitas siklomatik akan diketahui jalur dari alur](http://repository.unej.ac.id/)  jalannya sistem setiap *function*.

c. Perhitungan *Cyclomatic Complexity* Manajemen Kriteria dan Bobot (Hapus Kriteria)

Perhitungan diagram alir menggunakan *Cyclomatic Complexity* adalah sebagai berikut:

*function* hapus\_kriteria() :  $V(G) = E - N + 2 = 5 - 6 + 2 = 1$ 

d. [Pengujian Jalur Manajemen Kriteria dan Bobot \(Hapus Kriteria\)](http://repository.unej.ac.id/)

Pengujian jalur program berdasarkan perhitungan *Cyclomatic Complexity* adalah sebagai berikut :

*function* tambah\_kriteria()

Jalur 1 : 162-163-164-165-166-167

e. *Test Case* Manajemen Kriteria dan Bobot (Hapus Kriteria)

Tabel 4.14 *Test Case* Manajemen Kriteria dan Bobot (Hapus Kriteria)

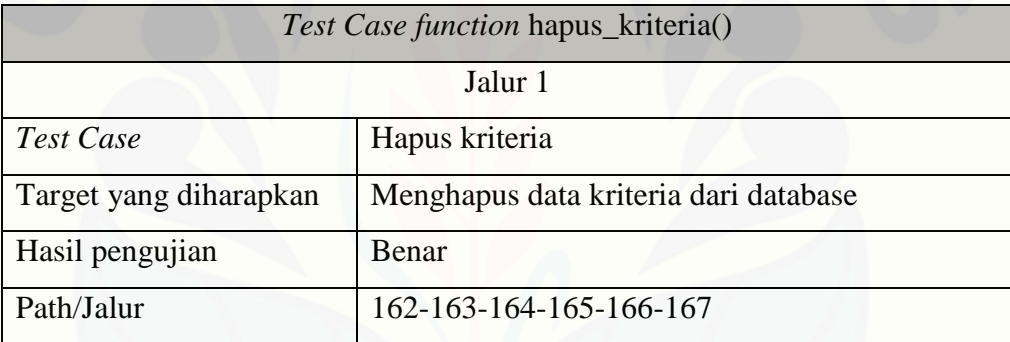

- 3. Pengujian Lihat Lokasi Pembangunan Apotek
	- 1. Fungsi fungsi tampil\_lokasi\_pembangunan\_max\_benefit()
	- a. Kode program fungsi tampil\_lokasi\_pembangunan\_max\_benefit()

```
475⊝
        public ArrayList<HashMap<String, String>> tampil lokasi pembangunan max benefit(
476
                String id kriteria) {
477
            ArrayList<HashMap<String, String>> arrayListkecamatan = new ArrayList<HashMap<String, String>>();
478
            SQLiteDatabase database = this.getWritableDatabase();
479
480
            Cursor cursor = database.rawQuery(
                     "SELECT max(nilai) as max FROM lokasi pembangunan WHERE id kriteria='"
481
```

```
482
                            + id kriteria + "'", null);
```

```
483
484
             if (cursor.moveToFirst()) \{485
                 do {
                     HashMap<String, String> hashMapBenefit = new HashMap<String, String>();
486
                     hashMapBenefit.put("max", cursor.getString(0));
487
                     arrayListkecamatan.add(hashMapBenefit);
488
489
490
                 \} while (cursor.moveToNext());
491
             Ł
492
493
             return arrayListkecamatan;
494
```
Gambar 4.20 Kode Program Fungsi Tampil\_Lokasi\_Pembangunan\_Max\_Benefit()

Gambar 4.20 Fungsi tampil\_lokasi\_max\_benefit() merupakan kode program [lihat pembangunan. Kode 475-494 adalah kode program untuk mengambil nilai max](http://repository.unej.ac.id/)  pada tiap kriteria yang kemudian digunakan untuk menghitung rating kinerja (r). Kode program tersebut berada pada kelas model.

b. Diagram Alir Kode Program

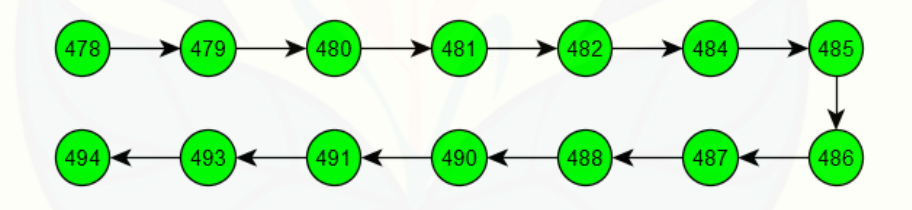

Gambar 4.21 Diagram Alir Tampil\_Lokasi\_Pembangunan\_Max\_Benefit()

Gambar 4.21 menjelaskan alur jalannya program berdasarkan kode program pada gambar 4.20. Kode program diubah kedalam alir untuk dicari nilai kompleksitas siklomatiknya.

c. Perhitungan *Cyclomatic Complexity* Kode Program

Perhitungan diagram alir menggunakan *Cyclomatic Complexity* adalah sebagai berikut:

$$
V(G) = E - N + 2 = 13 - 14 + 2 = 1
$$

d. Pengujian Jalur Fungsi Tampil\_Lokasi\_Pembangunan\_Max\_Benefit()

Pengujian jalur jalur program berdasarkan perhitungan *Cyclomatic Complexity* adalah sebagai berikut :

```
Jalur 1 : 478-479-480-481-482-483-484-485-486-487-488-490-491-493-494
```
e. *Test Case* fungsi tampil\_lokasi\_pembangunan\_max\_benefit()

Tabel 4.15 *Test Case* fungsi tampil\_lokasi\_pembangunan\_max\_benefit()

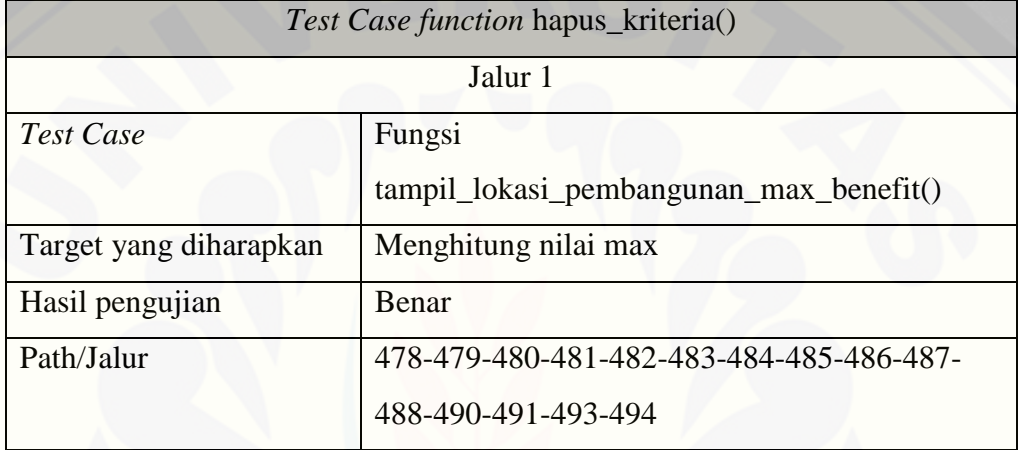

- 2. Fungsi Tampil\_Lokasi\_Pembangunan\_Min\_Cost()
- a. Kode Program Fungsi Tampil\_Lokasi\_Pembangunan\_Min\_Cost()

```
public ArrayList<HashMap<String, String>> tampil_lokasi_pembangunan_min_cost(
4966
497
                 String id_kriteria) {
498
499
             ArrayList<HashMap<String, String>> arrayListkecamatan = new ArrayList<HashMap<String, String>>();
500
             SQLiteDatabase database = this.getWritableDatabase();
501
             Cursor cursor = database.rawQuery(
                      "SELECT min(nilai) as min FROM lokasi_pembangunan WHERE id_kriteria="<br>+ id_kriteria + "", null);
502
503
504
             if (cursor.moveToFirst()) {
505
506
                 do { }507
                      HashMap<String, String> hashMapBenefit = new HashMap<String, String>();
508
509
                      hashMapBenefit.put("min", cursor.getString(0));
510
                      arrayListkecamatan.add(hashMapBenefit);
511
512
                  } while (cursor.moveToNext());
513
             ١
514
515
             return arrayListkecamatan;
516
         }
```
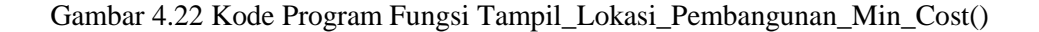

Gambar 4.22 Fungsi tampil\_lokasi\_min\_cost() merupakan kode program lihat pembangunan apotek yang berfungsi agar *user* dapat melihat lokasi [pembangunan apotek yang strategis. Kode 499-515 adalah kode program untuk](http://repository.unej.ac.id/)  mengambil nilai min pada tiap kriteria yang kemudian digunakan untuk menghitung rating kinerja (r). Kode program tersebut berada pada kelas model.

b. Diagram Alir Kode Program

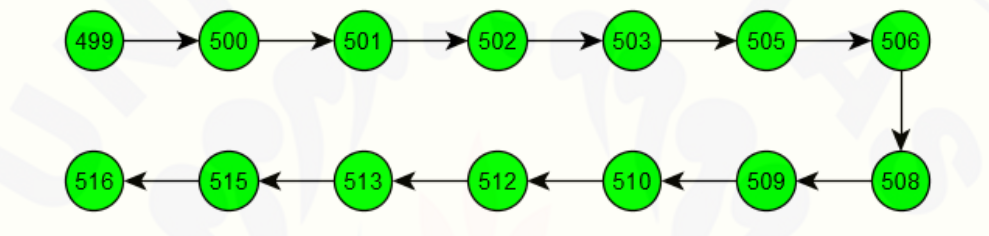

Gambar 4.23 Diagram Alir Fungsi Tampil\_Lokasi\_Pembangunan\_Min\_Cost()

Gambar 4.23 menjelaskan alur jalannya program berdasarkan kode program pada gambar 4.22. Kode program diubah kedalam alir untuk dicari nilai kompleksitas siklomatiknya. Dari nilai kompleksitas siklomatik akan diketahui jalur dari alur jalannya sistem setiap *function*.

c. Perhitungan *Cyclomatic Complexity* Kode Program

Perhitungan diagram alir menggunakan *Cyclomatic Complexity* adalah sebagai berikut:

$$
V(G) = E - N + 2 = 13 - 14 + 2 = 1
$$

d. Pengujian jalur fungsi tampil\_lokasi\_pembangunan\_min\_cost()

Pengujian jalur jalur berdasarkan perhitungan *Cyclomatic Complexity* adalah sebagai berikut :

Jalur 1 : 499-500-501-502-503-505-506-508-509-510-512-513-515-516

#### e. *Test Case* fungsi tampil\_lokasi\_pembangunan\_max\_benefit()

Tabel 4.16 *Test Case* manajemen kriteria

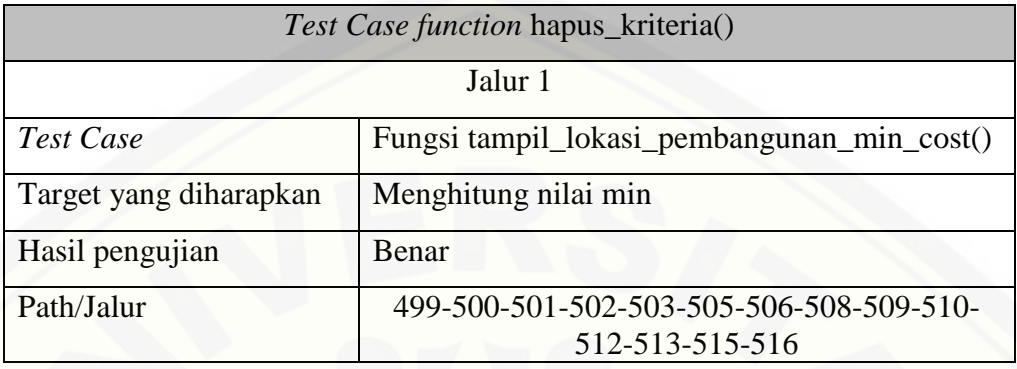

### 3. Fungsi Hitung()

a. Kode Program Fungsi Hitung()

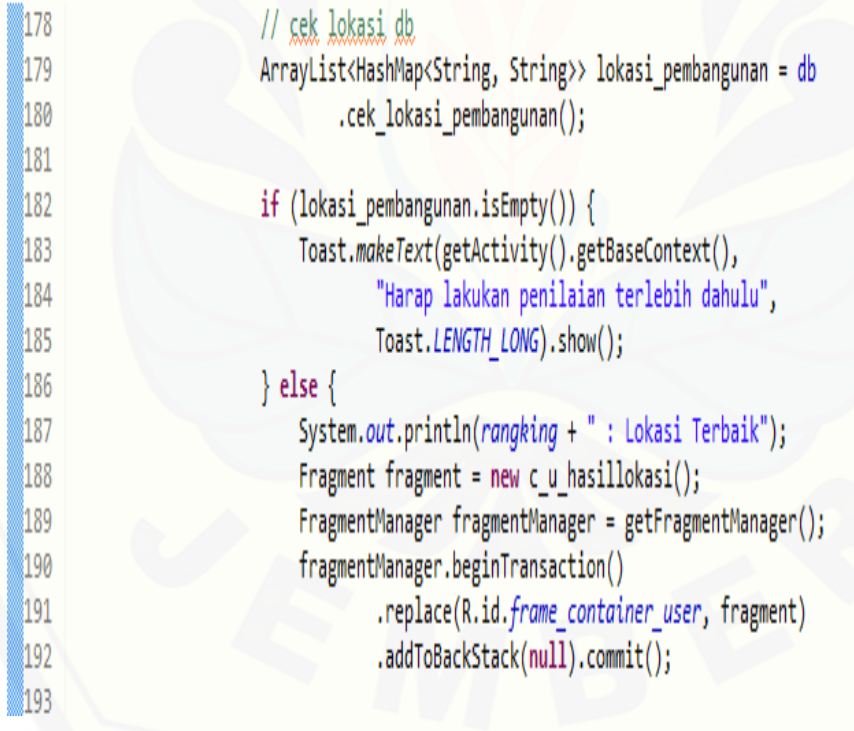

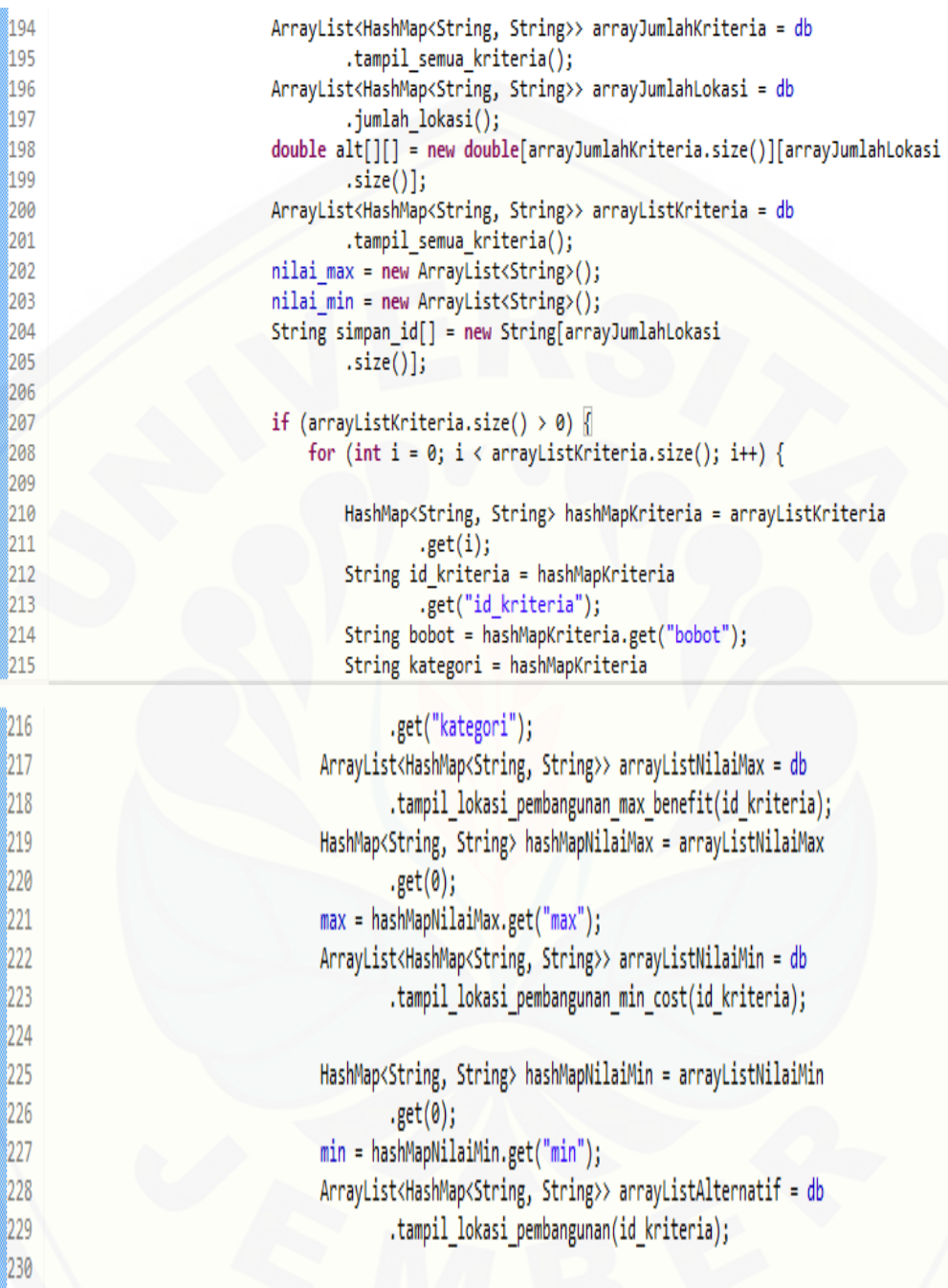

231 if (arrayListAlternatif.size() > 0) { 232 for (int  $j = 0$ ;  $j <$  arrayListAlternatif 233  $.size(); j++)$  { 234 HashMap<String, String> hashMapNormalisasi = arrayListAlternatif 235 236  $.get(j);$ 237 int nilai = Integer .parseInt(hashMapNormalisasi 238 239 .get("nilai")); String id\_kec = hashMapNormalisasi 1240 241 .get("id kecamatan"); // nilai preferensi benefit 242 243 if (kategori 244 .equalsIgnoreCase("benefit")) { 245  $alt[i][j] = (nilai / Double$ .parseDouble(max)) 246 \* Double.parseDouble(bobot); 247 248 249 // nilai preferensi cost 250 else { 251  $alt[i][j] = (Double$ 252 .parseDouble(min) / nilai) \* Double.parseDouble(bobot); 253 Ÿ 254 255 256 System.out.println(" $v = " + " "$ 257  $+ alt[i][j] + "cell [' + i$ 258  $+$  "][" + j + "]"); 259 260 ł 261 262  $\overline{\phantom{a}}$ 263 264 double nilai\_total[] = new double[arrayJumlahLokasi 265  $.size()$  $rangking = simpan_id[0];$ 266 double temp\_total =  $0;$ 267

66

```
for (int j = 0; j < arrayJumlahLokasi.size(); j++) {
1268
1269
                                 double tempnilai = 0;
270
                                 simpan id[j] = c u tlp.id kecamatan.get(j);Log.i(simpan id[j], "ini id kec");
271
272
                                 for (int k = 0; k < arrayJumlahKriteria.size(); k++) {
273
                                     //total nilai preferensi tiap lokasi
1274
                                     nilai total[j] = templial + alt[k][j];275
                                     tempnilai = nilai total[i];276
277
                                 if (nilai total[j] > temp total) {
278
                                     //Lokasi pembangunan apotek
279
                                     ranging = simpan id[j];280
                                     temp total = nilai total[j];
1281
282
283
                                 System.out.println(nilai total[j] +
284
                                         + " : nilai alt " + j);
285
                             System.out.println(rangking + " "
286
287
                                     + " ini adalah hasil akhir");
288
289
```
Gambar 4.24 Kode Program Fungsi Hitung()

Gambar 4.24. Kode 496-516 adalah kode program untuk mengambil nilai min [pada tiap kriteria yang kemudian digunakan untuk menghitung rating kinerja \(r\).](http://repository.unej.ac.id/)  Kode program tersebut juga berada pada kelas model. Selanjutnya digunakan kelas c\_fu\_penilaian(). Kode 179-185 adalah kode untuk mengecek apakah *user* sudah melakukan penilaian. Jika *user* belum melakukan penilaian pada lokasi maka akan menampilkan pesan "Harus melakukan penilaian terlebih dahulu". Jika *user* telah melakukan penilaian, maka kode program yang dijalankan adalah kode 187-289. Kode 217-229 adalah kode program untuk mengambil nilai max dan min tiap kriteria

yang telah dihitung pada kelas model. Kode 243-253 adalah kode program untuk menghitung nilai preferensi *benefit* dan *cost*. Kode 274 adalah kode program untuk [menjumlahkan nilai preferensi pada tiap lokasi. Kemudian pada kode 279-281, lokasi](http://repository.unej.ac.id/)  yang memiliki total nilai preferensi paling besar dijadikan solusi pembangunan apotek yang strategis.

b. Diagram Alir Fungsi Hitung()

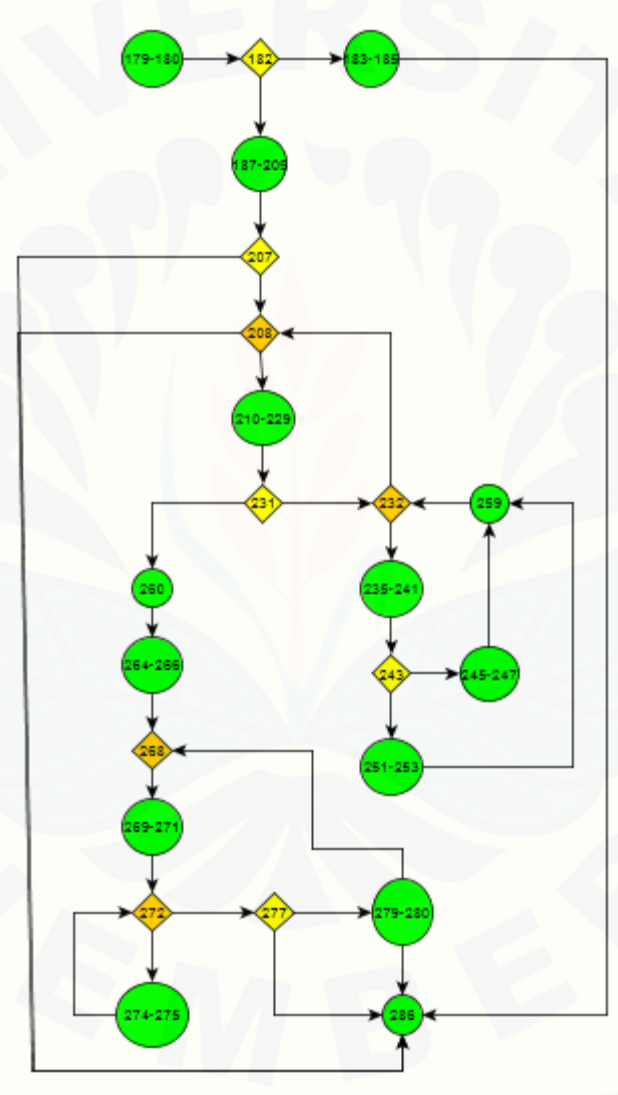

Gambar 4.25 Diagram Alir Fungsi Hitung()

Gambar 4.25 menjelaskan alur jalannya program berdasarkan kode program pada gambar 4.24. Kode program diubah kedalam alir untuk dicari nilai kompleksitas [siklomatiknya. Dari nilai kompleksitas siklomatik akan diketahui jalur dari alur](http://repository.unej.ac.id/)  jalannya sistem setiap *function*.

#### c. Perhitungan *Cyclomatic Complexity* Kode Program Fungsi Hitung()

Perhitungan diagram alir pada fungsi hitung() menggunakan *Cyclomatic Complexity* adalah sebagai berikut:

$$
V(G) = E - N + 2 = 27 - 23 + 2 = 6
$$

d. Pengujian jalur Lihat Lokasi Pembangunan Apotek

Pengujian jalur program berdasarkan perhitungan *Cyclomatic Complexity* adalah sebagai berikut ::

Jalur 1 : (179-180) - 182 - (183-185) – 286

Jalur 2 : (179-180) - (187-205) - 207 - 260 - (264 - 266) - 268 - (269 - 271) - 272  $-(274-275) - 272 - 277 - 286$ 

Jalur 3 : (179-180) - (187-205) - 207 - 208 - (210-229) - 231 - 232 - (235-241) - $243 - (245 - 247) - 259 - 208 - 260 - (264 - 266) - 268 - (269 - 271) - 272 - (274 (275) - 272 - 277 - (279 - 280) - 286$ 

Jalur 4 : (179-180) - (187-205) - 207 - 208 - (210-229) - 231 - 232 - (235-241) - $243 - (251-253) - 259 - 208 - 260 - (264 - 266) - 268 - (269 - 271) - 272 - (274 275 - 272 - 277 - (279 - 280) - 286$ 

Jalur 5 : (179-180) - (187-205) - 207 - 208 - (210-229) - 231 - 260 - (264 - 266) - $208 - (209 - 271) - 272 - (274 - 275) - 277 - 286$ 

Jalur 6 : (179-180) - (187-205) - 207 - 208 - (210-229) - 231 - 260 - (264 - 266) - $208 - (209 - 271) - 272 - (274 - 275) - 277 - (279 - 280) - 286$ 

### e. *Test Case* Fungsi hitung()

Tabel 4.17 *Test Case* fungsi hitung()

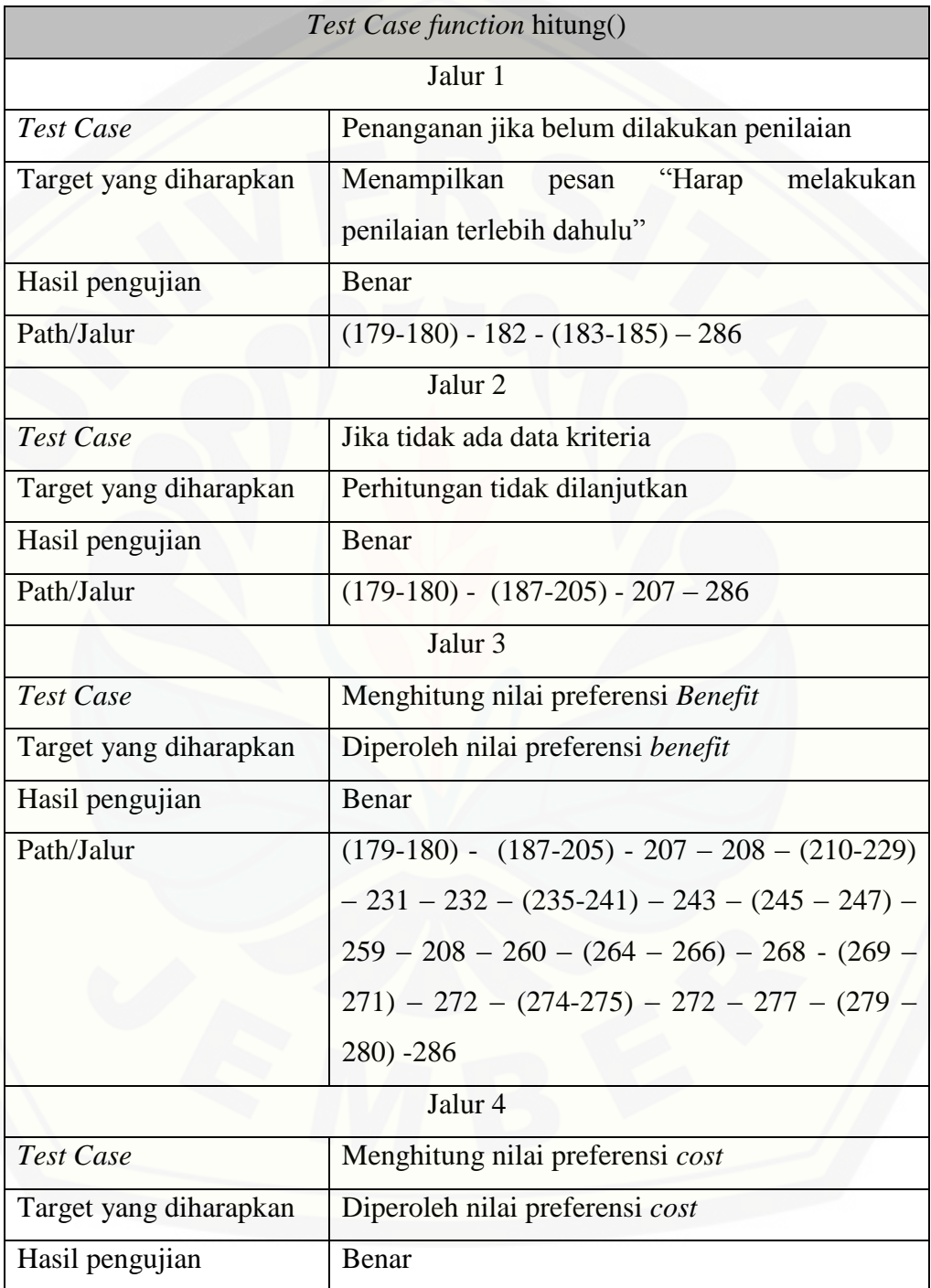

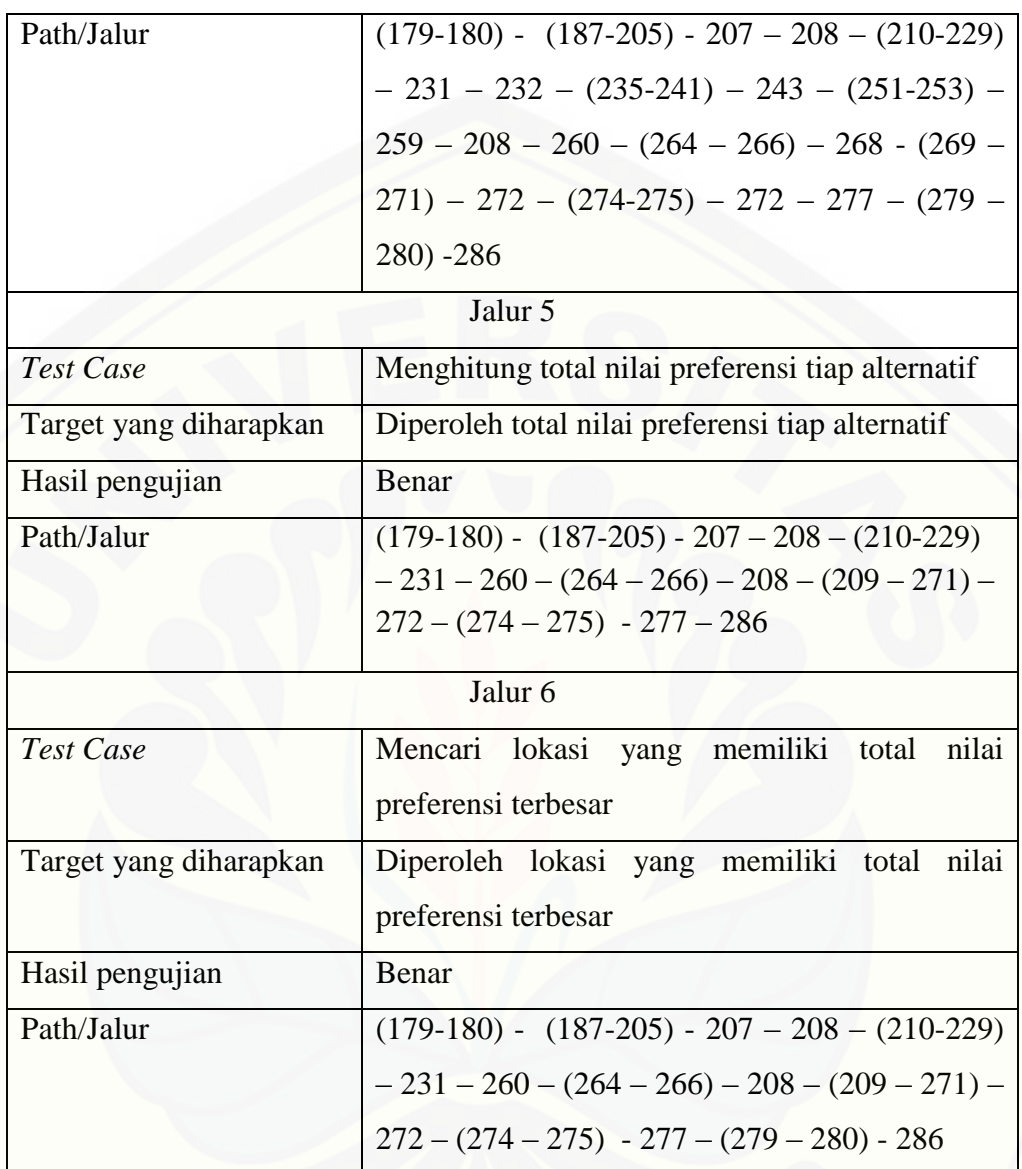

#### 4.5.2 *Black Box Testing*

Pengujian *Black Box* menitikberatkan pada fungsionalitas sistem. Pengujian ini tidak melihat kinerja *internal* dari sistem, jadi hanya berfokus pada kinerja sistem [sesuai dengan spesifikasi dan kebututuhan yang dianalisis pada bab perancangan.](http://repository.unej.ac.id/)  Pengujian *Black Box* dilakukan oleh *owner* apotek median farma. Hasil pengujian *Black Box* dapat dilihat pada [Tabel 4.18.](#page-87-0)

<span id="page-87-0"></span>

| No. | <b>Fitur</b>    |    | <b>Action</b>                                                                                   |    | Hasil yang Diharapkan                                                                                         | Kesimpulan                                    |
|-----|-----------------|----|-------------------------------------------------------------------------------------------------|----|----------------------------------------------------------------------------------------------------|-----------------------------------------------|
| 1.  | Login           |    | 1. Input username<br>dan password<br>yang benar,<br>kemudian klik<br>login.<br>2. Login sebagai | 1. | Login sukses<br>2. Masuk ke sistem sebagai                                                                    | $\lceil \sqrt{\ } \rceil$ Berhasil<br>] Gagal |
|     |                 |    | admin<br>Username: admin<br>Password: 1                                                         |    | admin                                                                                                    |                                               |
|     |                 |    | 1. <i>username</i> atau<br>password salah                                                       | 1. | Menampilkan pesan<br>username atau password<br>salah                                                          | $\lceil \sqrt{\ } \rceil$ Berhasil            |
|     |                 |    | 2. Field username<br>atau password<br>kosong                                                    |    | 2. Menampilkan notifikasi<br>tidak boleh ada yang<br>kosong                                                   | ] Gagal                                       |
| 2.  | Logout          | 1. | Klik menu logout                                                                                |    | Keluar dari hak<br>1.<br>akses yang dimiliki<br>dan kembali ke<br>halaman home<br>user.                       | $\lceil \sqrt{\ } \rceil$ Berhasil<br>] Gagal |
| 3.  | Tambah kriteria |    | Mengisi<br>1.<br>form tambah<br>kriteria,<br>kemudian<br>klik simpan.                           |    | Menyimpan kriteria<br>1.<br>ke database.<br>Kemudian<br>menampilkan data<br>kriteria yang telah<br>di tambah. | $[\sqrt{}]$ Berhasil<br>] Gagal               |
|     |                 |    | Salah satu<br>2.<br>field yang<br>harus diisi                                                   |    | Menampilkan<br>2.<br>notifikasi tidak<br>boleh ada yang                                                       | $[\sqrt{}]$ Berhasil<br>] Gagal               |

Tabel 4.18 Pengujian *Black Box*

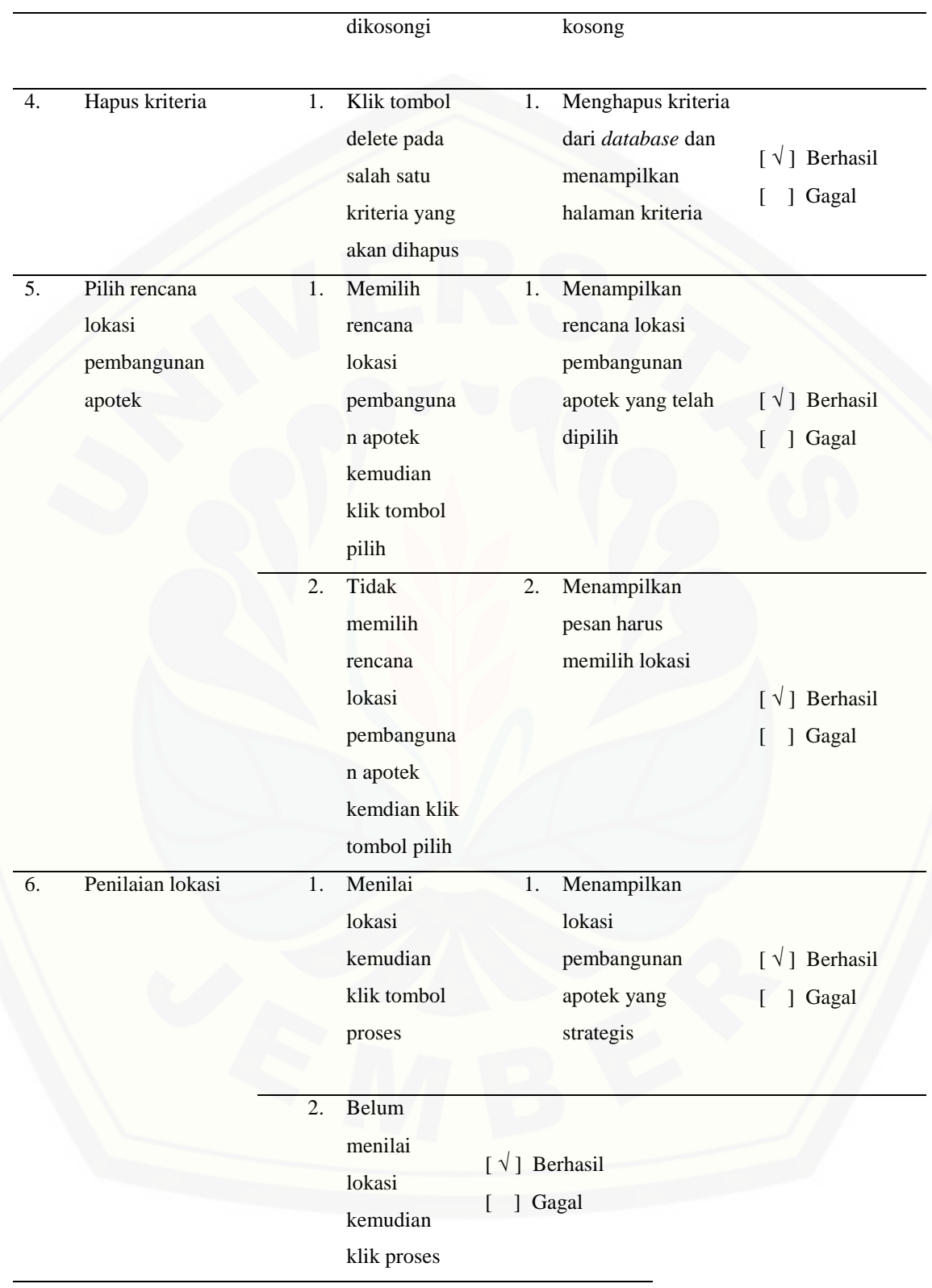

#### **BAB 5. HASIL DAN PEMBAHASAN**

Bab ini menjelaskan tentang hasil pembuatan sistem dan juga pembahasannya. Penelitian ini menghasilkan sebuah sistem perencanaan [pembangunan apotek yang dapat mencari lokasi strategis dalam membangun apotek.](http://repository.unej.ac.id/)  Pembahasan bertujuan untuk menjelaskan bagaimana penelitian ini menjawab perumusan masalah serta tujuan dan manfaat dari sistem ini.

#### **5.1 SDSS Perencanaan Pembangunan Apotek**

SDSS Perencanaan Pembangunan Apotek dibangun untuk dapat menemukan lokasi yang strategis dalam pembangunan sebuah apotek. Untuk menemukan lokasi yang strategis, diperlukan kriteria-kriteria yang dijadikan sebagai acuan dalam penilaian untuk menentukan lokasi pembangunan apotek yang strategis. Kriteriakriteria tersebut dapat ditambahkan melalui menu kriteria pada *admin*. Setelah itu memilih lokasi yang akan dijadikan sasaran dan memberikan penilaian terhadap lokasi-lokasi tersebut. Kemudian lokasi pembangunan yang strategis akan tampil pada peta. Langkah-langkah menggunakan sistem adalah sebagai berikut :

1. Buka Launcher ARPA (Aplikasi Perencanaan Pembangunan Apotek) seperti pada gambar 5.1.

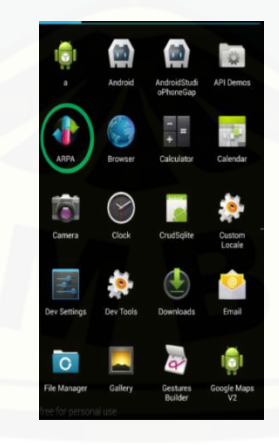

Gambar 5.1 Launcher ARPA

2. Menampilkan *Splash Screen* [dengan durasi waktu 3 detik kemudian akan](http://repository.unej.ac.id/)  muncul tampilan *home user* seperti gambar 5.2.

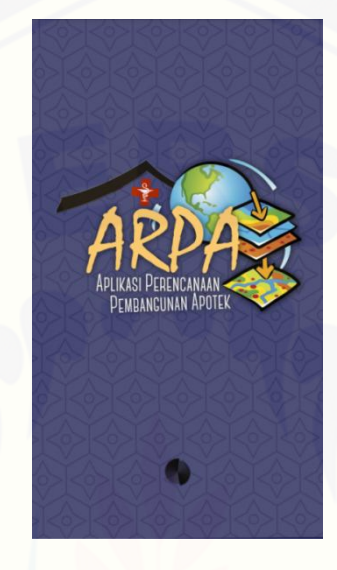

Gambar 5.2 Tampilan *Splash Screen*

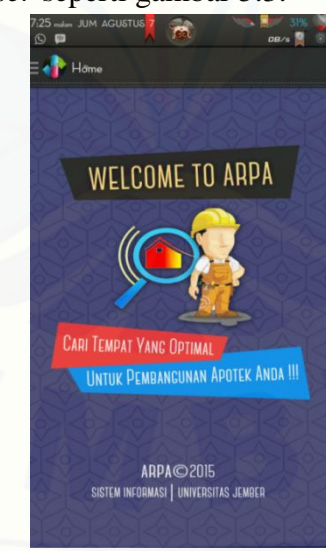

3. Menampilkan *Home User* seperti gambar 5.3.

Gambar 5.3 Tampilan *Home User*

4. Pilih Menu Login seperti gambar 5.4.

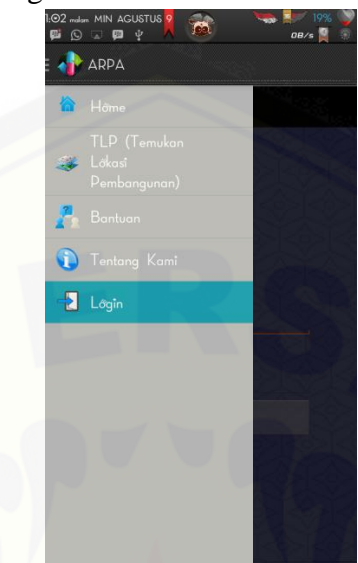

Gambar 5.4 Tampilan Menu *User*

5. [Melakukan Login sebagai admin \(username = a, password = 1\) pada form login](http://repository.unej.ac.id/)  seperti pada gambar 5.5.

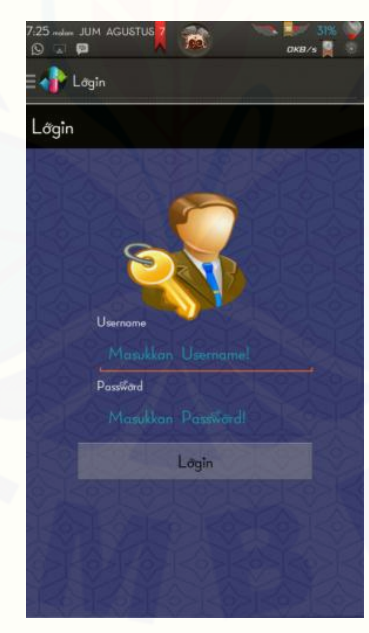

Gambar 5.5 Tampilan Halaman Login

6. Masuk pada Menu Kriteria seperti pada gambar 5.6.

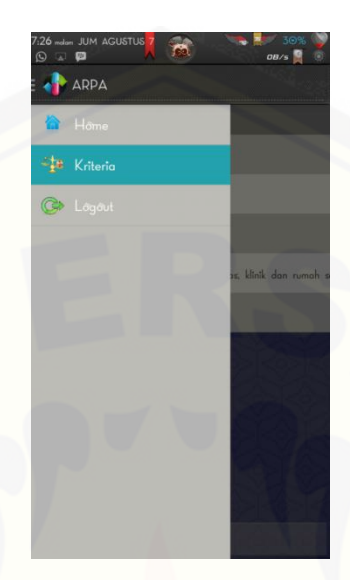

Gambar 5.6 Tampilan Menu *Admin*

7. Tampil Halaman Kriteria

Tekan tombol "+" pada halaman kriteria [jika ingin menambahkan kriteria dan tekan](http://repository.unej.ac.id/)  tombol *delete* pada kriteria yang ingin dihapus seperti pada gambar 5.7.

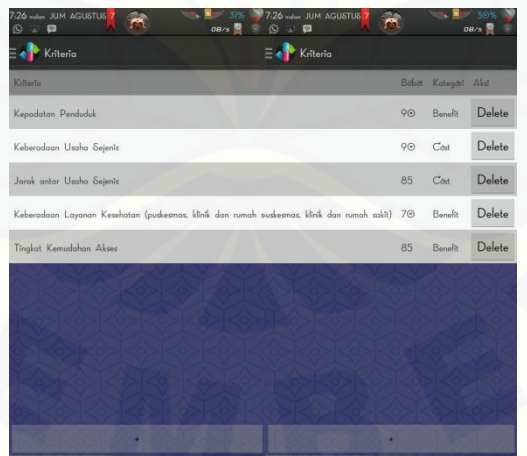

Gambar 5.7 Tampilan Halaman Kriteria *Scroll* Kiri dan *Scroll* Kanan

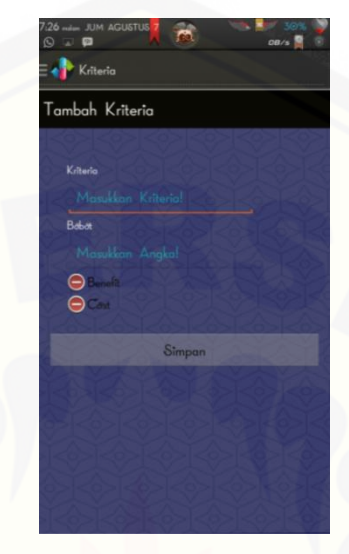

8. Tekan Tombol "+" maka akan tampil Halaman Form Tambah Kriteria

Gambar 5.8 Tampil Halaman Tambah Kriteria

[Gambar 5.8 adalah Halaman form tambah kriteria. Isi Form Kriteria sesuai](http://repository.unej.ac.id/)  dengan kriteria yang menjadi acuan dalam pembangunan apotek sesuai kebutuhan dan keinginan. Kemudian tekan tombol simpan.

9. Pilih Menu Logout dari hak akses *admin* seperti pada gambar 5.9.

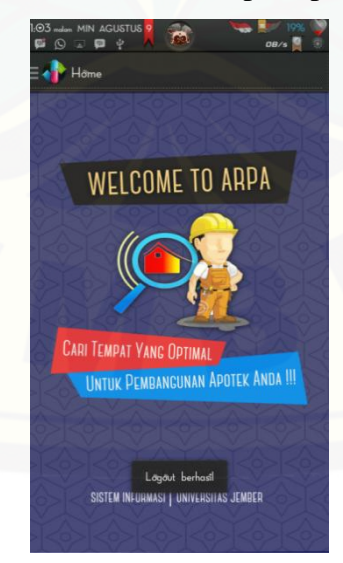

Gambar 5.9 Tampil Logout

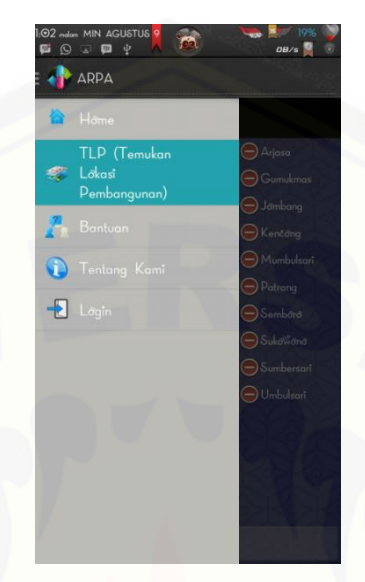

10. Pilih Menu TLP (Temukan Lokasi Pembangunan) seperti pada gambar 5.10.

Gambar 5.10 Menu *User* TLP (Temukan Lokasi Pembangunan)

11. [Pilih lokasi yang dijadikan sebagai rencana lokasi pembangunan apotek pada](http://repository.unej.ac.id/)  halaman target lokasi seperti pada gambar 5.11.

| 1:02 malam MIN AGUSTUS 9<br>$\bigcirc$ a $\blacksquare$ $\psi$<br>哪 | <b>E &amp; TLP (Temukan Lökasi Pembangunan)</b> | 10%<br><b>OB/s</b>    |  |  |  |  |  |
|---------------------------------------------------------------------|-------------------------------------------------|-----------------------|--|--|--|--|--|
| Target Lőkasi                                                       |                                                 |                       |  |  |  |  |  |
| $\n  3$ Ambulu                                                      | $\Theta$ Ajung                                  | $\ominus$ Arjasa      |  |  |  |  |  |
| $\supseteq$ Balung                                                  | Bangsalson                                      | <b>Gumukmas</b>       |  |  |  |  |  |
| $\bigcirc$ Jelbuk                                                   | Jenggawah                                       | $\bigodot$ Jambang    |  |  |  |  |  |
| $\bigcirc$ Kalisat                                                  | $\bigodot$ Kaliwates                            | $\bigodot$ Kenčáng    |  |  |  |  |  |
| $\ominus$ Ledókómba                                                 | $\bigodot$ Mayang                               | Mumbulsari            |  |  |  |  |  |
| Pakusari                                                            | $\bigodot$ Panti                                | $\ominus$ Patrana     |  |  |  |  |  |
| P <sub>uger</sub>                                                   | $\bigcap$ Rambipuji                             | $\bigodot$ Sembőrő    |  |  |  |  |  |
| $Sil_{\sigma}$                                                      | Sukarambi                                       | Sukowana              |  |  |  |  |  |
| Sumberbaru                                                          | $\bigodot$ Sumberjambe                          | $\bigodot$ Sumbersari |  |  |  |  |  |
| $)$ Tanggul                                                         | $\bigodot$ Tempurejo                            | Umbulsari             |  |  |  |  |  |
| Wuluhan                                                             |                                                 |                       |  |  |  |  |  |
|                                                                     | Harus memilih lakasi                            |                       |  |  |  |  |  |
|                                                                     | <b>Pilh</b>                                     |                       |  |  |  |  |  |

Gambar 5.11 Halaman TLP (Temukan Lokasi Pembangunan)

12. Tampil halaman rencana lokasi pembangunan. Tekan tombol nilai untuk melakukan penilaian atau tekan tombol hapus untuk menghapus rencana lokasi pembangunan apotek yang tidak diinginkan pada halaman seperti gambar 5.12.

| 7:27 molem JUM AGUSTUS<br>$Q = 1$<br>e | 50%<br>TIRB/a | 7:27 malan JUM AGUSTUS<br>$\sqrt{2}$<br>$\circ$ $\circ$ |                                      | 0B/s   |  |
|----------------------------------------|---------------|---------------------------------------------------------|--------------------------------------|--------|--|
| TLP (Temukan Lökasi Pembangunan)       |               |                                                         | E + TLP (Temukan Lokasi Pembangunan) |        |  |
| Ketamatan                              | Akd           | Ketamatan                                               | Aksi                                 |        |  |
| Ambulu                                 | Nilai         | $v$ lu                                                  | Nilai                                | Delete |  |
| Jenggaliah                             | Nilai         | gawah                                                   | Nilai                                | Delete |  |
| Wuluhan                                | Nilai         | hon                                                     | Nilai                                | Delete |  |
|                                        |               |                                                         |                                      |        |  |
|                                        |               |                                                         |                                      |        |  |
|                                        |               |                                                         |                                      |        |  |
|                                        |               |                                                         |                                      |        |  |
|                                        |               |                                                         |                                      |        |  |
|                                        |               |                                                         |                                      |        |  |
|                                        |               |                                                         |                                      |        |  |
|                                        |               |                                                         |                                      |        |  |
| Präses                                 |               |                                                         | Proses                               |        |  |

Gambar 5.12 Halaman Rencana Lokasi Pembangunan *Scroll* Kiri dan *Scroll* Kanan

13. [Tampil Halaman Penilaian. Lakukan penilaian dengan mengisi form penilaian](http://repository.unej.ac.id/)  dan tekan tombol simpan seperti gambar 5.13.

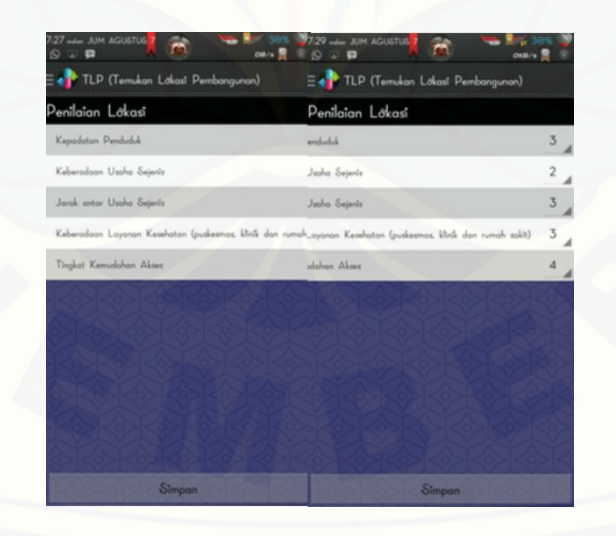

Gambar 5.13 Halaman Penilaian *Scroll* Kiri dan *Scroll* Kanan

Gambar 5.13 merupakan form penilaian lokasi rencana penempatan apotek. Penilaian dapat dilakukan dengan pemilihan nilai 1 sampai 5. Nilai 1 adalah nilai terendah dan nilai 5 adalah nilai yang tertinggi. Kepadatan penduduk adalah perbandingan antara jumlah penduduk dengan luas wilayah yang dihuni ( Ida Bagoes [Mantra, 2007\). Ukuran yang biasa digunakan adalah jumlah penduduk setiap satu](http://repository.unej.ac.id/)  Km<sup>2</sup> . Keberadaan sejenis adalah keberadaan apotek dalam suatu kecamatan. Jarak antar usaha sejenis adalah jarak antar usaha apotek. Keberadaan Layanan Kesehatan adalah keberadaan layanan kesehatan seperti puskesmas, rumah sakit atau klinik dalam suatu kecamatan. Tingkat kemudahan akses adalah banyaknya jalur yang dapat digunakan untuk menuju lokasi pembangunan apotek. Keterangan penilaian dapat dilihat pada tabel 1.

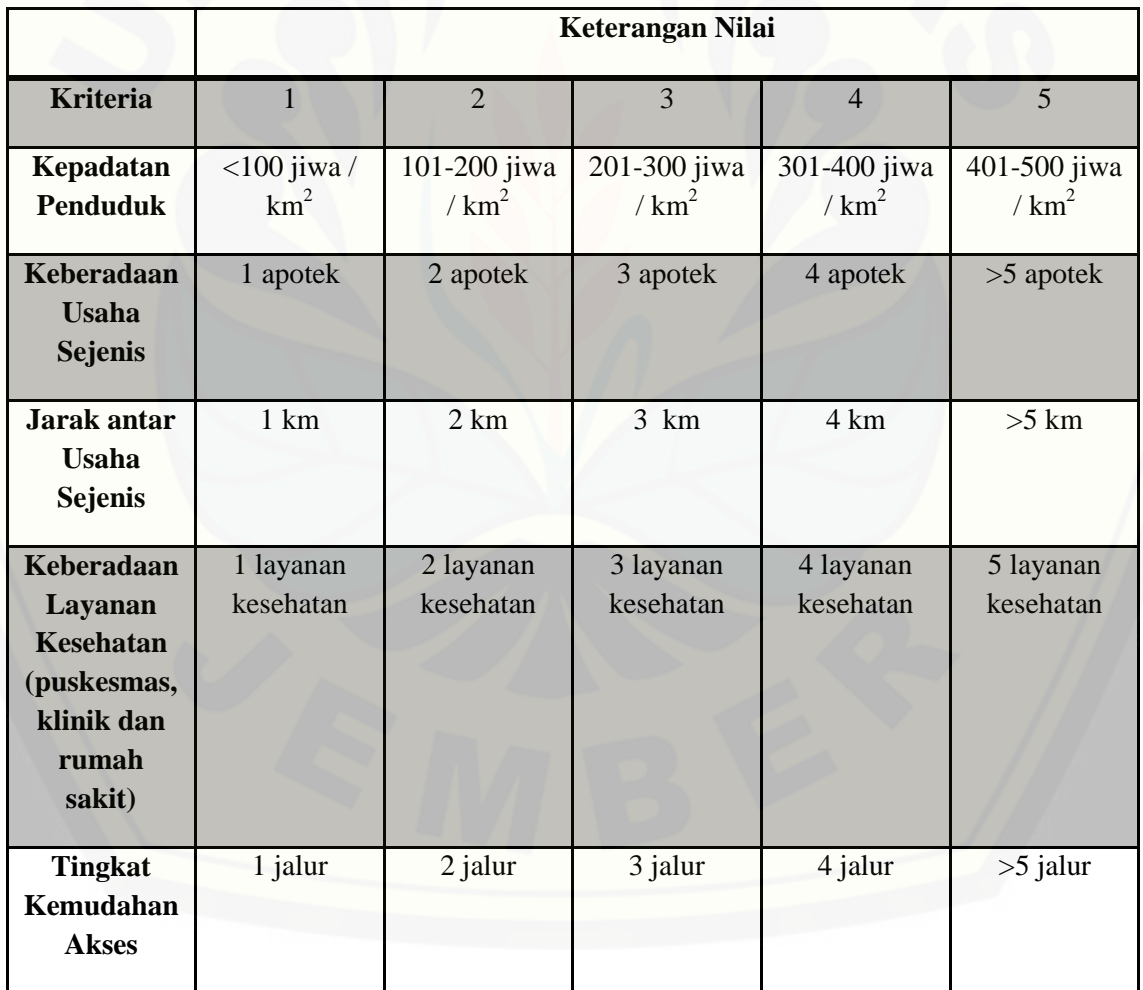

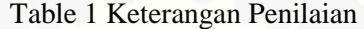

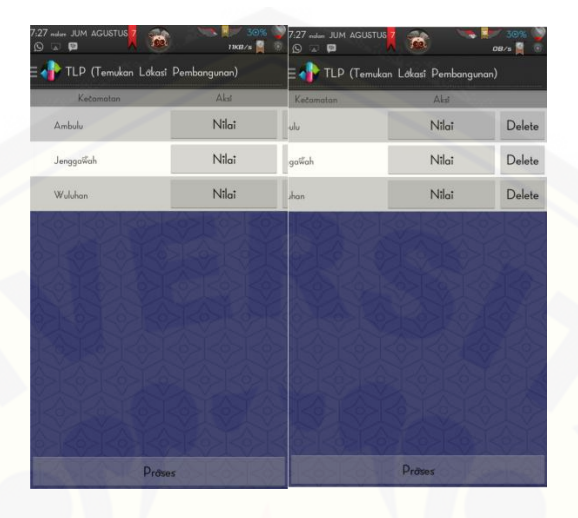

14. Tampil Halaman Lokasi seperti pada gambar 5.14. Lakukan penilaian pada semua lokasi. Kemudian tekan tombol proses.

Gambar 5.14 Halaman Rencana Lokasi Pembangunan *Scroll* Kiri dan *Scroll* Kanan

15. [Tampil Lokasi Pembangunan Apotek yang Strategis seperti pada gambar 5.15.](http://repository.unej.ac.id/)

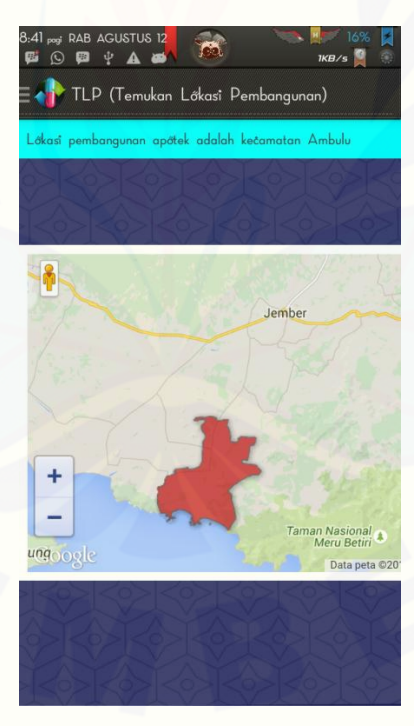

Gambar 5.15 Tampil Lokasi Pembangunan Apotek yang Strategis

**5.2 Hasil Implementasi SAW pada Sistem**

```
475⊝
         public ArrayList<HashMap<String, String>> tampil lokasi pembangunan max benefit(
476
                 String id kriteria) {
477
478
             ArrayList<HashMap<String, String>> arrayListkecamatan = new ArrayList<HashMap<String, String>>();
479
             SQLiteDatabase database = this.getWritableDatabase();
480
             Cursor cursor = database.rawQuery(
481
                     "SELECT max(nilai) as max FROM lokasi pembangunan WHERE id kriteria='"
                             + id_kriteria + """, null);
482
483
484
             if (curson.moveToFirst()) {
485
                 do { }HashMap<String, String> hashMapBenefit = new HashMap<String, String>();
486
487
                     hashMapBenefit.put("max", cursor.getString(0));
                     arrayListkecamatan.add(hashMapBenefit);
488
489
490
                 } while (cursor.moveToNext());
491
492
493
             return arrayListkecamatan;
494
         ١
```
Gambar 5.16 Kode Program Fungsi Tampil\_Lokasi\_Pembangunan\_Max\_Benefit()

Gambar 5.16 Kode tersebut fungsi tampil\_lokasi\_max\_benefit() merupakan kode [program lihat pembangunan. Kode 475-494 adalah kode program untuk mengambil nilai max](http://repository.unej.ac.id/)  pada tiap kriteria yang kemudian digunakan untuk menghitung rating kinerja (r). Kode program tersebut berada pada kelas model.

```
496⊝
        public ArrayList<HashMap<String, String>> tampil_lokasi_pembangunan_min_cost(
497
                 String id kriteria) {
498
499
            ArrayList<HashMap<String, String>> arrayListkecamatan = new ArrayList<HashMap<String, String>>();
500
            SQLiteDatabase database = this.getWritableDatabase();
            Cursor cursor = database.rawQuery(
501
502
                     "SELECT min(nilai) as min FROM lokasi_pembangunan WHERE id_kriteria='"
                             + id kriteria + "'", null);
503
504
505
             if (curson.moveToFirst()) {
                 \mathsf{do} {
506
507
                     HashMap<String, String> hashMapBenefit = new HashMap<String, String>();
508
                     hashMapBenefit.put("min", cursor.getString(0));
509
510
                     arrayListkecamatan.add(hashMapBenefit);
511
                 } while (cursor.moveToNext());
512
513
514
515
             return arrayListkecamatan;
516
        P
```
Gambar 5.17 Kode Program Fungsi Tampil\_Lokasi\_Pembangunan\_Min\_Cost()

Gambar 5.17 Kode tersebut fungsi tampil\_lokasi\_min\_cost() merupakan kode [program lihat pembangunan. Kode 499-515 adalah kode program untuk mengambil nilai max](http://repository.unej.ac.id/)  pada tiap kriteria yang kemudian digunakan untuk menghitung rating kinerja (r). Kode program tersebut berada pada kelas model.

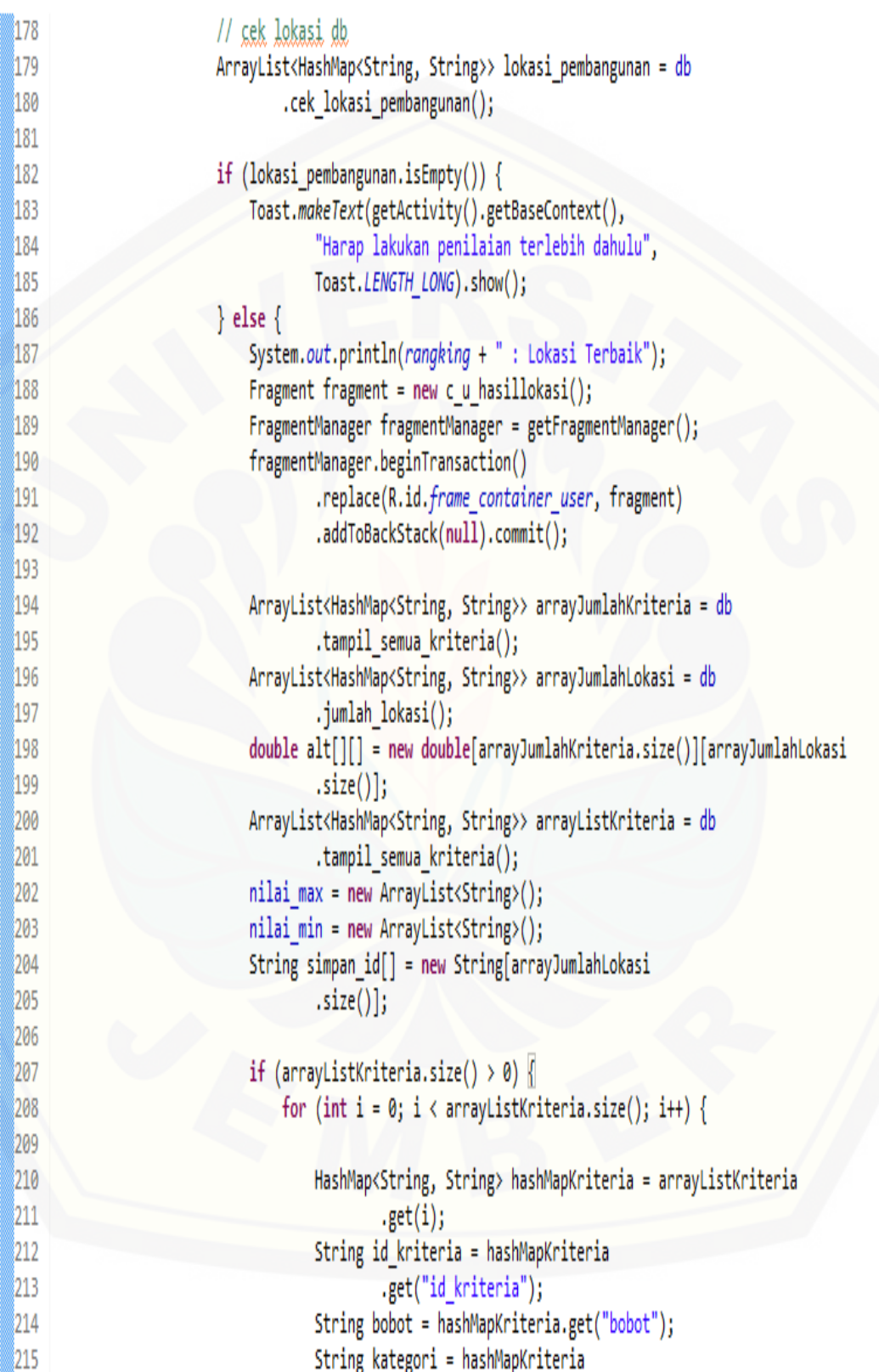

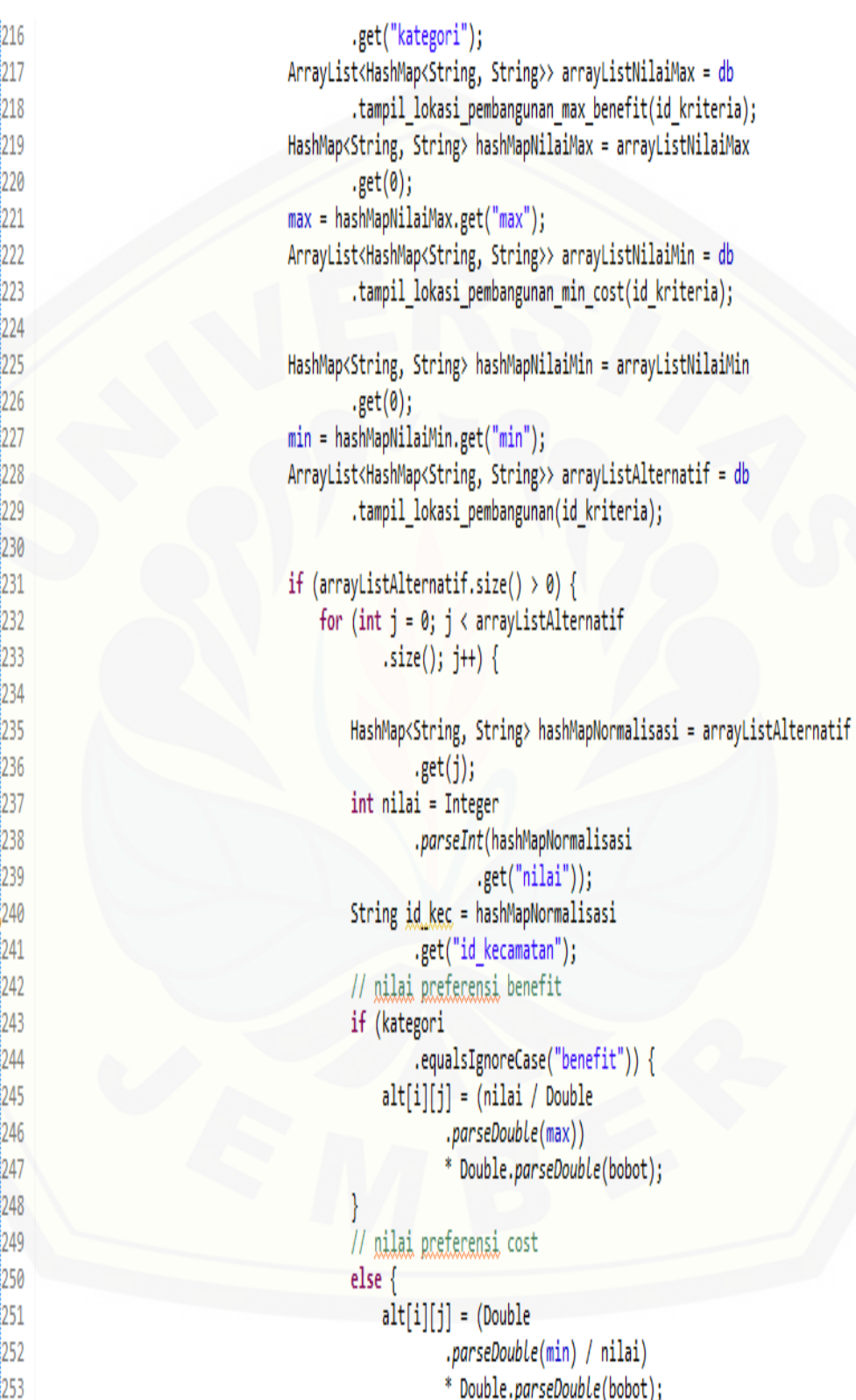

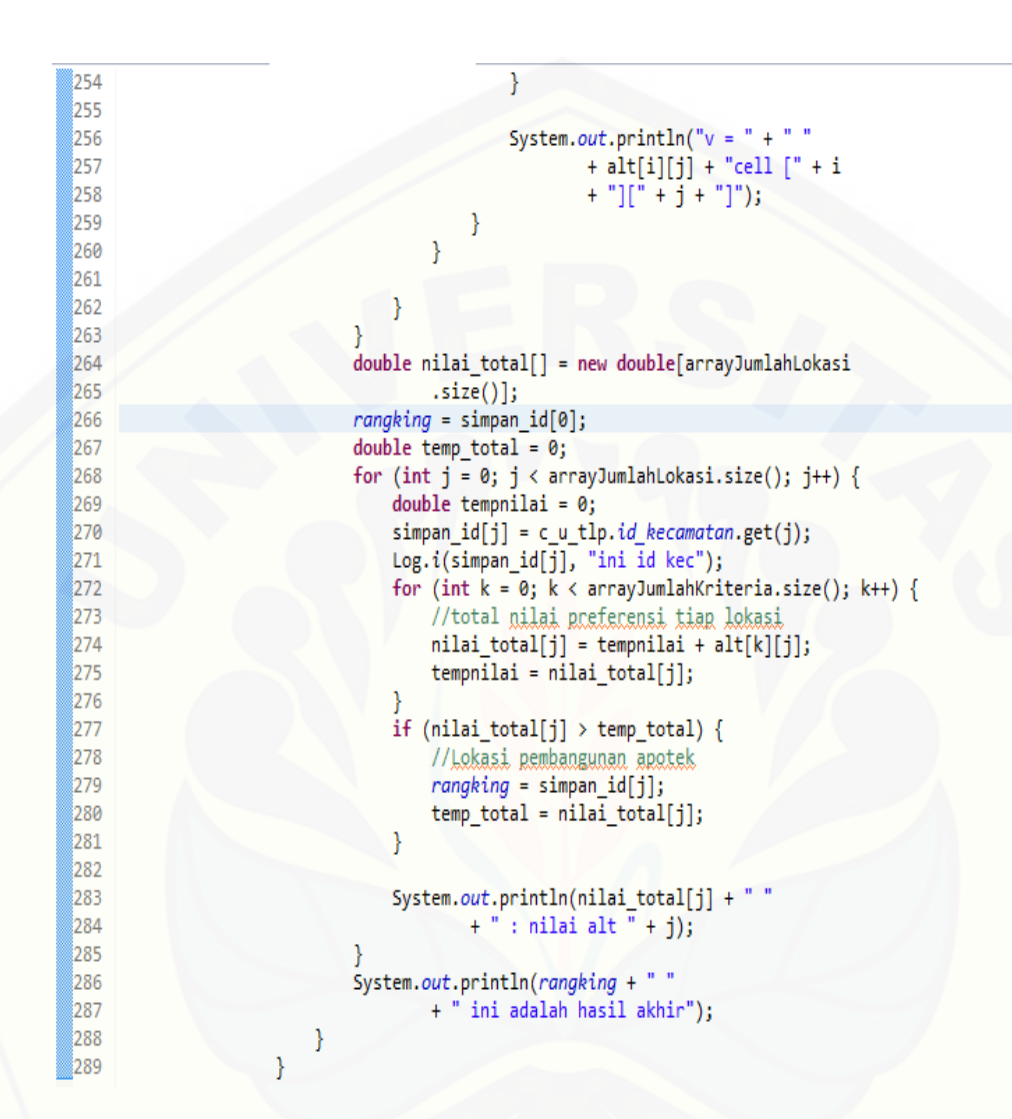

Gambar 5.18 Kode Program Fungsi Hitung()

Gambar 5.18. Kode 496-516 adalah kode program untuk mengambil nilai min pada tiap kriteria yang kemudian digunakan untuk menghitung rating kinerja (r). Kode [program tersebut juga berada pada kelas model. Selanjutnya digunakan kelas](http://repository.unej.ac.id/)  c\_fu\_penilaian(). Kode 179-185 adalah kode untuk mengecek apakah *user* sudah melakukan penilaian. Jika *user* belum melakukan penilaian pada lokasi maka akan menampilkan pesan "Harus melakukan penilaian terlebih dahulu". Jika *user* telah melakukan penilaian, maka kode program yang dijalankan adalah kode 187-289.

Kode 217-229 adalah kode program untuk mengambil nilai max dan min tiap kriteria yang telah dihitung pada kelas model. Kode 243-253 adalah kode program untuk menghitung nilai preferensi *benefit* dan *cost*. Kode 274 adalah kode program untuk menjumlahkan nilai preferensi pada tiap lokasi. Kemudian pada kode 279-281, lokasi yang memiliki total nilai preferensi paling besar dijadikan solusi pembangunan apotek yang strategis.

Hasil Keluaran Hitungan pada *Eclipse*

```
36.0cell [0] [0]
     18.0cell [0][1]
     90.0cell [0] [2]
     90.0cell [1][0]
     22.5cell [1][1]
     30.0cell [1][2]
     85.0cell [2] [0]
V =28.33333333333332cell [2][1]
     56.6666666666664cell [2][2]
    70.0cell [3] [0]
v
     46.66666666666664cell [3][1]
     23.33333333333332cell [3][2]
     28.33333333333332cell [4][0]
     85.0cell [4][1]
V =v = 56.66666666666664cell [4][2]ini id kec
309.3333333333333 : nilai alt 0
ini id kec
200.5 : nilai alt 1
ini id kec
256.6666666666667 : nilai alt 2
1 ini adalah hasil akhir
```
Gambar 5.19 Hasil Keluaran Perhitungan

Gambar 5.19 adalah hasil keluaran dari perhitungan program. Hasil tersebut [telah sama dengan perhitungan manual yaitu seperti pada tabel 4.7. Jadi](http://repository.unej.ac.id/)  implementasi SAW pada sistem telah benar.

#### **BAB 6. PENUTUP**

Pada bab ini merupakan bagian akhir di dalam penulisan skripsi, berisi tentang kesimpulan dan saran. Kesimpulan yang ditulis merupakan kesimpulan dari hasil penelitian yang telah dilakukan dan saran lanjutan untuk dilakukan pada penelitian selanjutnya.

#### **6.1 Kesimpulan**

Kesimpulan dari penelitian yang telah dilakukan adalah sebagai berikut:

- a. Sistem dapat membantu dalam mengambil keputusan lokasi pembangunan apotek dengan fitur pengolahan kriteria yang ada pada *admin*. Data kriteria tersebut digunakan oleh *user* dalam menilai lokasi-lokasi yang dijadikan sebagai alternatif lokasi pembangunan. Kemudian data penilaian *user* tersebut diolah menggunakan metode *Simple Additive Weighting* (SAW) dan menghasilkan keputusan lokasi pembangunan apotek yang strategis.
- b. Sistem dapat menghasilkan keputusan dengan menerapkan metode *Simple Additive Weighting* (SAW). Keputusan didapat dari hasil nilai-nilai dari *rating* [kinerja yang diolah menjadi nilai-nilai preferensi. Total nilai preferensi tiap](http://repository.unej.ac.id/)  alternatif yang terbaik adalah hasil keputusan lokasi penempatan apotek. Pada pembahasan, lokasi yang menjadi hasil keputusan adalah lokasi yang memiliki nomor 1 karena memiliki nilai preferensi paling tinggi yaitu 309,33.

#### **6.2 Saran**

- a. Menerapkan sistem ini pada wilayah lain yang ada di luar Kabupaten Jember.
- b. Menerapkan metode perangkingan lain agar dapat diciptakan perbandingan antar dua metode.
- c. Pengembangan lebih lanjut untuk penelitian ini dapat dilakukan dengan membangun sistem ini dalam *platform* lain seperti iOS, *windows phone* dan lain sebagainnya.

#### **DAFTAR PUSTAKA**

Al-Bahra. (2006). *Rekayasa Perangkat Lunak.* Yogyakarta: Graha Ilmu.

- Beizer, B. (1990). *Software Testing Techniques.* New York: Van Nostrand Reinhold.
- Hasan, I. (2002). *Pokok-pokok Pengambilan Keputusan.* Jakarta: Ghalia Indonesia.
- Hikmat, M. M. (2011). *Metode Penelitian dalam Prespektif Ilmu Komunikasi dan Sastra.* Yogyakarta: Graha Ilmu.
- Huda, A. A. (2013). *Live Coding! 9 Aplikasi Android Buatan Sendiri.* Yogyakarta: ANDI.
- Indarto. (2009). *Buku Ajar Dasar-Dasar Sistem Informasi Geografis.* Yogyakarta: JEMBER UNIVERSITY PRESS.
- Irwansyah, E. (2013). *Sistem Informasi Geografi : Prinsip Dasar dan Penbembangan Aplikasi.* Yogyakarta: Digibooks.
- Kasman, A. D. (2013). *Kolaborasi Dahsyat Android Dengan Php & Mysql.* Yogyakarta: Lokomedia.
- Marimin. (2004). *Teknik dan Aplikasi Pengambilan Keputusan Kriteria Majemuk.* Jakarta: Grasindo.
- Riyanto. (2010). *[Membuat Sendiri Aplikasi Mobile Platform Java Me, Blackberry &](http://repository.unej.ac.id/)  Android.* Yogyakarta: ANDI.
- Sri Kusumadewi, d. (2006). *Fuzzy Mult-Attribute Decision Making (Fuzzy MADM).* Yogyakarta: Graha Ilmu.

- Sugiyono. (2012). *Model Peta Digital Rawan Sambaran Petir dengan Menggunakan Metode SAW (Simple Additive Weighting) Studi Kasus Propinsi Lampung*. *Telematika mkom*, Vol. 4 No. 1.
- Suprianto, D., & Agustina, R. (2013). *Pemrograman Aplikasi Android.* Yogyakarta: MediaKom.
- Syamsuni. (2006). *[Farmasetika Dasar dan Hitungan Farmasi.](http://repository.unej.ac.id/)* Jakarta: Buku Kedokteran EGC.